SMASH Proxy

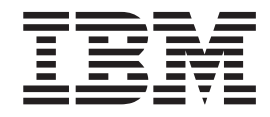

# Installation and User's Guide

*Version 1.0*

SMASH Proxy

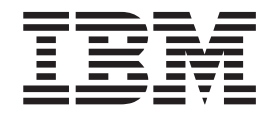

# Installation and User's Guide

*Version 1.0*

**Note**

Before using this information and the product it supports, read the information in ["Notices,"](#page-128-0) on page 113.

#### **First Edition (June 2006)**

This edition applies to Version 1, Release 1, of IBM SMASH Proxy (product number 40K1-521) and to all subsequent releases and modifications until otherwise indicated in new editions.

**© Copyright International Business Machines Corporation 2006. All rights reserved.**

US Government Users Restricted Rights – Use, duplication or disclosure restricted by GSA ADP Schedule Contract with IBM Corp.

# **Contents**

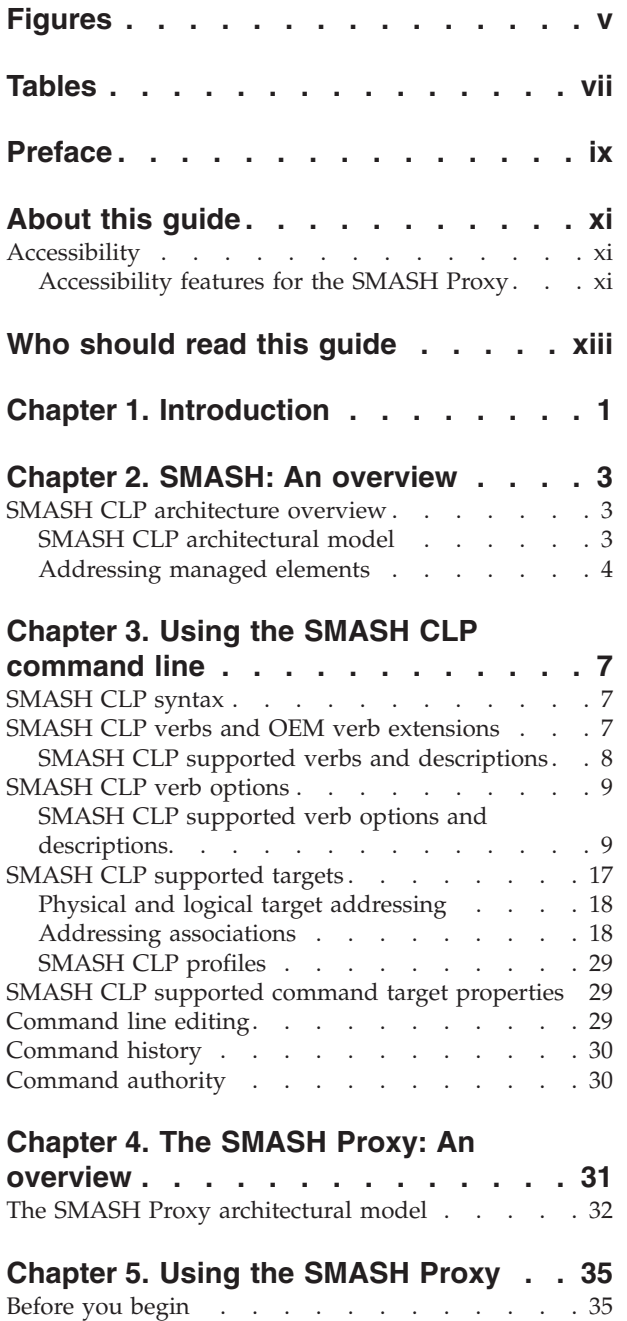

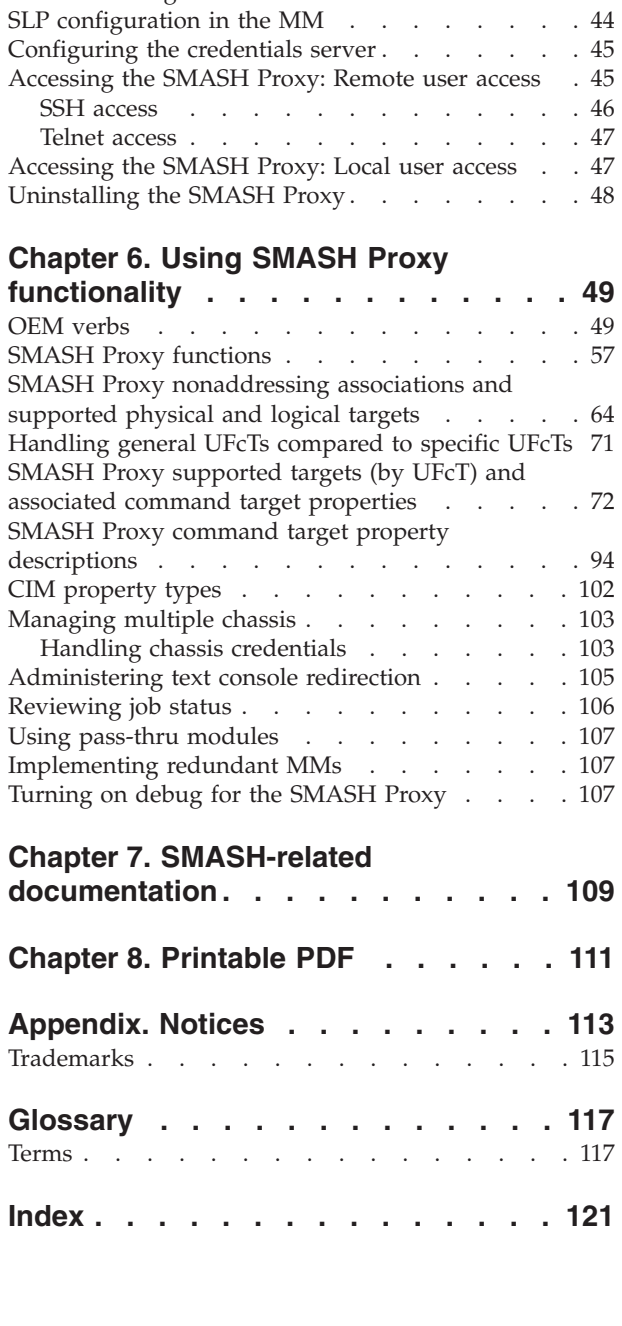

[Installing](#page-52-0) the SMASH Proxy . . . . . . . . . [37](#page-52-0) [Configuring](#page-54-0) SNMPv3 in the SMASH Proxy. . . . [39](#page-54-0) SNMPv3 [configuration](#page-55-0) in the MM. . . . . . . [40](#page-55-0)

SMASH Proxy supported [BladeCenter](#page-51-0)

[components](#page-51-0) . . . . . . . . . . . . . [36](#page-51-0)

# <span id="page-6-0"></span>**Figures**

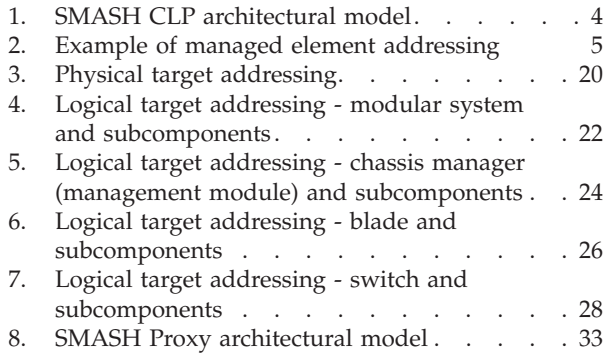

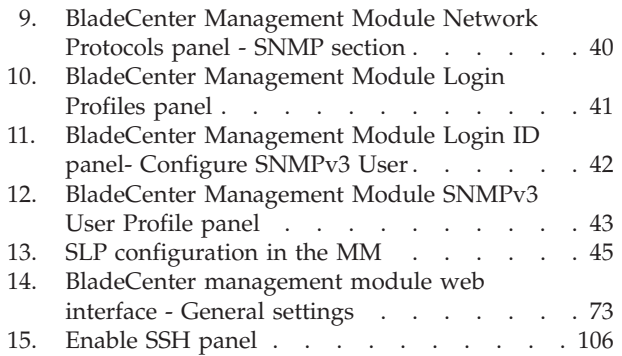

# <span id="page-8-0"></span>**Tables**

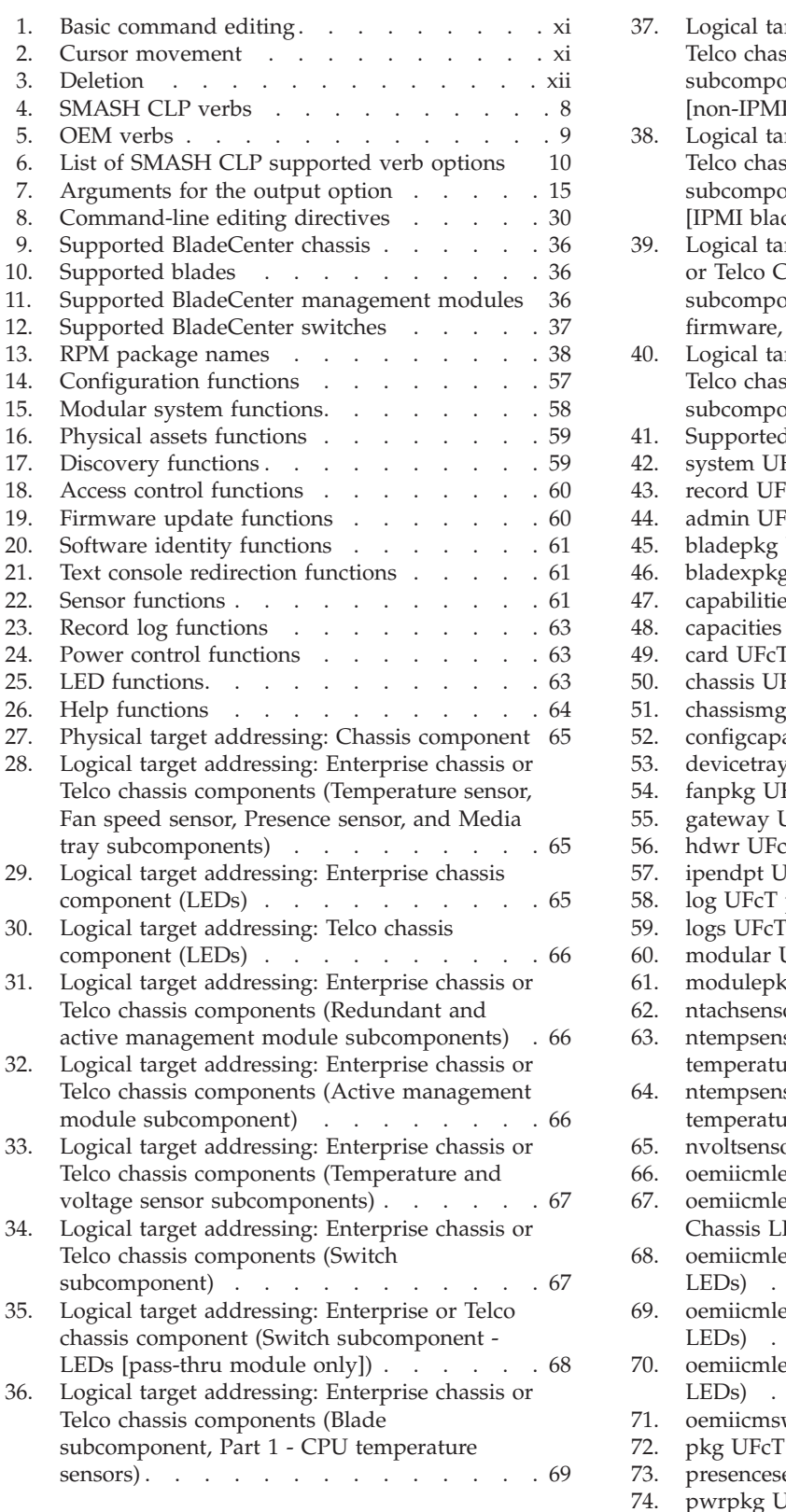

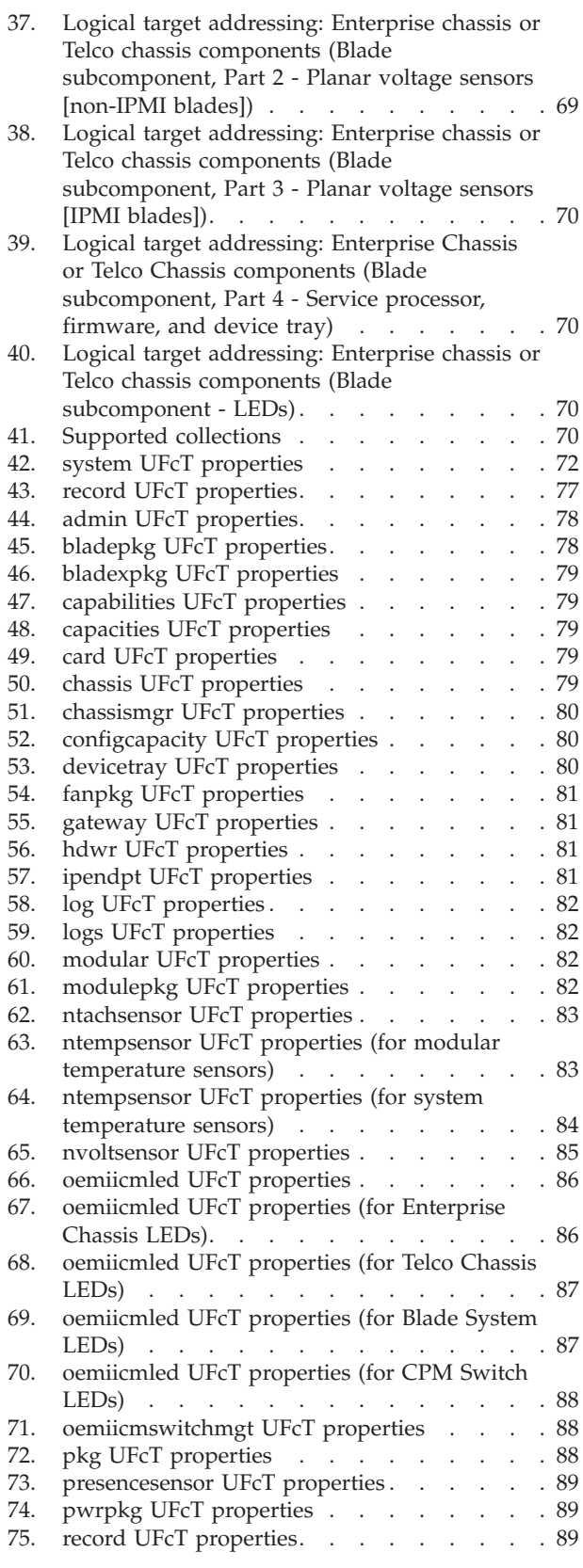

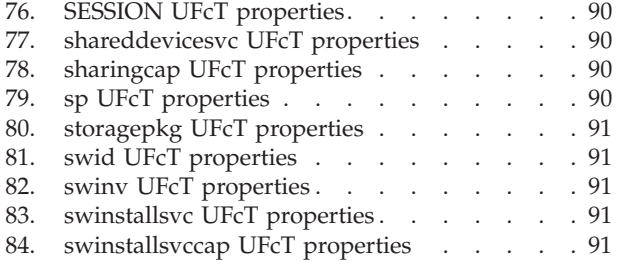

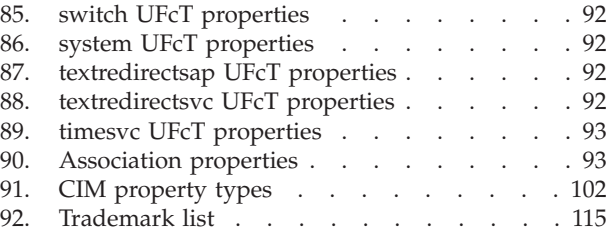

## <span id="page-10-0"></span>**Preface**

IBM® Systems Management Architecture for Server Hardware (SMASH) Proxy provides a command line interface based on the Distributed Management Task Force (DMTF) SMASH Command Line Protocol (CLP)<sup>®</sup> specification that allows a user to discover and manage IBM BladeCenter® chassis in his network from a single management station.

## <span id="page-12-0"></span>**About this guide**

The purpose of this guide is to provide users of the SMASH Proxy:

- An overview of SMASH, its history, features, and components and its relation to the IBM SMASH Proxy product.
- v A detailed overview of the SMASH Proxy, including installation, configuration, functionality, accessibility, features, and components.

#### **Accessibility**

IBM strives to provide products with usable access for everyone, regardless of age or ability.

#### **Accessibility features for the SMASH Proxy**

Accessibility features help users who have a physical disability, such as restricted mobility or limited vision, to use information technology products successfully.

#### **Accessibility features**

The following list includes the major accessibility features in the IBM SMASH Proxy. These features support:

- Keyboard-only operation
- Interfaces that are commonly used by screen readers
- **Note:** The SMASH Proxy Information Center and its related publications are accessibility-enabled for the IBM Home Page Reader. You can operate all features using the keyboard instead of the mouse.

#### **Keyboard shortcuts**

The following SMASH Proxy command-line editing shortcuts are available for command entry:

*Table 1. Basic command editing*

| Shortcut  | Action                                          |
|-----------|-------------------------------------------------|
| $Ctr1-B$  | Move back one character.                        |
| $Ctrl-F$  | Move forward one character.                     |
| Backspace | Delete the character to the left of the cursor. |
| $Ctrl-D$  | Delete the character underneath the cursor.     |

*Table 2. Cursor movement*

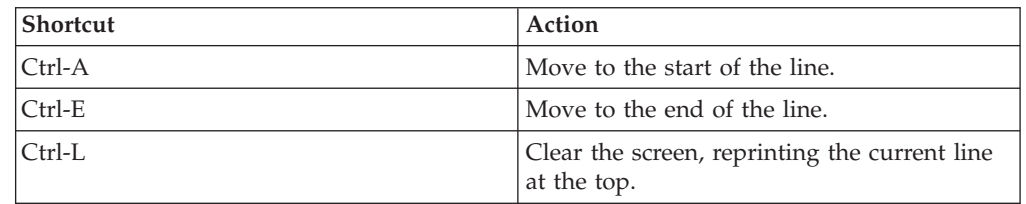

<span id="page-13-0"></span>*Table 3. Deletion*

| <b>Shortcut</b> | Action                                                                  |
|-----------------|-------------------------------------------------------------------------|
| $Ctrl-K$        | Delete text from the current cursor position<br>to the end of the line. |
| $Ctrl-W$        | Delete the whole line.                                                  |

### **IBM and accessibility**

See the IBM [Accessibility](http://www-306.ibm.com/able/) Center for more information about the commitment that IBM has to accessibility.

# <span id="page-14-0"></span>**Who should read this guide**

This guide is for system programmers and users working in an IBM BladeCenter environment and using SMASH Proxy to manage all BladeCenter chassis. It is a good starting point for a basic understanding of the product.

## <span id="page-16-0"></span>**Chapter 1. Introduction**

Large service providers require large quantities of equipment from one or more vendors to meet their computing needs. Most of this equipment must be managed actively. Examples of management activities include starting, configuration, monitoring operational parameters and alarms, executing firmware upgrades, and so on. Typically, management interfaces and procedures to perform such activities are standardized across an equipment vendor's portfolio. However, standardization of management interfaces and procedures across different vendors or even across different product portfolios offered by the same vendor is rare. As a result of the crucial need for this type of industry-wide standardization, the DMTF created a Web Based Enterprise Management (WBEM - pronounced ″web-em″) architecture, based on a Common Information Model (CIM).

The CIM strives to define the manageable properties (for example, model number, serial number) and behavior (for example, reset, power on, power off) of entities, be they logical (for example, a software installation service) or physical (for example, a blade, a chassis), through standardized templates. The templates are described formally using a modeling technique and are generally accepted by the industry as being the most common representations of those manageable entities.

Having defined models for common manageable entities, a standardized method for accessing the properties (or invoking the behavior) of these entities was required in order to effectively manage them. This implied that an agreed-upon method had to be devised for packaging the request for accessing properties or invoking behaviors, transporting the request across to the managed entity, executing the request on the managed entity, collecting the results of the execution and transporting it back to the requesting entity. In essence, an architecture had to be defined for interfacing system management software with the managed entities. This architecture is the WBEM.

In the area of servers, the DMTF has been working to define common models for standalone servers, rack-mounted servers, server blades mounted on a chassis, and so on. The group within the DMTF responsible for addressing the standardization of server management is the server management workgroup. Although the WBEM architecture addressed the need for interfacing GUI-based system management programs (for example, IBM Director or HP OpenView) to the managed entities (for example, servers), a portion of the server management industry felt the need to provide a standardized command line interface (CLI) for managing servers. A standardization effort in this area, by the server management workgroup, produced the SMASH specifications.

Through the SMASH CLP, you can run server management operations from a console by keying in standardized commands and options (as opposed to working through a GUI). The standard also enables you to write scripts that can work across equipment provided by different vendors.

SMASH includes the following components:

- An architectural framework
- A specification for a CLP
- v A grammar for creating unique addresses for CIM objects so that they can serve as CLP command targets
- v A set of approximately 30 CIM profiles and subprofiles that model server hardware
- v A set of mappings of CLP commands to profile and subprofile CIM elements

The focus of SMASH is to enable the management of server resources in a standard manner regardless of server product type, vendor, or operating system state.

Having been heavily involved in the standardization process, IBM endeavors to be among the first implementers of this standard for SMASH as it applies to BladeCenter management using the SMASH Proxy.

## <span id="page-18-0"></span>**Chapter 2. SMASH: An overview**

The information in the SMASH overview section details the general features and components of SMASH and an introduction to addressing in a SMASH environment. It includes discussion of the following topics:

- "SMASH CLP architecture overview"
- v "SMASH CLP architectural model"
- ["Addressing](#page-19-0) managed elements" on page 4

### **SMASH CLP architecture overview**

The goal of the architecture is to describe server management in abstract terms regardless of server type, topology, and framework. It demonstrates that SMASH is useful in a variety of server implementations, spans the spectrum from small stand-alone servers to large partitionable servers, and encompasses topologies such as blade servers and racks as well as unique segments such as industry-standard servers, telecommunications, and mission-critical high-end servers.

### **SMASH CLP architectural model**

The SMASH CLP architecture has three components:

- Client
- Management server
- Managed element or elements

[Figure](#page-19-0) 1 on page 4 displays a model of these components.

## <span id="page-19-0"></span>Client

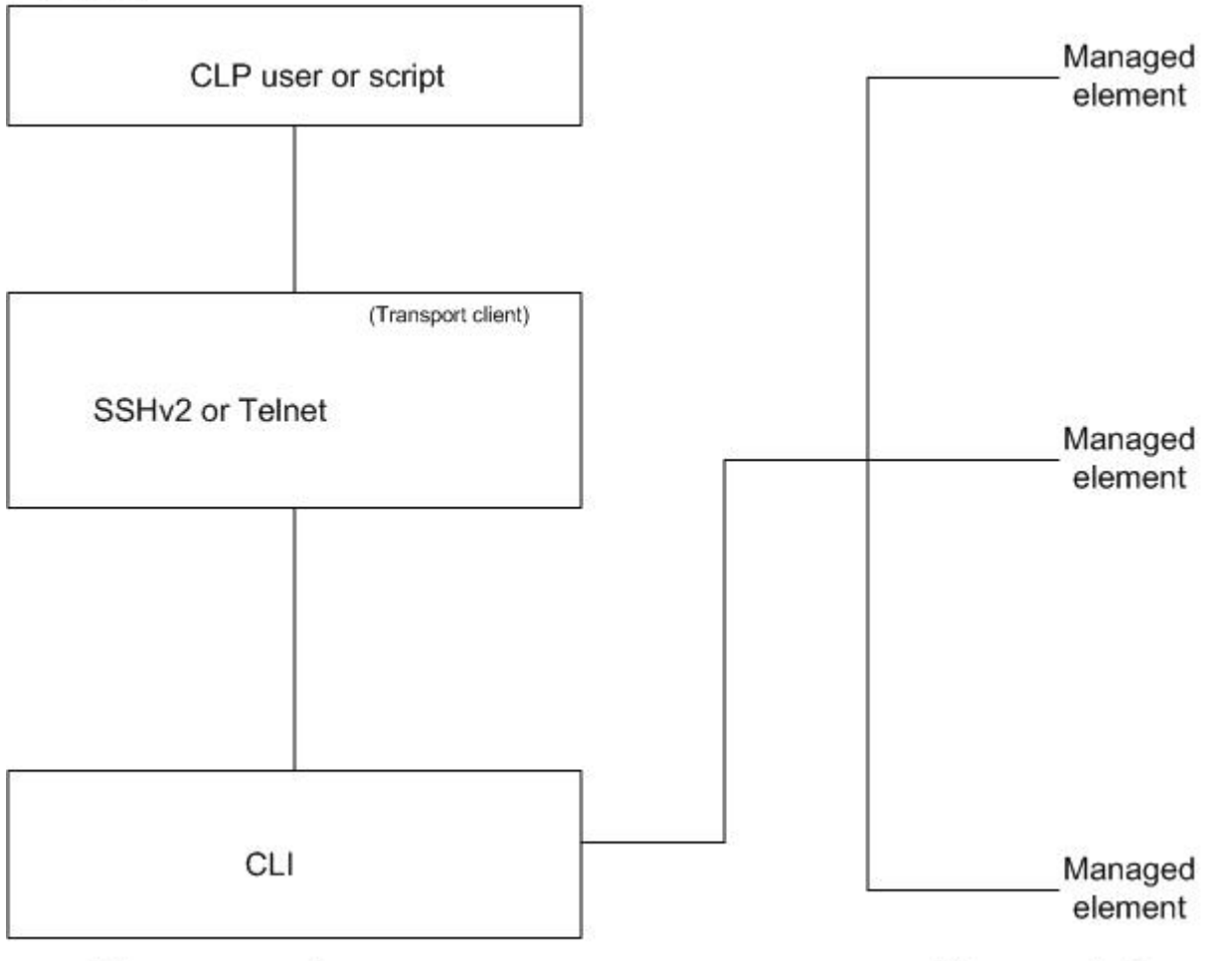

#### **Management server**

**Managed elements** 

*Figure 1. SMASH CLP architectural model*

In the *Client* section, the *CLP user* represents the operator or program utilizing the CLI. Transport of information between the client and the *Management server* is through either Telnet or Secure Shell (SSHv2) for secure, encrypted transmissions.

The *managed elements* (*ME*s) are the objects, targets, components, resources, collections, or logical entities within a managed system that the operations manipulate, such as its blades or switches.

## **Addressing managed elements**

In Figure 1, the CLI command string is directed towards a particular managed element specified through a hierarchy of managed elements or the directory path. This section takes a closer look at the concept of hierarchical addressing of target managed elements, *Server Management Managed Element (SM ME) addressing* , which is a user-friendly way to address objects in a managed system.

[Figure](#page-20-0) 2 on page 5 demonstrates the concept of hierarchy among manageable elements. According to this figure:

• Sensors are managed logical elements that reside on blades.

- <span id="page-20-0"></span>• Blades are containers for sensors.
- v A chassis is a container for blades and cooling fans.
- An administrative domain is a logical entity that is the access point for managing a chassis.

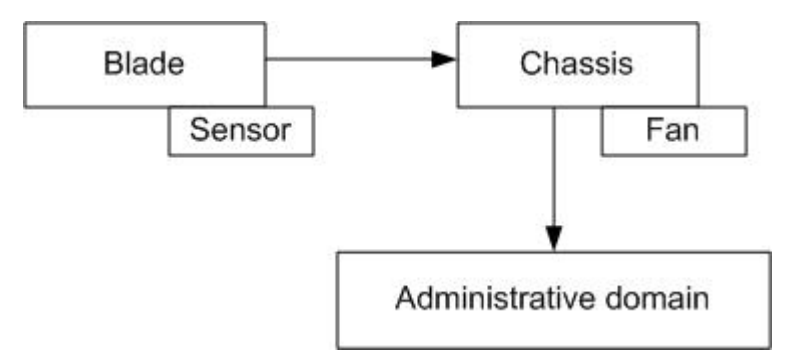

#### *Figure 2. Example of managed element addressing*

Given this hierarchy, suppose that:

- v The administrative domain is specified in the CLP specification with the name admin.
- v The physical aspect of a chassis is specified with the name chassis. The logical aspect of a chassis is specified with the name modular.
- A fan is specified with the name fanpkg.
- The logical aspect of a blade is specified with the name system.
- A temperature sensor is specified with the name ntempsensor.

As examples, you can specify the following SM ME addresses:

/admin1/chassis1/fanpkg1 /admin1/modular1/system1/ntempsensor1

Each of these given names (admin, chassis, modular, fanpkg, system, and ntempsensor) only specify a certain type (or class) of object. But the object names are very intuitive and, in the SMASH CLP, are termed *user-friendly class tags (UFcT)*.

However, as seen in Figure 2, CLP commands refer to a specific instance of an object type, for example, a particular blade. To differentiate between two blades, we can take the UFcT and add an instance number to the end of it. The result, system1, system2, system3, and so on, is called a *user-friendly instance tag (UFiT)*, in SMASH terminology.

Specifying an instance does not always make the managed element unambiguous. For example, system1 can reside in modular1 and another system1 can reside in modular6. To avoid ambiguity, you need to specify that the operation be performed on system1 residing in modular1 of admin1, for example. To specify this to a CLP program, you can write the target element as:

/admin1/modular1/system1

In SMASH CLP terminology, /admin1/modular1/system1 is the *user-friendly instance path (UFiP)*.

In circumstances when all instances of a managed element need to be addressed, there is a short-hand notation for making such a selection: *user-friendly selection tags* (*UFsTs*). UFsTs are constructed by concatenating the UFcT for a managed element with the character \*. For example, to address all blades for a particular managed system, write the target as:

/admin1/modular2/system\*

To assure there is agreement across vendors as to what to call a specific manageable element, DMTF has documented a *Server Management Managed Element Addressing Specification*. For details on accessing this document, see [Chapter](#page-124-0) 7, ["SMASH-related](#page-124-0) documentation," on page 109. Further discussion of addressing can be found in "Physical and logical target [addressing"](#page-33-0) on page 18.

## <span id="page-22-0"></span>**Chapter 3. Using the SMASH CLP command line**

This section details the SMASH CLP command line and includes discussion of the following topics:

- v "SMASH CLP syntax"
- ["SMASH](#page-24-0) CLP verb options" on page 9
- v ["Display](#page-26-0) and Output verb options" on page 11
- "SMASH CLP [supported](#page-32-0) targets" on page 17
- "Physical and logical target [addressing"](#page-33-0) on page 18
- "Addressing [associations"](#page-33-0) on page 18
- v ["Addressing](#page-34-0) association diagrams" on page 19
- ["SMASH](#page-44-0) CLP profiles" on page 29
- "SMASH CLP supported command target [properties"](#page-44-0) on page 29
- ["Command](#page-44-0) line editing" on page 29
- ["Command](#page-45-0) history" on page 30
- ["Command](#page-45-0) authority" on page 30

#### **SMASH CLP syntax**

The CLP syntax in the SMASH CLP is as follows: *verb options target properties*

where

- *verb* refers to a specific command or action taking place.
- v *options* are selections that affect the action, behavior, or output of the verb.
- v *target* is the implicit or explicitly identified managed element at which the command is directed.
- v *properties* are attributes of the target relative to running the command.

### **SMASH CLP verbs and OEM verb extensions**

*Verbs* are the commands you can use to perform a management action on a specified target, such as an ME, resource, or object. You can modify verbs using verb options (see ["SMASH](#page-24-0) CLP verb options" on page 9).

The SMASH CLP specifies a small number of verbs for usability reasons:

- v **General:** cd, help, version, exit
- v **Retrieve information:** show, dump
- v **Manage:** set, create, delete, load
- v **Change state:** start, stop, reset

In addition to these supported verbs, the SMASH CLP allows an original equipment manufacturer (OEM) to add support for vendor-unique commands. OEM extension name strings used for CLP command line terms must be identified by the CLP standard prefix OEM followed by a vendor-unique identification string. In IBM SMASH Proxy, this vendor unique string is IICM.

For additional information on OEM verbs, see "OEM [verbs"](#page-64-0) on page 49.

## <span id="page-23-0"></span>**SMASH CLP supported verbs and descriptions**

The following table lists verbs supported in a SMASH CLP implementation and their descriptions.

*Table 4. SMASH CLP verbs*

| <b>Verb</b> | Description                                                                                                    |
|-------------|----------------------------------------------------------------------------------------------------|
| cd          | This verb navigates through the hierarchy of<br>addresses used to uniquely identify an ME.<br>Specifically, this verb changes the address<br>hierarchy or path from which the search for<br>the specified ME starts. The relationship<br>between addressing hierarchy and the final<br>address of an ME is analogous to directory<br>path and file names in file systems. |
| create      | This verb creates a new instance of an ME.<br>Note: SMASH Proxy Version 1.0 does not<br>support the create verb.                                                                                                    |
| delete      | This verb deletes an instance of an ME.                                                                                                    |
| dump        | This verb dumps the binary image associated<br>with an ME (for example, physical memory)<br>to a specified location (the location is<br>specified using a Uniform Resource Indicator<br>[URI].<br>Note: SMASH Proxy Version 1.0 does not<br>support the dump verb.                                                                                                    |
| exit        | This verb ends the associated usage session.<br>A response is sent to the requesting client<br>prior to session closure.                                                                                                    |
| help        | This verb displays help information<br>associated with the usage of a verb or<br>information about a target.                                                                                                    |
| load        | This verb fetches a binary image from a<br>specified location (specified using a URI) and<br>loads it on the indicated ME.                                                                                                    |
| reset       | This verb changes an ME to a known state.<br>This is frequently the initial state but the<br>verb can also be used to make the transition<br>of the ME to any other valid state.                                                                                                    |
| set         | This verb sets the value of one or more of an<br>ME's properties. Use this verb to set either<br>one property or a set of properties, but the<br>operation can be performed on only one ME<br>at a time.                                                                                                    |
| show        | This verb displays information about MEs.<br>You can use it to show information about a<br>single ME, a hierarchy of MEs, or MEs<br>matching a property filter value.                                                                                                    |
| start       | This verb starts the ME.                                                                                                    |
| stop        | This verb stops the ME.                                                                                                    |
| version     | This verb shows the SMASH CLP version<br>supported by the current implementation.                                                                                                    |

<span id="page-24-0"></span>Detailed descriptions of each verb can be found in the *Server Management Command Line Protocol Specification (SM CLP), V1.0*, which you can access from [Chapter](#page-124-0) 7, ["SMASH-related](#page-124-0) documentation," on page 109.

The following table lists OEM verbs supported in a SMASH CLP implementation and their descriptions.

| <b>Verb</b>          | Description                                                                              |
|----------------------|------------------------------------------------------------------------------------------|
| oemiicmdiscover      | This verb discovers BladeCenter chassis in<br>the network for management.                |
| oemiicmremovechassis | This verb deletes an individual chassis or all<br>chassis in your administrative domain. |
| oemiicmlogin         | This verb establishes new credentials for the<br>user session.                           |
| oemiicmlogoff        | This verb returns the previous set of<br>credentials for the user.                       |

*Table 5. OEM verbs*

For details on OEM verbs, see "OEM [verbs"](#page-64-0) on page 49.

#### **SMASH CLP verb options**

SMASH CLP verb *options* modify the behavior of verbs or provide additional information. Options can appear immediately after the verb on the command line and must be preceded by a hyphen (**-**).

For example: show -display targets /modular\*

where

- *-display* is the verb option.
- *targets* is the option argument.
- v */modular\** is the target or UFiP of the show command. *modular\** indicates the UFsT for a chassis target, with *modular* being the logical UFcT name for a chassis target.

For a list of verb options and their descriptions, see "SMASH CLP supported verb options and descriptions." A specific discussion about the display option and its arguments can be found in ["Display](#page-26-0) and Output verb options" on page 11.

#### **SMASH CLP supported verb options and descriptions**

This table lists verb options supported by the SMASH CLP and their descriptions.

**Note:** An italicized first letter in an option indicates the short form of the option. For example, you can specify the **version** option as -v.

| Option             | Description                                                                                                    | Applicable verbs                                                                                                    | Argument                                                                                    |
|--------------------|----------------------------------------------------------------------------------------------------|----------------------------------------------------------------------------------------------------|---------------------------------------------------------------------------------------------|
| $-a$ ll            | Instructs the verb to<br>return all data<br>element types subject<br>to any filtering of<br>categories by the<br>-display option.<br>Note: You must<br>specify -all to see<br>key properties, OEM<br>properties, and OEM<br>targets. OEM<br>properties and<br>targets are those<br>which begin with<br>oemiicm or OEMIICM. | show                                                                                                    | <b>NONE</b>                                                                                 |
| -destination [URI] | Indicates the location<br>of a destination for<br>an image or other<br>target data.                                                                                                    | dump                                                                                                    | URI or SM instance<br>address.                                                              |
| -display [args]    | Selects the data that<br>you want to display.                                                                                                    | show                                                                                                    | Multiple arguments<br>controlling the type<br>of information<br>returned about a<br>target. |
| -examine           | Instructs the<br>command processor<br>to check the verb for<br>syntactic and<br>semantic correctness<br>only.                                                                                                    | All verbs                                                                                                    | <b>NONE</b>                                                                                 |
| -force             | Instructs the verb to<br>ignore any warning<br>conditions that<br>would otherwise<br>prevent<br>implementation.                                                                                                    | Delete, dump, load,<br>reset, set, show, start,<br>stop. Support for this<br>option is not<br>mandatory.<br>Note: Although the<br>-force option is<br>allowed following the<br>CLP specification on<br>the set, reset, start,<br>stop, delete, and load<br>verbs, it has no effect<br>on any verb in the<br><b>IBM SMASH Proxy</b><br>implementation. | <b>NONE</b>                                                                                 |
| -help              | Displays<br>documentation about<br>the verb.                                                                                                    | All verbs                                                                                                    | <b>NONE</b>                                                                                 |
| -keep $(m[.s])$    | Establishes a holding<br>time for the job ID<br>and status associated<br>with a verb.                                                                                                    | All verbs                                                                                                    | Time to hold<br>command job ID,<br>status.                                                  |

<span id="page-25-0"></span>*Table 6. List of SMASH CLP supported verb options*

<span id="page-26-0"></span>

| Option                 | Description                                                                                                    | Applicable verbs                                                                                                    | Argument                                                                                                    |
|------------------------|----------------------------------------------------------------------------------------------------|----------------------------------------------------------------------------------------------------|----------------------------------------------------------------------------------------------------|
| -level $[n]$           | Instructs the<br>command processor<br>to run the verb for<br>the current target<br>plus targets<br>contained through<br>the specified level of<br>depth. | show                                                                                                    | Number of levels<br>expressed as a<br>natural number or<br>a11.                                                         |
| -output [args]         | Controls the content<br>and form of the verb<br>output.                                                                                                  | All verbs                                                                                                    | Many arguments<br>providing control of<br>format, language,<br>level of detail, order,<br>and so on, of output<br>data. |
| -source [ <i>URI</i> ] | Indicates the location<br>of a source image or<br>target.                                                                                                | load                                                                                                    | URI or SM instance<br>address.                                                                                          |
| -version               | Displays the version<br>of the verb.                                                                                                    | All verbs                                                                                                    | <b>NONE</b>                                                                                                    |
| -wait                  | Instructs the<br>command processor<br>to hold the verb<br>response until all<br>spawned jobs have<br>been completed.                                     | All verbs except exit<br>allow the -wait option<br>following the CLP<br>specification.<br>However, -wait only<br>affects the behavior of<br>the load verb that<br>runs asynchronously<br>by default. All other<br>SMASH Proxy verbs<br>run synchronously. | <b>NONE</b>                                                                                                    |

*Table 6. List of SMASH CLP supported verb options (continued)*

#### **Display and Output verb options**

This section provides detailed descriptions of the frequently used -*d*isplay and -*o*utput verb options.

**Display option:** The formats for use of the display option are as follows: -display (*type*)\*[,(*type*)] -d (*type*)\*[,(*type*)]

The display option filters the information returned in the command results. It requires one or more arguments specifying the category of information to include in the command results.

The valid types and formats for the arguments of the display option are:

**verbs** Display the commands that are valid for this target.

**properties[=**″**(**″**([***name***|***name***==***value***)\*(**″**,**″**(***name***|***name***==***value***))**″**)**″**]**

Filter the command results such that information about an instance is returned only if the instance has all of the properties specified and the instance's property values match all of the property values specified. Only those properties specified by name, without a property value, are returned. The properties are returned in the order indicated. If no property names are specified, SMASH returns all properties included in the command results.

#### **Important:**

- 1. SMASH requires parentheses only if more than one property name entry is specified.
- 2. Multiple *name*==*value* entries behave as an AND. SMASH returns results only if the target matches both property and value pairs.

#### **targets[=**″**(**″**(***UFcT***][,(***UFCT***),(***UFcT***),...,(***UFcT***)**″**)**″**]**

Filter the command results to only show information about the specified targets. If no UFcTs are specified, SMASH returns all targets included in the command results.

**Note:** SMASH requires parentheses only if more than one property name entry is specified.

**associations[=**″**(**″**(***classname***] [,(***classname***),(***classname***),...,(***classname***)**″**)**″**]**

Filter the command results to only show information about the specified associations. If no association class names are specified, SMASH returns all associations included in the command results.

**Note:** SMASH requires parentheses only if more than one property name entry is specified.

**all** Display targets, associations, verbs, and properties.

#### **Display option examples**

```
-> show /hdwr1/chassis1
-> show /hdwr1/chassis1
Success
UFiT: chassis1
   UFiP: /hdwr1/chassis1
    Properties:
       SKU: 59P6609
       SerialNumber: KPBK912
       Version: 0
       PartNumber: Not Available
       ManufactureDate: 01 January 2000 07:00:00 -300
    (20000101070000.000000-300)
       PackageType: Chassis/Frame (3)
       MultipleSystemSupport: True (1)
       Manufacturer: Not Available
       Model: 8677-2XX
       OtherIdentifyingInfo: 679AD2A1-32EC-11D8-BB2C-9B1406EFA202
   Verbs:
       Standard: help show
   UFiT: bladepkg1
   UFiT: bladepkg2
   UFiT: bladepkg4
   UFiT: bladepkg5
   UFiT: bladepkg6
   UFiT: pkg1
   UFiT: pkg2
   UFiT: pkg3
   UFiT: pkg4
    UFiT: modulepkg1
   UFiT: pwrpkg1
```

```
UFiT: pwrpkg2
UFiT: fanpkg1
UFiT: fanpkg2
UFiT: storagepkg1
```
**Note:** The -300 following the Hours:Minutes:Seconds (HH:MM:SS) on the ManufactureDate line is the minutes difference from GMT.

-> show -d verbs /hdwr1/chassis1 Success UFiT: chassis1 UFiP: /hdwr1/chassis1 Verbs: Standard: help set show

```
-> show -d targets,verbs /hdwr1/chassis1
Success
UFiT: chassis1
UFiP: /hdwr1/chassis1
Verbs:
Standard: help set show
UFiT: bladepkg1
UFiT: bladepkg2
UFiT: bladepkg4
UFiT: bladepkg5
UFiT: bladepkg6
UFiT: pkg1
UFiT: pkg2
UFiT: pkg3
UFiT: pkg4
UFiT: modulepkg1
UFiT: pwrpkg1
UFiT: pwrpkg2
UFiT: fanpkg1
UFiT: fanpkg2
UFiT: storagepkg1
-> show -d all /hdwr1/chassis1
Success
UFiT: chassis1
    UFiP: /hdwr1/chassis1
    Properties:
        SKU: 59P6609
        SerialNumber: KPBK912
        Version: 0
        PartNumber: Not Available
        ManufactureDate: 01 January 2000 07:00:00 -300
    (20000101070000.000000-300)
        PackageType: Chassis/Frame (3)
        MultipleSystemSupport: True (1)
        Manufacturer: Not Available
        Model: 8677-2XX
        OtherIdentifyingInfo: 679AD2A1-32EC-11D8-BB2C-9B1406EFA202
    Associations:
        MemberOfCollection <-- /hdwr1
        PackageInChassis --> /hdwr1/chassis1/bladepkg1
        PackageInChassis --> /hdwr1/chassis1/bladepkg2
        PackageInChassis --> /hdwr1/chassis1/bladepkg4
        PackageInChassis --> /hdwr1/chassis1/bladepkg5
        PackageInChassis --> /hdwr1/chassis1/bladepkg6
        PackageInChassis --> /hdwr1/chassis1/pkg1
        PackageInChassis --> /hdwr1/chassis1/pkg2
        PackageInChassis --> /hdwr1/chassis1/pkg3
        PackageInChassis --> /hdwr1/chassis1/pkg4
```

```
PackageInChassis --> /hdwr1/chassis1/modulepkg1
    PackageInChassis --> /hdwr1/chassis1/pwrpkg1
    PackageInChassis --> /hdwr1/chassis1/pwrpkg2
    PackageInChassis --> /hdwr1/chassis1/fanpkg1
    PackageInChassis --> /hdwr1/chassis1/fanpkg2
    PackageInChassis --> /hdwr1/chassis1/storagepkg1
    SystemPackaging --> /modular1
    ConcreteDependency --> /modular1/ntempsensor1
Verbs:
   Standard: help show
UFiT: bladepkg1
UFiT: bladepkg2
UFiT: bladepkg4
UFiT: bladepkg5
UFiT: bladepkg6
UFiT: pkg1
UFiT: pkg2
UFiT: pkg3
UFiT: pkg4
UFiT: modulepkg1
UFiT: pwrpkg1
UFiT: pwrpkg2
UFiT: fanpkg1
UFiT: fanpkg2
UFiT: storagepkg1
```
**Note:** The -300 following the Hours:Minutes:Seconds (HH:MM:SS) on the ManufactureDate line is the minutes difference from GMT.

```
-> show -d targets,properties=(SKU,SerialNumber,Model,MultipleSystemS
upport==1,PackageType==3),associations=SystemPackaging
Success
```

```
UFiT: chassis1
UFiP: /hdwr1/chassis1
Properties:
SKU: 59P6609
SerialNumber: KPBK912
Model: 8677-2XX
Associations:
SystemPackaging --> /modular1
```
**Output option:** The formats for use of the output option are as follows:

-output (*arguments*) -o (*arguments*)

The output option controls the format of output returned by the CLP to the client.

<span id="page-30-0"></span>Table 7 lists allowable arguments for the option.

*Table 7. Arguments for the output option*

| Argument              | Value domain                                                                                                  | Description                                                                                                    |
|-----------------------|----------------------------------------------------------------------------------------------------|----------------------------------------------------------------------------------------------------|
| format=(value)        | text, keyword, clpxml                                                                                         | Controls the structure of the<br>output text.<br>Note: The SMASH Proxy<br>supports text and clpxml<br>formats only. The clpxml<br>format conforms to the SM<br><b>CLP Command Response</b><br>XML Schema<br>(www.dmtf.org/apps/org/<br>workgroup/svrmgmt/<br>download.php/17388/<br>dsp0224.xsd). |
| error, terse, verbose |                                                                                                    | Selects the level of detail<br>included in the output.                                                                                                    |
| language=(value)      | A 3-character string identifier<br>of language as specified in<br>ISO 639.2; eng (English) is<br>the default. | Selects the translation of the<br>text.<br>Note: The SMASH Proxy<br>supports eng only.                                                                                                    |
| begin, end            |                                                                                                    | When multiple items are<br>returned in the output, begin<br>and end controls where to<br>start and end, respectively, in<br>the list.                                                                                                    |
| order=(value)         | default, reverse                                                                                              | When multiple items are<br>returned in the output, order<br>controls the order of those<br>items.                                                                                                    |
| count=(value)         | (integer string or all)                                                                                       | When multiple items are<br>returned in the output, count<br>controls the number of items<br>returned; the default is all<br>items. Maximum value for<br>value is determined by the<br>class of the target.                                                                                        |
| $number=(x-y)$        | [integer string]-[integer<br>string]                                                                          | Requests that a range of<br>results be returned.                                                                                                    |

#### **Output option examples**

```
-> show -d verbs -o format=text record1
Success
UFiT: record1
   UFiP: /modular1/chassismgr1/logs1/log1/record1
   Verbs:
       Standard: delete help show
-> show -d verbs -o format=clpxml record1
```

```
[?xml version="1.0" encoding="utf-8"?]
[response xmlns="http://schemas.dmtf.org/SMASH/1.0.0/CLPXML_Response.xsd" xmlns:
xsi="http://www.w3.org/2001/XMLSchema-instance" xmlns:iicm="http://iicm.com/smas
hclp-extensions" xsi:schemaLocation="http://schemas.dmtf.org/SMASH/1.0.0/CLPXML_
Response.xsd CLPXML_Response.xsd"]
   [command]
```

```
[inputline]show -d verbs -o format=clpxml record1[/inputline]
    [/command]
    [cmdstat]
        [status]0[/status]
        [status_tag]COMMAND COMPLETED[/status_tag]
        [job]
            [job_id]6[/job_id]
        [/job]
    [/cmdstat]
    [show]
        [target]
            [instance]
                 [ufit ufct="record" instance="1"]record1[/ufit]
                 [ufip]/modular1/chassismgr1/logs1/log1/record1[/ufip]
                 [verbs]
                    [standardverbs]delete help show[/standardverbs]
                    [oemverbs/]
                [/verbs]
            [/instance]
        [/target]
    [/show]
[/response]
```
**Note:** Each instance of a left bracket ([) in the above example represents a *less than* (<) symbol and each instance of a right bracket (]) represents a *more than* (>) symbol. On screen, you see the < and > symbols, not brackets (for example, </show>). The left and right brackets are used for documentation purposes only.

-> show -display targets /modular1/chassismgr1/logs1/log1/record\*

```
Success
UFiT: log1
UFiT: record1
UFiT: record2
UFiT: record3
UFiT: record4
UFiT: record5
UFiT: record6
UFiT: record7
UFiT: record8
UFiT: record9
UFiT: record10
UFiT: record11
UFiT: record12
UFiT: record13
```
-> show -display targets -output order=reverse /modular1/chassismgr1/logs1/ log1/record\*

```
Success
UFiT: log1
UFiT: record13
UFiT: record12
UFiT: record11
UFiT: record10
UFiT: record9
UFiT: record8
UFiT: record7
UFiT: record6
UFiT: record5
UFiT: record4
UFiT: record3
UFiT: record2
UFiT: record1
```
-> show -d targets -o begin,count=2 /modular1/chassismgr1/logs1/log1/record\*

```
Success
UFiT: log1
UFiT: record1
UFiT: record2
-> show -d targets -o end,count=2 /modular1/chassismgr1/logs1/log1/record*
Success
UFiT: log1
UFiT: record12
UFiT: record13
-> show -display targets -output number=2-3 /modular1/chassismgr1/logs1/log1/
record*
Success
UFiT: log1
UFiT: record2
UFiT: record3
```
#### **SMASH CLP supported targets**

A SMASH CLP *target* represents the address or path of the target of the verb. You specify the target in the hierarchical containment of an SM ME address that you derive from the concatenation of supported UFiTs into UFiPs (for details on UFiTs and UFiPs, see ["Addressing](#page-19-0) managed elements" on page 4).

Most SMASH CLP verbs have a verb target, whether explicitly or implicitly identified (one exception is the **exit** verb). An explicitly identified target is a target address path that is included in the command line entered. An implicitly identified target is a target that you do not identify on the command line, but that the verb references from the session environment variable. This kind of target is called a *current default target (CDT)*.

A default target address is always in effect during a SMASH CLP session. The command processor uses it to determine the resultant target for the command. On entry to the SMASH CLP session, the CDT is always / (/admin1).

For example, the results of a command utilizing the show verb are identical for the following sequences. Each shows information about the target ME (indicated here by the SM ME address or UFiP /modular1/switch1) whether or not a target is explicitly defined:

```
-> cd /modular1
  -> show switch1 (explicit)
Or
  -> cd /modular1/switch1
  -> show (implicit)
Or
  -> show /modular1/switch1 (explicit)
```
To view a list of SMASH CLP supported targets, see ["SMASH](#page-79-0) Proxy [nonaddressing](#page-79-0) associations and supported physical and logical targets" on page 64 and "SMASH Proxy [supported](#page-87-0) targets (by UFcT) and associated command target [properties"](#page-87-0) on page 72.

## <span id="page-33-0"></span>**Physical and logical target addressing**

As described in ["Addressing](#page-19-0) managed elements" on page 4, SMASH uses SM ME addressing to provide a user-friendly way to accurately address managed elements or objects in a managed system. Objects are divided into physical and logical targets. *Physical targets* represent actual hardware that a user can touch, for example, a chassis, a blade, or a daughter card and *logical targets* represent software functions or entities, for example, a network configuration or an event log.

Note that a given entity can be represented both logically and physically. For example, a switch has a physical UFcT representation of *pkg* and a logical UFcT representation of *switch*.

You can address physical or logical targets, for example, a switch component on a BladeCenter enterprise chassis that requires action, as follows:

- v The switch has a logical UFcT of *switch*. The enterprise chassis has a logical UFcT of *modular*.
- v Because you manage a specific BladeCenter enterprise chassis and its switch, you further define the UFcTs to UFiTs that can be used in a target SM ME address within a CLP command used for managing the switch. In this case, the BladeCenter enterprise chassis unique UFiT identifier is *modular1* and the switch's unique UFiT is *switch1*.
- v The resulting address to the switch would be: /modular1/switch1.

#### **Addressing associations**

As discussed in "Physical and logical target addressing," objects can be divided into physical and logical targets where physical targets represent actual hardware, for example, a chassis, and logical targets represent software functions or entities, for example, a network configuration.

Associations represent relationships between objects with the objects linking to each other through these associations. The *Server Management Managed Element Addressing Specification* explains that associations can be of two types: addressing and nonaddressing.

An *addressing association* means that you can use it to target an object with the following addressing format:

[parent object]/[object]

For example, admin1/hdwr1.

While a BladeCenter chassis is represented physically as a *chassis* target, and a BladeCenter blade is represented physically as a *bladepkg* target, the *containment* relationship of a blade in a chassis is represented by a PackageInChassis association. These associations can themselves be targets on a SMASH command line:

show chassis1=>PackageInChassis=>/hdwr1/chassis1/bladepkg1

Another example, [Figure](#page-35-0) 3 on page 20, shows that the CIM\_AdminDomain (UFcT is admin1) links to CIM\_ConcreteCollection (UFcT is hdwr1) through the OwningCollectionElement association.

<span id="page-34-0"></span>Further discussion of addressing associations can be found in "Addressing association diagrams."

For details on *nonaddressing associations*, see "SMASH Proxy [nonaddressing](#page-79-0) [associations](#page-79-0) and supported physical and logical targets" on page 64.

#### **Addressing association diagrams**

The following diagrams show all objects, UFcTs, and addressing associations supported by the SMASH Proxy. Each path from the root of a tree to one of the intermediate or terminal leaves represents a SMASH target. The root of the tree, /admin1, can be omitted from the target path. For example, in [Figure](#page-35-0) 3 on page 20, the following targets are all possible:

```
/
/hdwr1
/hdwr1/chassis1
/hdwr1/chassis1/bladepkg1
/hdwr1/chassis1/bladepkg1/card1
/hdwr1/chassis1/bladepkg1/bladexpkg1
/hdwr1/chassis1/modulepkg1
/hdwr1/chassis1/fanpkg1
/hdwr1/chassis1/pwrpkg1
/hdwr1/chassis1/pkg1
/hdwr1/chassis1/storagepkg1
```
You can interpret [Figure](#page-37-0) 4 on page 22 through [Figure](#page-43-0) 7 on page 28 in a similar manner.

**Note:** There can be multiple chassis and multiple blades, power supplies, fans, inside a chassis. Thus, although the targets above are all listed with the UFiT instance number of 1, for example, chassis1, other UFiT instance numbers might also be possible depending on the chassis in your environment. For example, if you have two chassis and the second chassis has four power supplies, then /hdwr1/chassis2/pwrpkg4 is a valid target.

<span id="page-35-0"></span>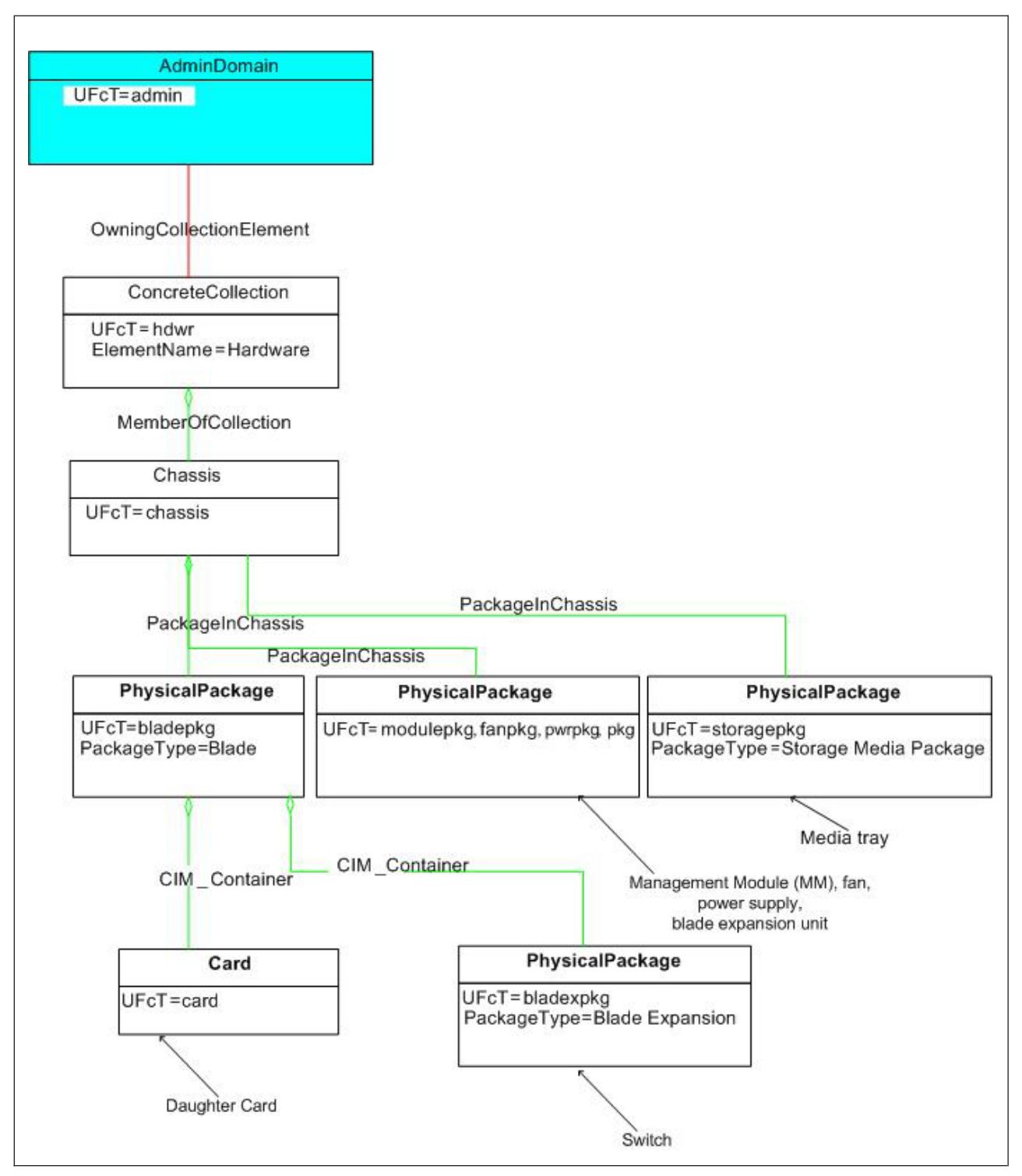

*Figure 3. Physical target addressing*

**Sample path for this tree:** To see physical data on the BladeCenter media tray, the target address might be:

/hdwr1/chassis1/storagepkg1

where:

• *hdwr* is the UFcT for the CIM Class ConcreteCollection, with the ElementName of *Hardware*.
- v *chassis* is the UFcT for the CIM Class Chassis
- v *storagepkg* is the UFcT for the CIM Class PhysicalPackage, with thePackageType of *Storage Media Package*.

*hdwr* links to chassis through the MemberOfCollection addressing association. *chassis* links to *storagepkg* through the PackageInChassis addressing association.

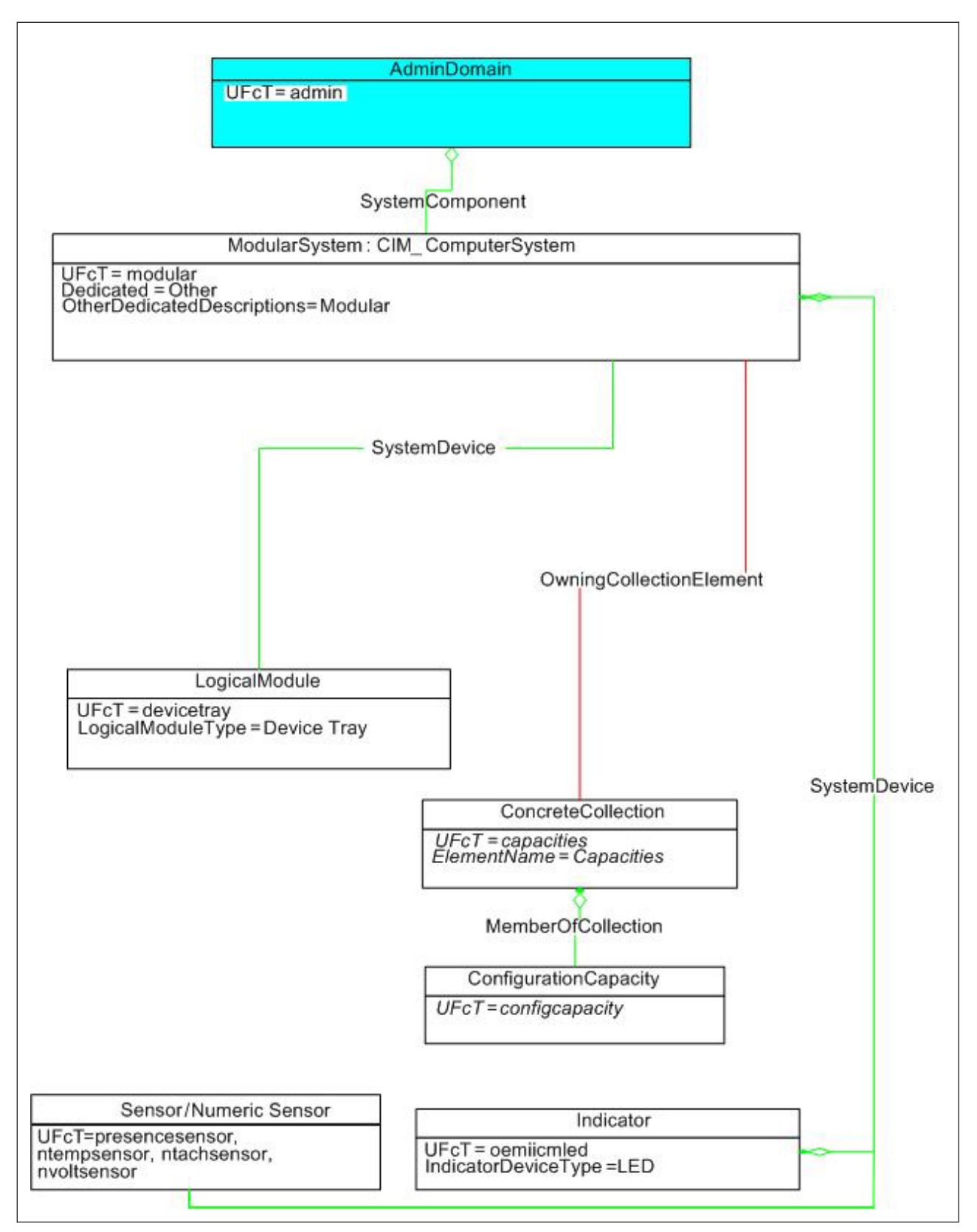

*Figure 4. Logical target addressing - modular system and subcomponents*

**Sample path for this tree:** To manage the MM device tray, the target address might be:

/modular1/devicetray1

where:

- *modular* is the UFcT for a component in the CIM Class ComputerSystem with OtherDedicatedDescriptions=*Modular*
- v *devicetray* is the UFcT for a component in the CIM Class LogicalModule

*modular* links to *devicetray* through the SystemDevice addressing association.

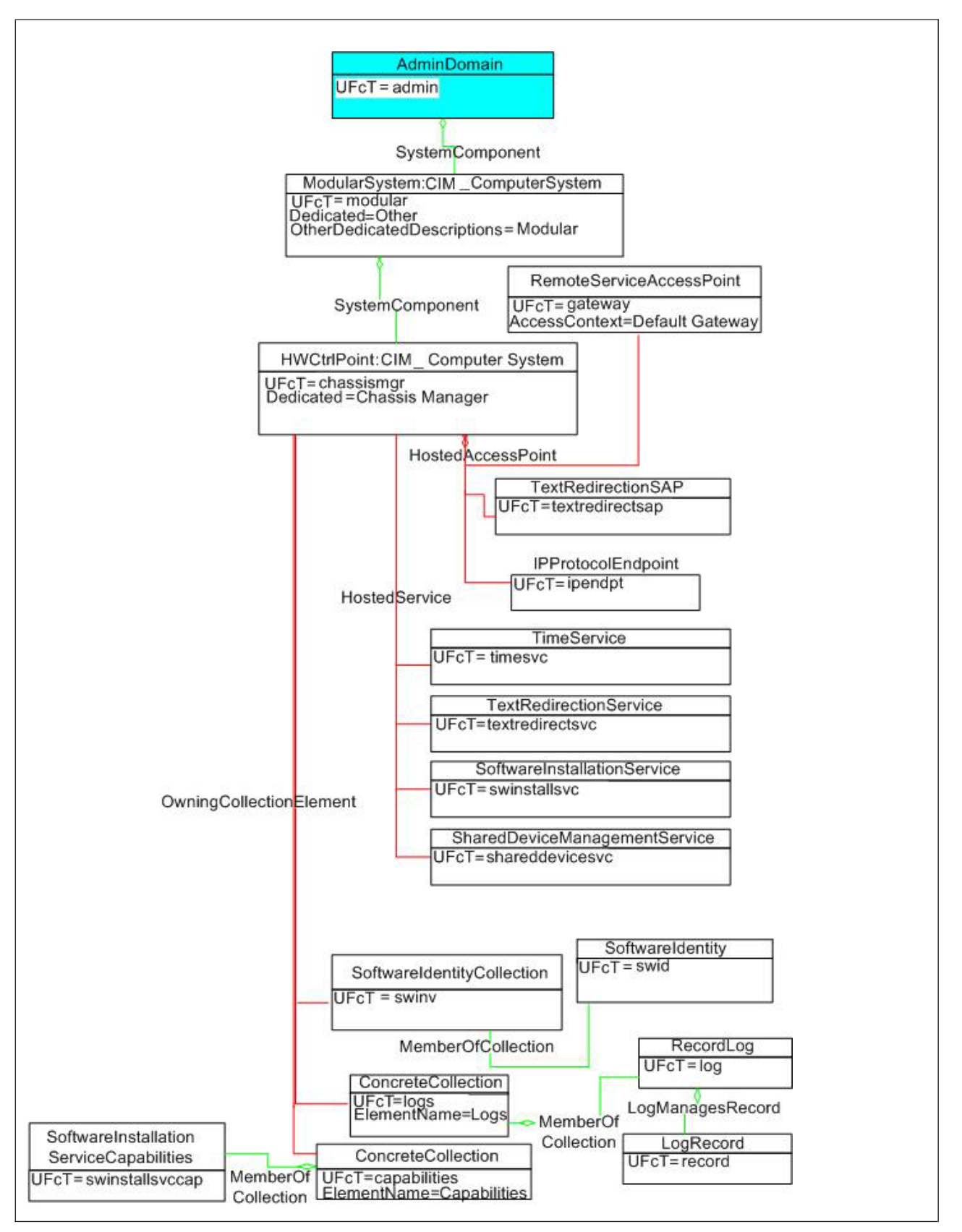

*Figure 5. Logical target addressing - chassis manager (management module) and subcomponents*

**Sample path for this tree:** To access the BladeCenter Text Redirection for blade 1, the target address might be:

/modular1/chassismgr1/textredirectsap1

where:

- *modular* is the UFcT for a component in the CIM Class ComputerSystem with OtherDedicatedDescriptions=*Modular*
- *chassismgr* is the UFcT for a component in the CIM Class ComputerSystem with Dedicated=*Chassis Manager*
- v *textredirectsap* is the UFcT for the CIM Class TextRedirectionSAP

*modular* links to *chassismgr* through the SystemComponent addressing association. *chassismgr* links to *textredirectsap* through the HostedAccessPoint addressing association.

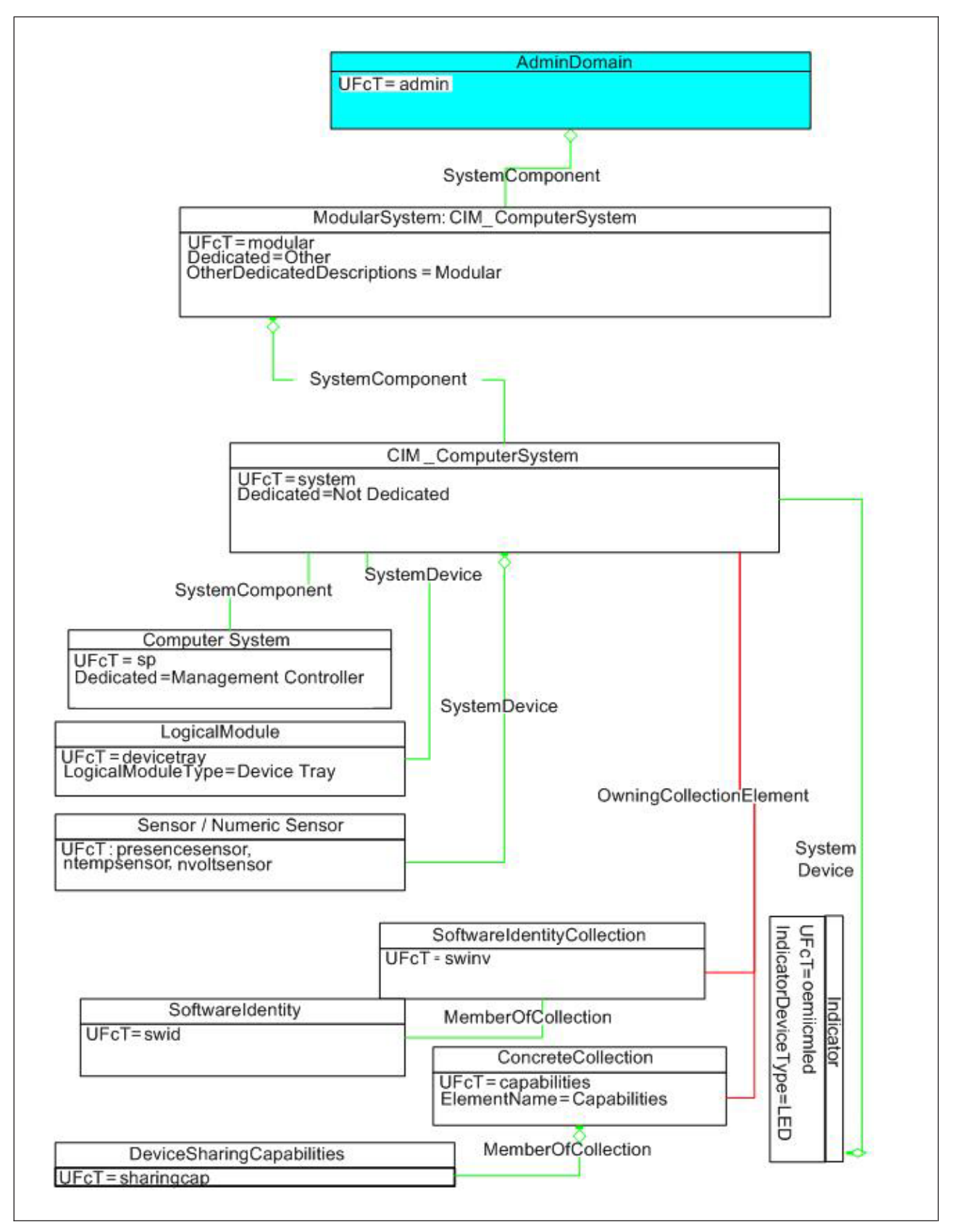

*Figure 6. Logical target addressing - blade and subcomponents*

**Sample path for this tree:** To manage a blade's expansion unit presence sensor, the target address might be:

/modular1/system1/presencesensor1

where:

- *modular* is the UFcT for a component in the the CIM Class ComputerSystem with OtherDedicatedDescriptions=*Modular*
- v *system* is the UFcT for a component in the CIM Class ComputerSystem with Dedicated=*Not Dedicated*
- v *presencesensor* is the UFcT for the CIM Class Sensor where SensorType=*Presence*

*modular* links to *system* through the SystemComponent addressing association. *presencesensor* links to *system* through the SystemDevice addressing association.

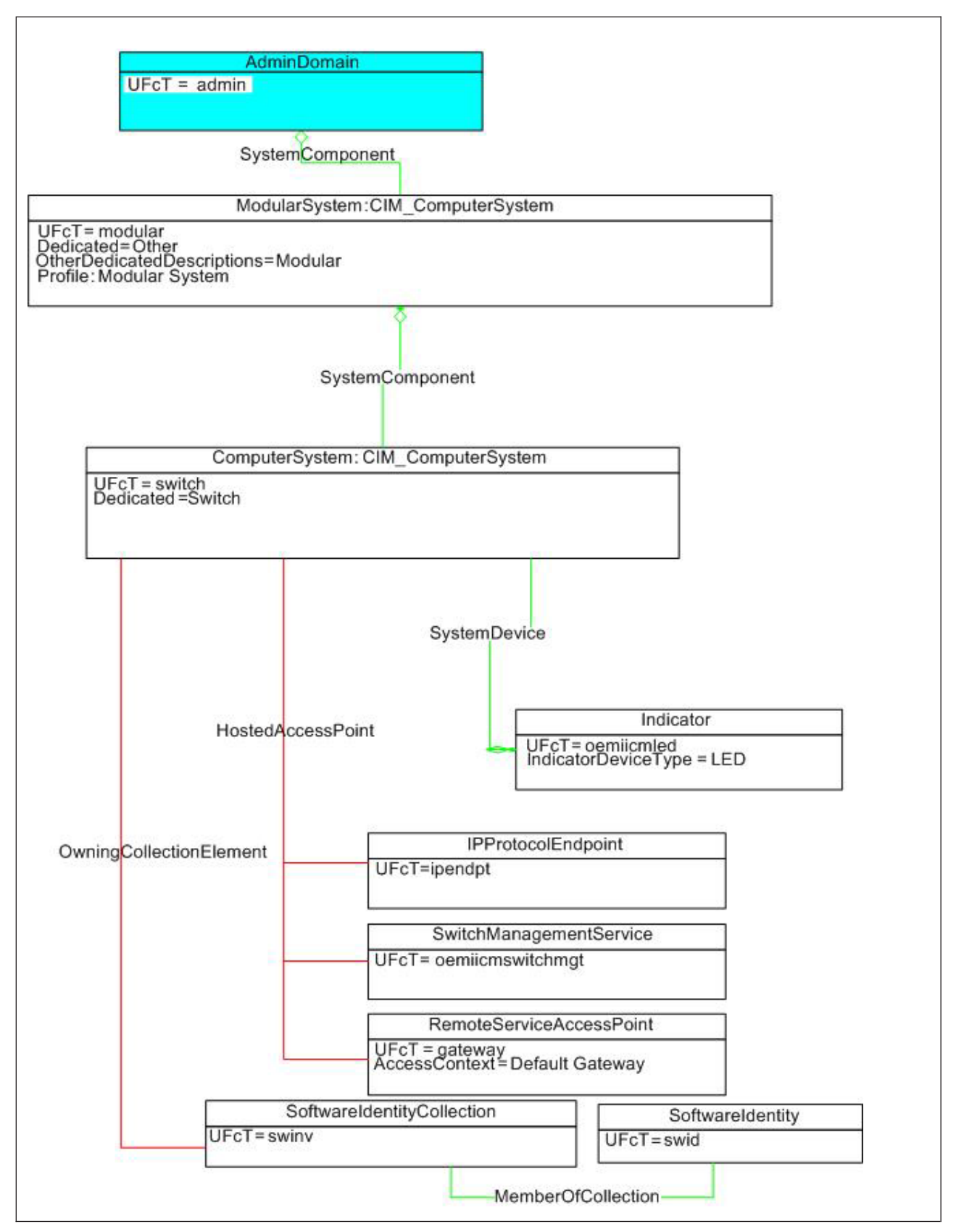

*Figure 7. Logical target addressing - switch and subcomponents*

**Sample path for this tree:** To manage the switch's IP endpoint, the target address might be:

/modular1/switch1/ipendpt1

where:

- v *modular* is the UFcT for a component in CIM Class ComputerSystem with OtherDedicatedDescriptions=*Modular*
- *switch* is the UFcT for a component in CIM Class ComputerSystem where Dedicated=*Switch*
- *ipendpt* is the UFcT for the CIM Class IPProtocolEndpoint

*modular* links to *switch* through the SystemComponent addressing association. *switch* links to *ipendpt* through the HostedAccessPoint addressing association.

# **SMASH CLP profiles**

Management of system elements through SMASH is described using a large number of profiles. A *profile* is an object model that describes an aspect of the system in terms of classes, associations, aggregations, and inheritances while keeping within the constraints of the CIM core model.

SMASH uses profiles to make heterogeneous systems appear similar, define required and recommended properties, and help define addressing and tags. Because addressing in SMASH is based on associations, profiles detail those required associations.

## **SMASH CLP supported command target properties**

Command target *properties* are attributes that can contain values associated with a target that the SMASH CLP needs to process the command. Command target properties identify properties of the target class that the command retrieves or modifies.

You express property values in property name=value, property name==value, and just property name formats. There can be zero or more property terms per command.

For example, chassis properties include *Model, SerialNumber, SKU* and *Version*, where:

- *Model* is the vendor system model and machine type of the chassis.
- v *SerialNumber* is a manufacturer-allocated number used to identify the chassis.
- *SKU* is the stock-keeping unit number for the chassis.
- *Version* is a string that indicates the version of the chassis.

For further details about command target properties, see ["SMASH](#page-87-0) Proxy supported targets (by UFcT) and associated command target [properties"](#page-87-0) on page [72,](#page-87-0) "SMASH Proxy command target property [descriptions"](#page-109-0) on page 94, and ["CIM](#page-117-0) [property](#page-117-0) types" on page 102.

## **Command line editing**

The SMASH CLP supports a rich set of command-line editing capabilities that save keystrokes for many typical sessions.

The following command-line editing directives are available for command entry:

*Table 8. Command-line editing directives*

| Command-line editing directive | Purpose                                                                 |  |  |  |
|--------------------------------|-------------------------------------------------------------------------|--|--|--|
| Basic command editing          |                                                                         |  |  |  |
| Ctrl-B                         | Move back one character.                                                |  |  |  |
| $Ctrl-F$                       | Move forward one character.                                             |  |  |  |
| Backspace                      | Delete the character to the left of the cursor.                         |  |  |  |
| $Ctrl-D$                       | Delete the character underneath the cursor.                             |  |  |  |
| Cursor movement                |                                                                         |  |  |  |
| $Ctrl-A$                       | Move to the start of the line.                                          |  |  |  |
| $Ctrl-E$                       | Move to the end of the line.                                            |  |  |  |
| $Ctrl-L$                       | Clear the screen, reprinting the current line<br>at the top.            |  |  |  |
| Deletion                       |                                                                         |  |  |  |
| $Ctrl-K$                       | Delete text from the current cursor position<br>to the end of the line. |  |  |  |
| $Ctrl-W$                       | Delete the whole line.                                                  |  |  |  |

## **Command history**

You can access history items using the up or down arrow keys. Use the up arrow key to access next or later history items. Use the down arrow key to access earlier history items.

# **Command authority**

Some commands can only be successfully run by users who are assigned a required level of authority; this authority level is the authority level of the corresponding user ID on the MM.

# **Chapter 4. The SMASH Proxy: An overview**

The IBM SMASH CLP Proxy CLI provides direct access to BladeCenter management functions as an alternative to using the existing CLI or Web-based user interface. Using the CLP interface, you can view and manage the components by issuing commands that display the management objects, and enable you to control the power and configuration of the MM and other components in the BladeCenter unit. Unless otherwise noted, you can run all commands on the BladeCenter unit.

The SMASH CLP command line also provides access to the text-console command prompt on each blade server through a serial over local area network (LAN) (SOL) connection. Users can access the SMASH CLP interface by establishing a Telnet connection or a Secure Shell (SSH) connection to the IP address of the proxy. You can initiate connections from the client computer using standard remote communication software; no special programs are required.

For a user to manage a BladeCenter or BladeCenter T chassis with the SMASH CLP Proxy, they must be authenticated for that chassis MM and the MM must be accessible from the proxy management station.

The proxy implements a subset of the planned Server Management Workgroup SMASH profiles as follows:

- Modular System Profile
- Physical Asset Profile
- Shared Device Management Profile
- Chassis Manager Profile
- Device Tray Profile
- Collections Profile
- Base System Profile
- Software Identity Profile
- Firmware Update Profile
- Record Log Profile
- Text Console Redirection Profile
- Sensors Profile
- Alarms Profile

The SMASH Proxy seeks to be compliant with the SMASH standard being developed by the SMWG. Because this standard is still under development, some differences may exist between the SMASH Proxy implementation and the SMASH standard.

You can access the most recent versions of all BladeCenter and BladeCenter T documentation from the IBM Web site. Complete the following steps to check for updated BladeCenter and BladeCenter T documentation and technical updates:

- 1. Go to the IBM [Support](http://www.ibm.com/pc/support/) Web site (www.ibm.com/pc/support/).
- 2. In the Learn section, select **Publications**.
- 3. On the Publications page, in the **Brand** field, select **Servers**.
- 4. In the **Family** field, select **BladeCenter** or**BladeCenter H** or **BladeCenter T**.

5. Select **Continue** to view a list of results.

The SMASH Proxy is supported on the following operating systems:

- v RedHat Enterprise Linux® ES 4.0 Update 1 and later
- v SUSE Linux Enterprise Server 9.0 Service Pack 1 and later

The only output language supported by the SMASH Proxy is English, identified by the ISO 690-2 code eng. SMASH CLP does not include support for allowing a user to select a locale. In text mode output, values such as date or time are returned in U.S. English format.

# **The SMASH Proxy architectural model**

See [Figure](#page-48-0) 8 on page 33 for a model of the SMASH Proxy implementation, displaying its concrete components.

<span id="page-48-0"></span>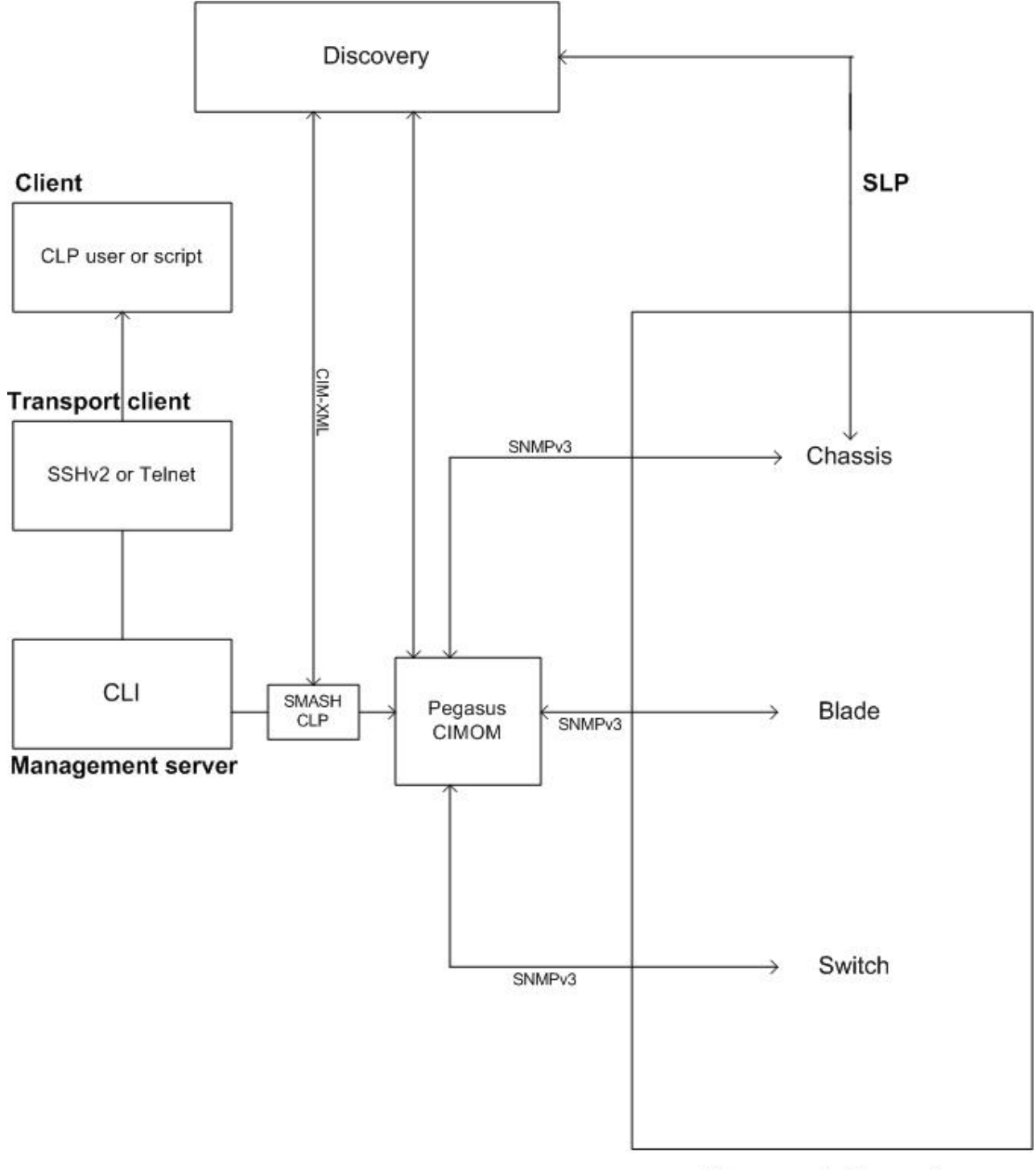

**Managed elements** 

*Figure 8. SMASH Proxy architectural model*

This model expands on the basic architectural model described in ["SMASH](#page-18-0) CLP [architectural](#page-18-0) model" on page 3. The model depicts the presence of the *CIM Object Manager* (*CIMOM*) and the method of discovery in a SMASH Proxy implementation.

The flow in Figure 8 is as follows:

- 1. The client establishes a Telnet or SSH connection to the SMASH Proxy and logs in as clpuser, which brings up the SMASH CLP shell.
- 2. The client issues the **oemiicmdiscover** command to kick off the *Discovery* program.
- 3. The discovery program performs Service Location Protocol (SLP) queries to detect elements being managed by the SMASH CLP.
- 4. The client issues a command in order to manage the chassis, blades, or switches.
- 5. The discovery program communicates with the Pegasus CIMOM to add the managed elements (Pegasus is an open-source implementation of the DMTF CIM and WBEM standards).
- 6. The SMASH CLP command processor talks to the Pegasus CIMOM, which invokes the appropriate CIM providers to extract managed element data.
- 7. The requested status and data is returned to the client.

# **Chapter 5. Using the SMASH Proxy**

This section details SMASH Proxy utilization and includes discussion of the following topics:

- "Before you begin"
- "SMASH Proxy supported BladeCenter [components"](#page-51-0) on page 36
- ["Installing](#page-52-0) the SMASH Proxy" on page 37
- ["Configuring](#page-54-0) SNMPv3 in the SMASH Proxy" on page 39
- "SNMPv3 [configuration](#page-55-0) in the MM" on page 40
- "SLP [configuration](#page-59-0) in the MM" on page 44
- ["Configuring](#page-60-0) the credentials server" on page 45
- ["Accessing](#page-60-0) the SMASH Proxy: Remote user access" on page 45
- ["Accessing](#page-62-0) the SMASH Proxy: Local user access" on page 47
- v ["Uninstalling](#page-63-0) the SMASH Proxy" on page 48

## **Before you begin**

You must correctly configure the BladeCenter unit before you can use the SMASH Proxy CLI to manage it. Hardware and software required for the SMASH Proxy CLI are as follows:

### **SMASH Proxy hardware**

The SMASH Proxy requires a network connection to the BladeCenter chassis that are management targets. The IBM server that the Proxy resides on should have at least 512 MB of memory and 40 MB of available disk space.

### **SMASH Proxy software**

The SMASH Proxy requires Red Hat Enterprise Linux ES 4.0 Update 1 and SUSE Linux Enterprise Server 9.0 Service Pack 1 (SLES 9).

### **BladeCenter hardware**

The SMASH Proxy requires no special hardware other than a network connection to use it with a BladeCenter chassis.

To use the SOL feature with a blade, the blade must support SOL functionality.

### **BladeCenter firmware**

Make sure you are using the latest version of firmware for your blade servers, management modules, and other BladeCenter components for all chassis that the SMASH Proxy will manage.

Go to the IBM [Support](http://www.ibm.com/pc/support/) Web site (www.ibm.com/pc/support/) for the latest information about upgrading the firmware for BladeCenter components. The latest instructions are in the documentation that comes with the updates. The SMASH Proxy CLI is supported on:

- v BladeCenter management module firmware level 1.21F and later
- v BladeCenter T management module firmware level 1.07G and later
- v BladeCenter H management module firmware level 1.01 and later

<span id="page-51-0"></span>The SOL feature has additional firmware requirements. For more information, access the *IBM eServer™ BladeCenter and BladeCenter Serial over LAN Setup Guide*:

- 1. Go to the IBM Personal computing support [Troubleshooting](http://www-307.ibm.com/pc/support/site.wss/document.do?lndocid=MIGR-59728) Serial over LAN issues - IBM [BladeCenter](http://www-307.ibm.com/pc/support/site.wss/document.do?lndocid=MIGR-59728) Web site (www-307.ibm.com/pc/ support/site.wss/document.do?lndocid=MIGR-59728).
- 2. On the left menu, select **Publications**.
- 3. On the Publications page, in the **Brand** field, select **Servers**.
- 4. In the **Family** field, select **BladeCenter** or **BladeCenter H**, or **BladeCenter T**. Select **Continue** to go to the next step.
- 5. Using the menu beside **Refine results**, select **Serial over LAN**.
- 6. Select **Serial over LAN (SOL) Setup Guide - IBM BladeCenter, T**.

# **SMASH Proxy supported BladeCenter components**

The following tables contain a listing of SMASH Proxy supported BladeCenter components with machine types and part numbers.

| Model                         | Machine type |
|-------------------------------|--------------|
| BladeCenter Entry Chassis     | 7967         |
| BladeCenter Chassis           | 8677         |
| BladeCenter T Chassis (ac)    | 8730         |
| BladeCenter T Chassis (dc)    | 8720         |
| BladeCenter Chassis H Chassis | 8852         |

*Table 9. Supported BladeCenter chassis*

### *Table 10. Supported blades*

| Model        | Machine type |
|--------------|--------------|
| <b>HS20</b>  | 7981         |
| <b>HS20</b>  | 8678         |
| HS20-Ref     | 8832         |
| HS20-800-MHz | 8843         |
| <b>LS20</b>  | 8850         |
| <b>HS40</b>  | 8839         |
| JS20 GA1     | 8842 (21X)   |
| JS20 GA2     | 8842 (4XX)   |
| JS21         | 8844         |
| <b>HS21</b>  | 8853         |

*Table 11. Supported BladeCenter management modules*

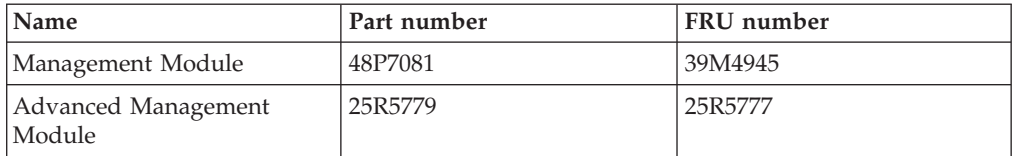

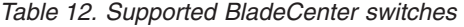

<span id="page-52-0"></span>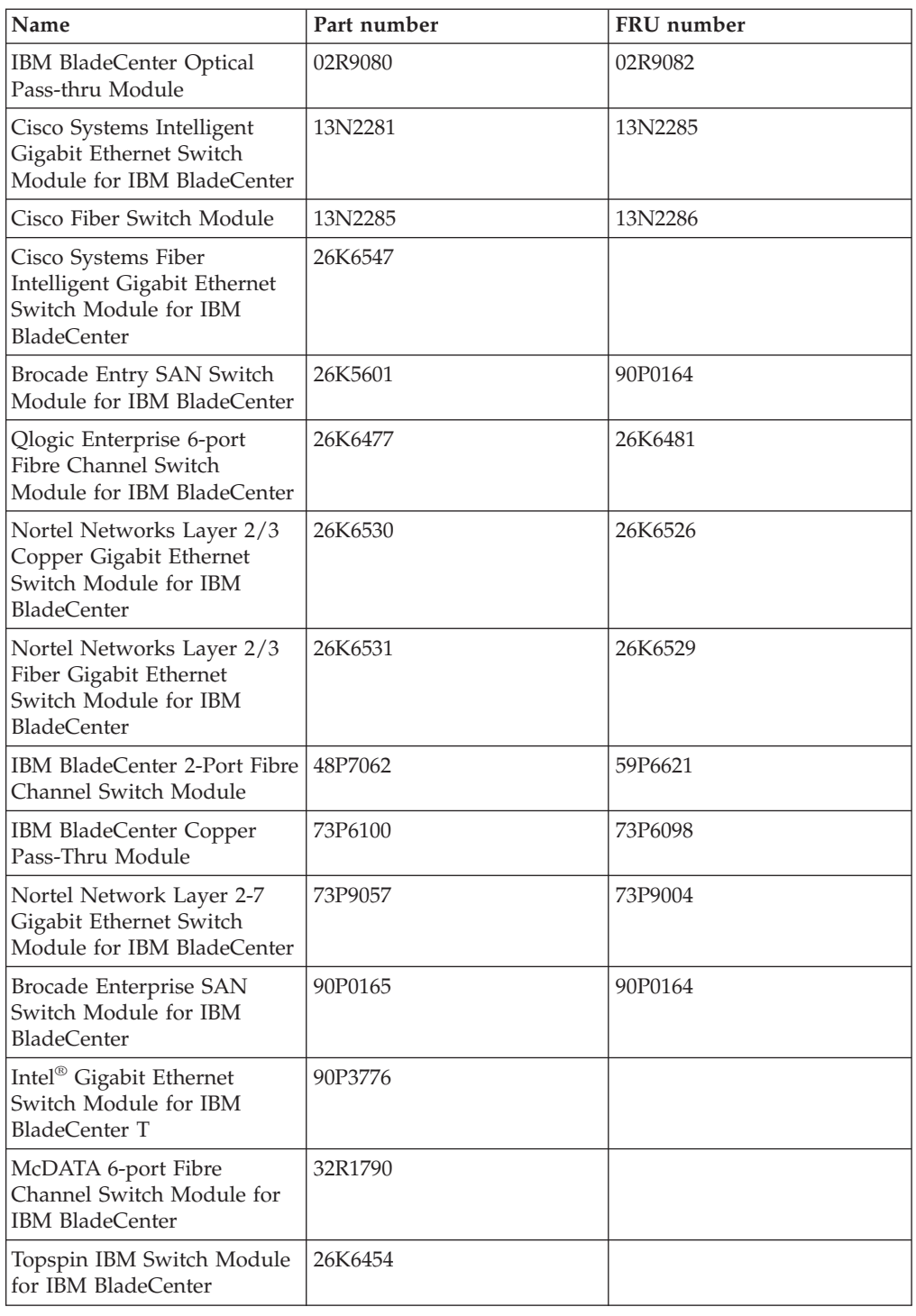

# **Installing the SMASH Proxy**

The SMASH Proxy installs on Red Hat Enterprise Linux ES 4.0 Update 1 (4.1) and SUSE Linux Enterprise (SLES) Server 9.0 Service Pack 1 and Service Pack 2. In addition, the SMASH Proxy requires the following packages beyond the set of packages installed when installation defaults for these operating systems are selected:

**Red Hat** RHEL4.0 cd2 - net-snmp-libs-5.1.2-11.i386.rpm RHEL4.0 cd2 - lm\_sensors-2.8.7-2.i386.rpm RHEL4.0 cd2 - net-snmp-5.1.2-11.i386.rpm RHEL4.0 cd2 - libtool-libs-1.5.6-4.i386.rpm RHEL4.0 cd3 - tcl-8.4.7-2.i386.rpm RHEL4.0 cd3 - expect-5.42.1-1.i386.rpm **SUSE** SLES9.0 cd2 - expect-5.42.1-1.i386.rpm

The SMASH Proxy installation script performs a check for all prerequisites. If any required components are missing, they will be listed and the installation will not continue.

To install the SMASH Proxy, perform the following steps:

- 1. Log in as a user with administrative authority (for example, root).
- 2. Run the script installSmashProxy.sh located at the top of the product tree. It is not necessary to change to the directory of this script to run it.

### **Please note the following information:**

- installSmashProxy.sh -h displays the usage syntax for the installation script.
- v By default, the SMASH Proxy CIMOM is installed in /opt/ibm/cimom. The remainder of the SMASH Proxy product is installed in /opt/ibm/smash.
- The base directory /opt/ibm/smashProxy is relocatable. You can override its default values by using -p [ProductInstallDir] when invoking installSmashProxy.sh from the command line.
- If the required CIMOM (IBMCimCore) is already on the system, the SMASH Proxy uses it and no new instance is installed. This is most common when IBM Director Server has been previously installed.
- Ports 5988, 5989, and 9879 must be open in order to install the SMASH Proxy CIMOM. If another CIMOM is running on these ports, you must remove it before you can install the SMASH Proxy.
- The installation script checks the environment, performs configuration, and launches a set of Red Hat Package Manager (RPM) files. See Table 13 for a list of the RPM package names for each element of the SMASH Proxy product, along with brief descriptions.

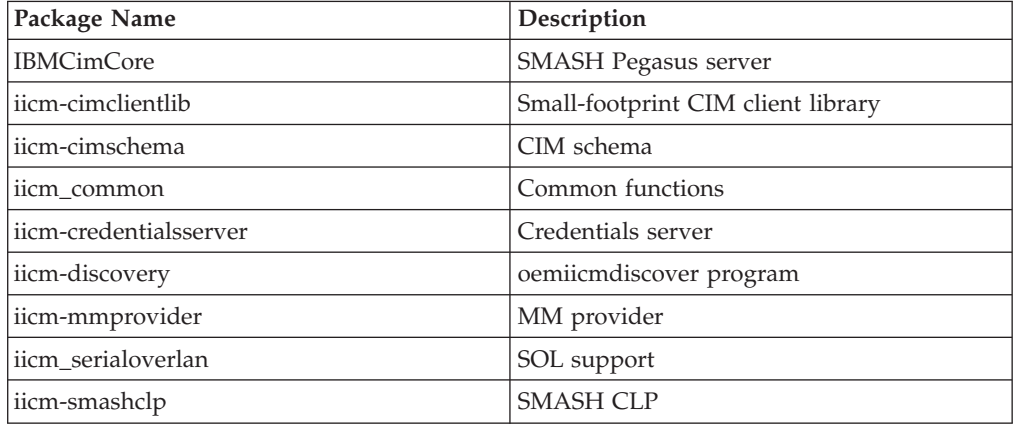

#### *Table 13. RPM package names*

## <span id="page-54-0"></span>**Configuring SNMPv3 in the SMASH Proxy**

You must configure Simple Network Management Protocol (SNMP) V3 on all chassis managed through the SMASH Proxy. The chassis SNMPv3 configuration values must match those in file /opt/ibm/smashProxy/cfg/smash\_snmp.cfg. See the following example for an /opt/ibm/smashProxy/cfg/smash\_snmp.cfg file with the default ship values.

### **# SMASH SNMP configuration file**

```
# SMASH SNMP Configuration File
# This file allows configuration of the SNMPv3 default parameters to use in
# communications between the SMASH proxy and managed Bladecenters.
# snmp timeout in microseconds, default is 2.0 sec
# This is the time the SMASH Proxy will wait for a response from the managed
# Bladecenter before retrying an SNMP request.
snmp timeout = 2000000
# session timeout, in seconds, default is 5 min (300 sec)
# This is the amount of idle time the SMASH Proxy will allow before closing an
# SNMP session between a SMASH Proxy user and a managed Bladecenter. This only
# closes out the underlying SNMP session not the SMASH CLP user session.
# If the user/Bladecenter SNMP session has been closed due to idleness, it will
# be automatically reopened at the next user query.
session timeout = 300
# snmp_retries, default is 3
# This is the number of times the SMASH Proxy will retry an SNMP request to a
# managed Bladecenter before sending an error back to the user.
snmp_retries = 3
# context
# This parameter is the default context to be used in Bladecenter SNMPv3
# communications.
# When the user logins to the SMASH Proxy or issues an oemiicmlogin command
# he can specify a username:context. If the user omits the context from the
# login, the default context specified in this file will be used for the SNMPv3
# request. The context in the SNMPv3 setup web interface for the Bladecenter
# must match the value submitted in the login or the value in this file (if the
# context was not specified at login). If context is blank in any of the web
# interfaces for the Bladecenters to be managed, then context should be
# commented out here.
#context = admin# authentication protocol
# This value should match the authentication protocol specified in the SNMPv3
# setup web interface for all managed Bladecenters. All managed Bladecenters
# must be configured with the same authentication protocol.
# Allowable values are MD5, SHA, and None
authentication_protocol = MD5
# privacy_protocol
# This value should match the privacy protocol specified in the SNMPv3 setup
# web interface for all managed Bladecenters. All managed Bladecenters must be
# configured with the same privacy protocol.
# Allowable values are DES and None
privacy_protocol = DES
# snmp_logfile
# This is the file where all debug messages will be logged.
snmp_logfile = /var/log/iicm/smash_snmp.log
# snmp_debug
# This controls logging of net-snmp library debug messages to snmp logfile
# A value of 0 means debug is turned off.
# Any other value (e.g. 1) turns on snmp debug messages.
snmp debug = 0# num_sessions
# Number of simultaneous user sessions, default is 14
num_sessions = 14
```
*context*, *authentication\_protocol,* and *privacy\_protocol* must all align with the MM SNMPv3 settings. "SNMPv3 configuration in the MM" explains how to configure these settings using the MM Web interface.

## <span id="page-55-0"></span>**SNMPv3 configuration in the MM**

To configure SNMPv3 using the management module Web interface, follow these directions:

1. Using your browser, type the IP address in the following format: http://xxx.xxx.xx.xxx/private/main.ssi

replacing *xxx.xxx.xx.xxx* with the IP address of the MM you are configuring (for example, 192.168.70.125).

- 2. Scroll down the left navigation menu, and click **Network Protocols**.
- 3. On the Network Protocols panel, scroll down to the Simple Network Management Protocol (SNMP) section.
- 4. Set the SNMPv3 agent to **Enabled** as indicated in Figure 9. Enablement of SNMPv1 and SNMP traps are not required by SMASH. You can enable each individually or both simultaneously depending on what you require for other management applications.

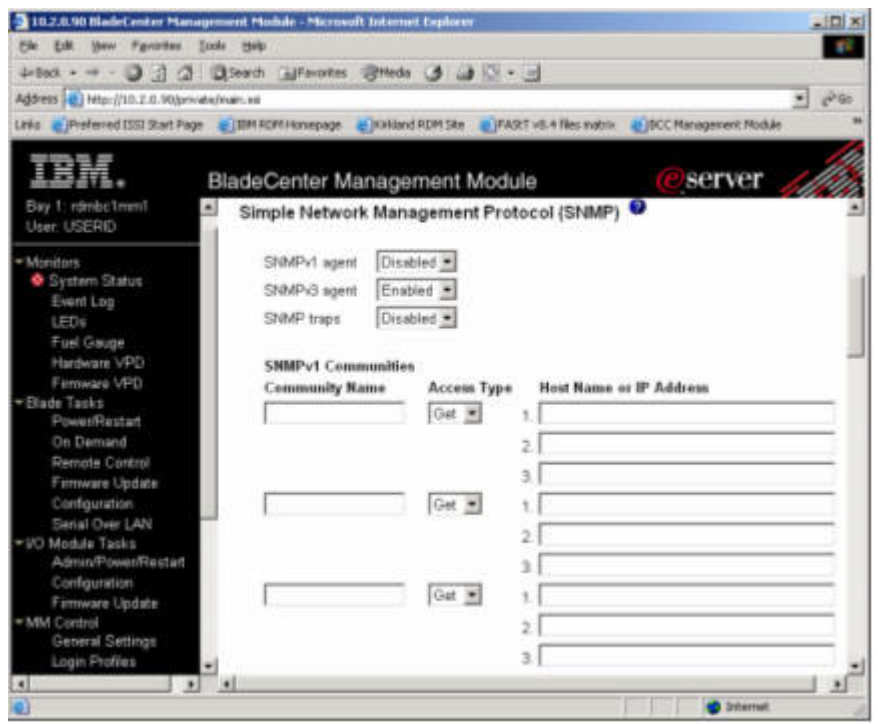

*Figure 9. BladeCenter Management Module Network Protocols panel - SNMP section*

- 5. Scroll to the bottom of the Network Protocols panel and click the **Save** button.
- 6. A pop-up screen will result with the following note: *Changes to SNMP and DNS settings will take effect after the next restart of the MM. Changes to other protocol settings will take effect immediately*. Click the **OK** button.
- 7. Go to the left navigation menu and scroll down to **Login Profiles**. Click on Login Profiles.

8. From the Login Profiles panel, select a **Login ID** to configure its profile.

|                                              | 10.2.0.90 BladeCenter Management Module - Microsoft Internet Explorer |                                                                                                    |                            | $ \Box$ $\times$ |
|----------------------------------------------|-----------------------------------------------------------------------|----------------------------------------------------------------------------------------------------|----------------------------|------------------|
| <b>Ele Edit Year Favorites Smith Help</b>    |                                                                       |                                                                                                    |                            |                  |
|                                              | dress - w - 3 3 3 Direct Lifewater, Greate 3 3 5 - 3                  |                                                                                                    |                            |                  |
| Address (a) http://10.2.0.90/private/main.ea |                                                                       |                                                                                                    | ۰                          | 1000             |
|                                              |                                                                       | Links @ Preferred [35] Start Page @ (10M RCPF) tomepage @ (Kalkland RCM Site @ (FASET v8 4 Nes matrix | Je JBCC Planagement Module |                  |
| clay 1: rompc immi                           | BladeCenter Management Module                                         |                                                                                                    | server                     |                  |
| User, USERID                                 | Login Profiles <sup>O</sup>                                           |                                                                                                    |                            |                  |
| *Monitors<br><b>C</b> Eystem Status          |                                                                       | To configure a login profile, click a link in the "Login E" column.                                   |                            |                  |
| Event Lop                                    | Login ID                                                              | Access                                                                                                |                            |                  |
| LEDs                                         | <b>USERID</b>                                                         | Supervisor                                                                                            |                            |                  |
| Fuel Gauge<br>Hardware VPD                   | 2.101                                                                 | Custom                                                                                                |                            |                  |
|                                              | $3 - not used +$                                                      |                                                                                                    |                            |                  |
| Firmware VPD<br>Blade Tacks                  |                                                                       |                                                                                                    |                            |                  |
| PowerRestart                                 | $-$ not used $-$                                                      |                                                                                                    |                            |                  |
| On Demand                                    | $6 - not used -$                                                      |                                                                                                    |                            |                  |
| Remote Control                               | $6 - n$ mt used $\sim$                                                |                                                                                                    |                            |                  |
| Firmware Update                              | $7. - not used -$                                                     |                                                                                                    |                            |                  |
| Configuration                                | $m - n$ of used $-$                                                   |                                                                                                    |                            |                  |
| Senal Over LAN                               | $9 - not used +$                                                      |                                                                                                    |                            |                  |
| WO Module Tesks                              | $10 - m$ used $-$                                                     |                                                                                                    |                            |                  |
| Admin/Power/Restart                          | $11 - not used$                                                       |                                                                                                    |                            |                  |
| Configuration                                | $12 - n$ m as ed $\sim$                                               |                                                                                                    |                            |                  |
| Firmware Update                              |                                                                       |                                                                                                    |                            |                  |
| <b>MM Control</b>                            |                                                                       |                                                                                                    |                            |                  |
| General Settings                             | Global Login Settings                                                 |                                                                                                    |                            |                  |
| Login Profiles                               |                                                                       |                                                                                                    |                            |                  |
| ۹                                            | These settings apply to all login profiles.                           |                                                                                                    |                            | 븨                |
|                                              |                                                                       |                                                                                                    | <b>C</b> Irmerrall         |                  |

*Figure 10. BladeCenter Management Module Login Profiles panel*

9. Scroll to the bottom of the Login ID panel [\(Figure](#page-57-0) 11 on page 42), and click **Configure SNMPv3 User**.

<span id="page-57-0"></span>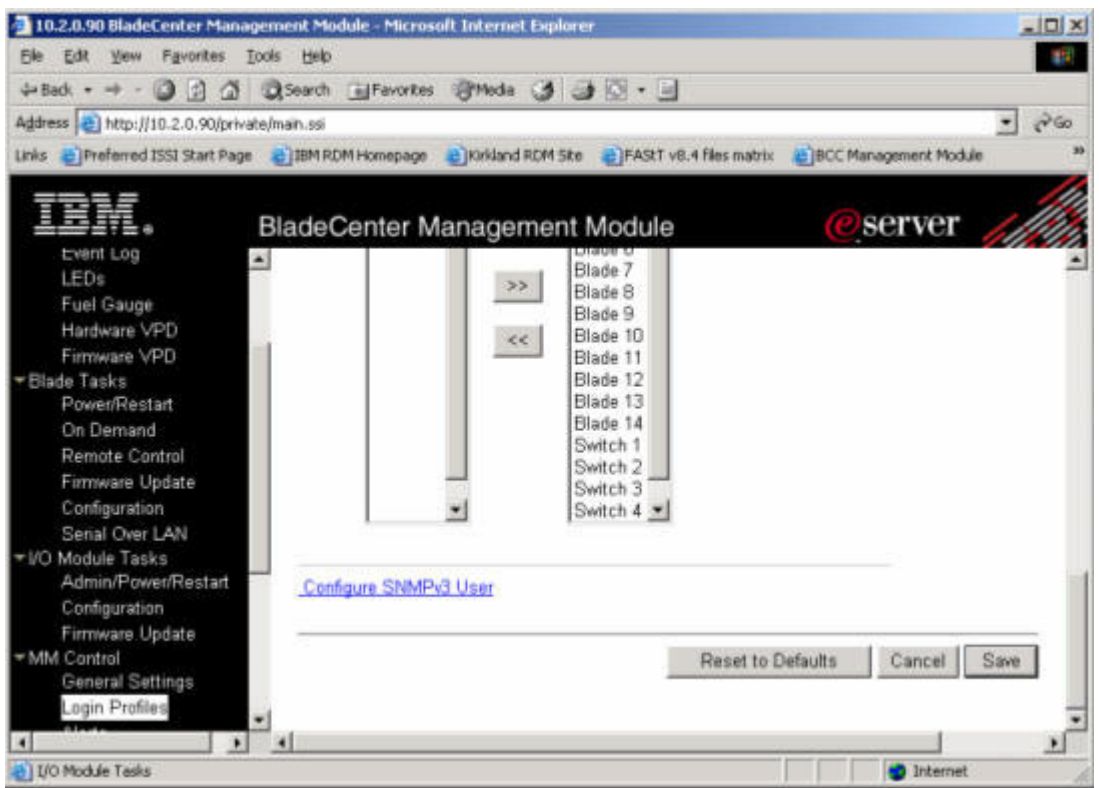

*Figure 11. BladeCenter Management Module Login ID panel- Configure SNMPv3 User*

10. On the SNMPv3 User Profile panel [\(Figure](#page-58-0) 12 on page 43), select and complete the appropriate fields. Click **Save**.

<span id="page-58-0"></span>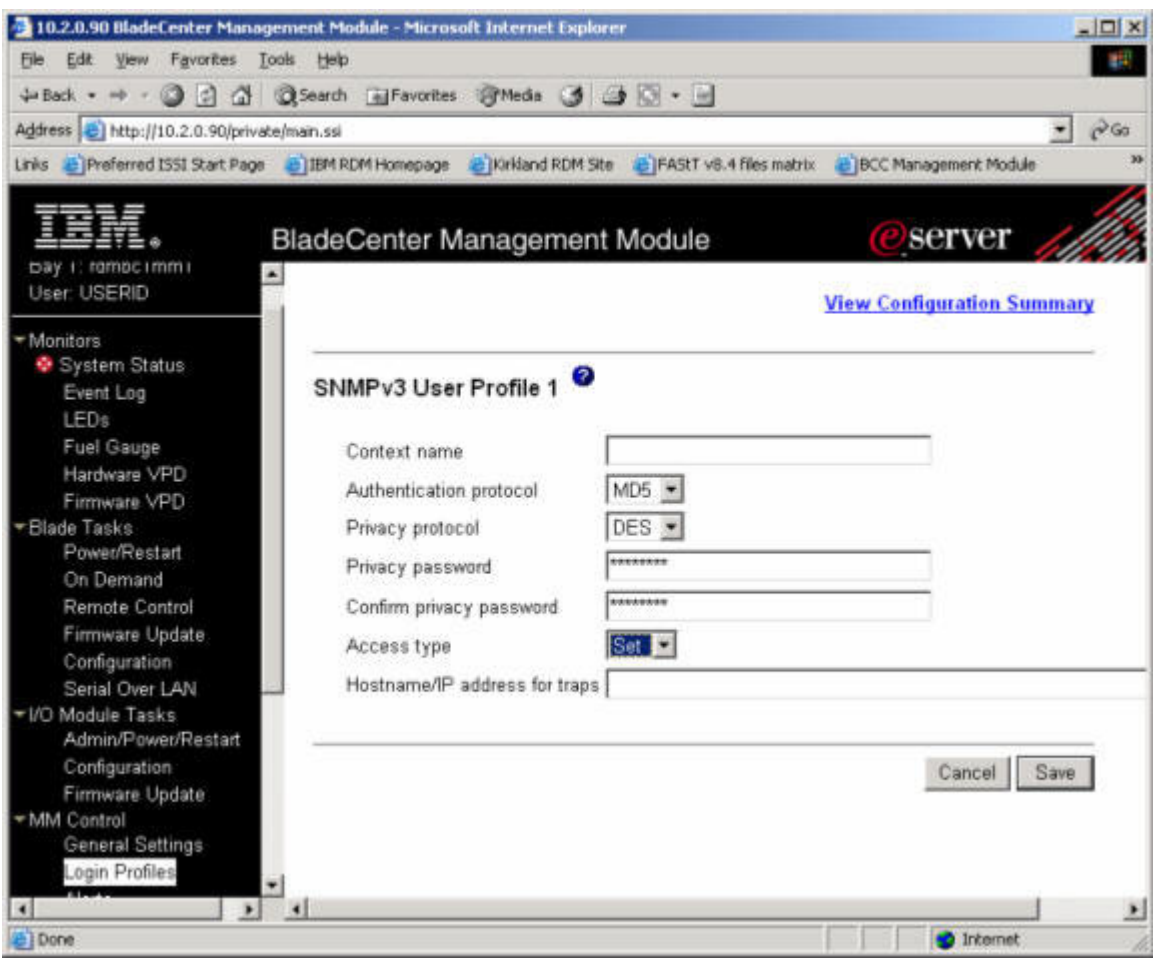

*Figure 12. BladeCenter Management Module SNMPv3 User Profile panel*

You can configure a total of twelve user profiles.

The following fields are configurable for each user profile:

### **Context name**

Specifies a collection of management information accessible by an SNMPv3 manager.

### **Authentication protocol**

You configure this option to select one of the following authentication protocols: none, Message Digest 5 (MD5), or Secure Hash Algorithm (SHA). If you do not select one of these protocols, SMASH does not require the authentication password and does not use it when processing the user profile. When you select **MD5** or **SHA**, SMASH hashes the authentication password according to the authentication protocol that you specify.

### **Privacy password**

You use this option to encrypt outgoing messages and to decrypt incoming messages according to the privacy protocol that you specify. The length of the password should be at least 8 alphanumeric characters. If you use the privacy password, SMASH requires it to match the user's authentication password, which also must be at least 8 characters in length.

### <span id="page-59-0"></span>**Privacy protocol**

You use this option to select one of the following privacy protocols: none or Symmetric Encryption Protocol (SEP) Data Encryption Standard (DES). If you do not select this protocol, SMASH does not require the privacy password and does not use it when processing the user profile. When you select **DES**, SMASH uses the privacy password to encrypt outgoing messages and to decrypt incoming messages.

### **Access type**

Specifies the access level for this user profile. Change this to **Set** to allow full read-write functionality by the SMASH Proxy. Change this to **Get** to allow read-only functionality by the SMASH Proxy.

### **Host name or IP address**

Optional, you can leave this field blank for SMASH.

For more details on SNMP configuration, see ["Configuring](#page-54-0) SNMPv3 in the SMASH [Proxy"](#page-54-0) on page 39. An in-depth view of the BladeCenter Management Module Web interface can be found in *Management Module User's Guide - IBM BladeCenter, BladeCenter T*, which you can access from Chapter 7, ["SMASH-related](#page-124-0) [documentation,"](#page-124-0) on page 109.

# **SLP configuration in the MM**

**Note:** By default, on the MM, the SLP is set to **Multicast**. IBM recommends this setting remain unchanged.

On the BladeCenter Management Module, under Service Location Protocol (SLP), you can set the SLP to either **Broadcast** or **Multicast**. If you set it to **Broadcast**, you can do an **oemiicmdiscover** process by unicast address (for example, 10.0.0.3), subnet broadcast address (for example, 10.0.0.255) or global broadcast address (for example, 255.255.255.255), but not by multicast address. If you set it to **Multicast** with a multicast address of 239.255.255.253, the default, you can do an **oemiicmdiscover** process by unicast address, subnet broadcast address or multicast address, but not by global broadcast address.

<span id="page-60-0"></span>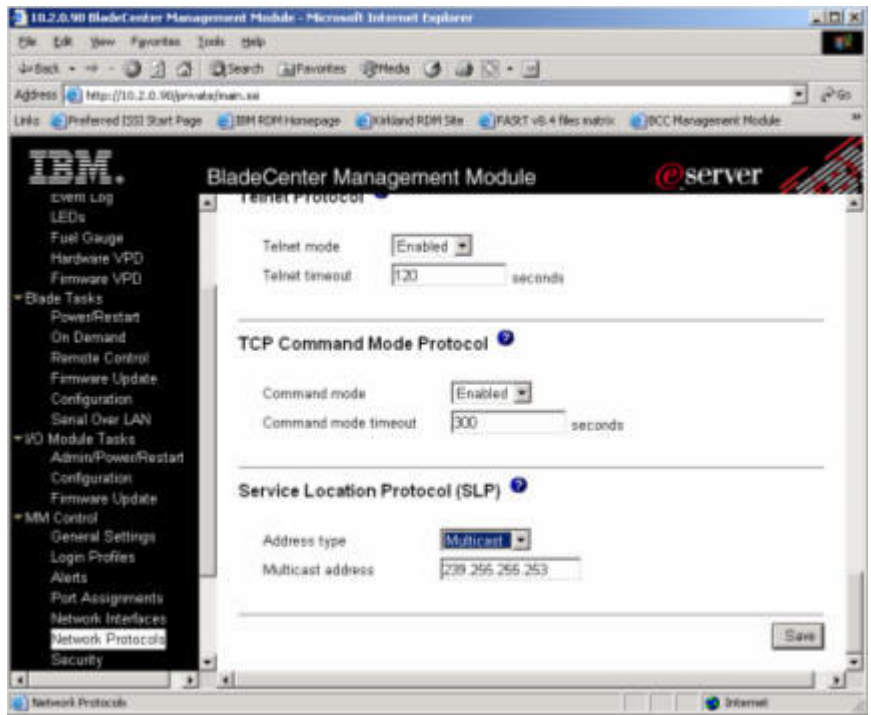

*Figure 13. SLP configuration in the MM*

# **Configuring the credentials server**

You can use the /etc/iicm/iicm cred.conf file to modify parameters for the credentials server, such as the maximum number of sessions and the session timeout period. When modifying the maximum number of sessions, IBM recommends that you specify a value no greater than 14.

### **Credentials server configuration file**

# Configuration file for the IICM Cred programs/libraries.

```
# Number of accounts
# accounts = 14
# Timeout for accounts
# timeout = 900
# Log mode: base:level:sink
# log-mode = standard::/var/log/iicm/iicm_credserv.log
# Debug mode
# debug = false
```
# **Accessing the SMASH Proxy: Remote user access**

You access the SMASH Proxy from a client computer by establishing a Telnet connection or by establishing an SSH connection to the IP address of the Proxy host server. You can establish several Telnet or SSH sessions to the SMASH Proxy, giving you the ability to have multiple CLP sessions active at the same time. Although a remote network administrator can access the SMASH Proxy interface

through Telnet, this method does not provide a secure connection. As a secure alternative to using Telnet to access the SMASH Proxy interface, SSH ensures that all data that is sent over the network is encrypted and secure.

### **SSH access**

To log on to the SMASH Proxy using SSH, complete the following steps:

- 1. Make sure that the SSH service on the network-management workstation is enabled. See your operating-system documentation for additional instructions.
- 2. To allow logon using SSH as clpuser, make sure that the following variables are set to the given values in the /etc/ssh/sshd\_config file:

```
For Red Hat 4.1:
```
PermitEmptyPasswords yes

**For SLES 9 with service pack 1:**

PasswordAuthentication yes PermitEmptyPasswords yes ChallengeResponseAuthentication no

```
For SLES 9 with service pack 2:
```
PasswordAuthentication yes PermitEmptyPasswords yes ChallengeResponseAuthentication no UsePAM yes

- 3. Start an SSH session to the SMASH Proxy server using the SSH client of your choice. For example, if you are using the cygwin client, open a command-line window on the network-management workstation, enter: ssh -1 c1puser 192.168.70.125. The IP address 192.168.70.125 is a sample IP address of the SMASH Proxy. If a different IP address has been assigned to the SMASH Proxy host, use that one instead.
- 4. At the user name user name prompt, type the user ID for the target chassis management module. At the password prompt, type the MM password. The user ID and password are case-sensitive and are the same as those that are used for MM Web access.
- 5. A command prompt is displayed, allowing you to enter commands to the SMASH Proxy.
- **Note:** If you omit -l clpuser, you get an extra login prompt before the SMASH shell user name and password login prompt.

The following example contains a sample output from an SSH login:

```
[root@repuda sbin]# ssh -l clpuser repuda
Last login: Wed Apr 19 14:45:09 2006 from repuda.raleigh.ibm.com
Username: USERID
Password:
== SM CLP v1.0.0 SM ME Addressing v1.0.0 IICM Implementation v1.0.0 ===->
```
The SMASH Proxy has been tested with the following SSH clients:

- <span id="page-62-0"></span>• The SSH clients distributed with the Red Hat 4.1 and SLES 9 operating systems (see your operating-system documentation for information).
- The SSH client of [Cygwin](http://www.cygwin.com) (for details, see the Cygwin Web site [www.cygwin.com]).
- [PuTTy](http://www.chiark.greenend.org.uk/~sgtatham/putty/) (for details, see the PuTTy Web site [www.chiark.greenend.org.uk/ ~sgtatham/putty/]).

Additional SSH clients are available and should work with the SMASH Proxy; however, support for these SSH clients is not implied.

## **Telnet access**

To log on to the SMASH Proxy using Telnet, complete the following steps:

- 1. Open a command-line window on the network-management workstation and enter: telnet -l clpuser 192.168.70.125. The IP address 192.168.70.125 is a sample IP address of the SMASH Proxy. If a new IP address has been assigned to the management module, use that one instead.
- 2. At the user name prompt, type the user ID for the target chassis MM. At the password prompt, type the MM password. The user ID and password are case-sensitive and are the same as those that are used for Web access to the target MM.
- 3. A command prompt is displayed, allowing you to enter commands to the SMASH Proxy.
- **Note:** If you omit -l clpuser, you get an extra login prompt before the SMASH shell user name and password login prompt.

The following example contains a sample output from an Telnet login:

```
[root@repuda sbin]# telnet -l clpuser repuda
Trying 9.42.237.131...
Connected to repuda.raleigh.ibm.com (9.42.237.131).
Escape character is '^]'.
Last login: Wed Apr 19 14:45:45 from repuda.raleigh.ibm.com
Username: USERID
Password:
== SM CLP v1.0.0 SM ME Addressing v1.0.0 IICM Implementation v1.0.0 ==->
```
The SMASH Proxy has been tested with the following Telnet clients:

- The Telnet clients distributed with the Red Hat 4.1, SLES 9, and Microsoft<sup>®</sup> Windows® XP operating systems (see your operating-system documentation for information).
- v PuTTy (for details, see the [PuTTy](http://www.chiark.greenend.org.uk/~sgtatham/putty/) Web site [www.chiark.greenend.org.uk/ ~sgtatham/putty/]).

Additional Telnet clients are available and should work with the SMASH Proxy; however, support for these Telnet clients is not implied.

# **Accessing the SMASH Proxy: Local user access**

You can access the SMASH Proxy locally on the SMASH proxy management station by establishing a Telnet or SSH session to the local host address of 127.0.0.1.

# <span id="page-63-0"></span>**Uninstalling the SMASH Proxy**

To uninstall the SMASH Proxy:

- 1. Log in as a user with administrative authority (for example, root).
- 2. Run the script [smash install directory]/\_uninst/smashProxyUninstall.sh where [*smash install directory*] is the product's base directory (default is /opt/ibm/smashProxy). To prevent this script from being run inadvertently, it is originally set with no run file permission. Therefore, it should be run with a command such as: bash smashProxyUninstall.sh.

# **Chapter 6. Using SMASH Proxy functionality**

This section details SMASH Proxy functionality and includes discussion of the following topics:

- "OEM verbs"
- "SMASH Proxy [functions"](#page-72-0) on page 57
- v "SMASH Proxy [nonaddressing](#page-79-0) associations and supported physical and logical [targets"](#page-79-0) on page 64
- v ["Handling](#page-86-0) general UFcTs compared to specific UFcTs" on page 71
- v "SMASH Proxy [supported](#page-87-0) targets (by UFcT) and associated command target [properties"](#page-87-0) on page 72
- "SMASH Proxy command target property [descriptions"](#page-109-0) on page 94
- "CIM [property](#page-117-0) types" on page 102
- ["Managing](#page-118-0) multiple chassis" on page 103
- v "Handling chassis [credentials"](#page-118-0) on page 103
- v ["Administering](#page-120-0) text console redirection" on page 105
- ["Reviewing](#page-121-0) job status" on page 106
- v "Using pass-thru [modules"](#page-122-0) on page 107
- v ["Implementing](#page-122-0) redundant MMs" on page 107
- v ["Turning](#page-122-0) on debug for the SMASH Proxy" on page 107

# **OEM verbs**

### **oemiicmdiscover**

This section contains descriptions for OEM verbs.

The general form of the OEM discovery verb, **oemiicmdiscover**, is: oemiicmdiscover [*options*]

When run from the SMASH CLP shell, **oemiicmdiscover** has the following command line syntax: oemiicmdiscover [-address arg] [-examine] [-help] [-output arg] [-version] [list]

which allows **oemiicmdiscover** to conform to the SMASH CLP standard. However, to conform to the POSIX standard, the command line syntax for **oemiicmdiscover** is as follows, when issued from the BASH shell:

oemiicmdiscover [--address arg] [--consoleoutput] [--debug] [--help] [--list]

POSIX requires that you prepend full name options (options that aren't single characters) with two dashes. You prepend single-character options in POSIX with a single dash. In the SMASH CLP standard, you prepend both full-name and single-character options with a single dash.

The **oemiicmdiscover** verb is used to discover BladeCenter chassis in the network for management and must be run after SMASH Proxy installation and before any other system management tasks can be attempted. If you specify the address option, the implementation attempts to find all targets located at the IP address specified by the option. If you do not specify the address option, the

implementation attempts to find all targets using the default SLP multicast address (239.255.255.253). For details on SLP configuration, see "SLP [configuration](#page-59-0) in the [MM"](#page-59-0) on page 44.

### *Options*

The **oemiicmdiscover** verb supports the following standard options:

-examine -version -output -help

The **oemiicmdiscover** verb supports the following OEM options:

```
-address (IP address for SLP discovery)
-list
```
Where the syntax is: oemiicmdiscover -address [xxx.xxx.xxx.xxx] oemiicmdiscover -list

You use the address option to control the IP address that the implementation searches. If you specify the address option, the implementation performs an SLP discovery using the address specified by the option. If you do not specify the address option, the implementation performs an SLP discovery using the default SLP multicast address. The argument to the address option identifies a subnet to which a broadcast should be issued, or an IP address to which a unicast is issued. There are three forms the argument to the address option can take:

```
->oemiicmdiscover -address 255.255.255.255
(broadcasts to local subnet [assuming broadcast is
disabled across subnets])
->oemiicmdiscover –address x.x.x.255
(broadcasts to subnet x.x.x)
```
->oemiicmdiscover –address 9.1.1.1 (unicasts to 9.1.1.1)

You use the list option to see the chassis that have previously been discovered. When you do not use the list option, no new discovery is performed.

### *Output*

### **Text format**

If one or more chassis are discovered, the implementation returns information about the discovered chassis. If no objects are detected, the implementation indicates this result.

### **XML format**

The output contains a list of elements identifying modular targets that responded to the SLP query:

```
-> oemiicmdiscover -o format=clpxml
[?xml version="1.0" encoding="utf-8"?]
[response xmlns="http://schemas.dmtf.org/SMASH/1.0.0/CLPXML_Response.xsd" xmlns
xsi="http://www.w3.org/2001/XMLSchema-instance" xmlns:iicm="http://iicm.com/sma
hclp-extensions" xsi:schemaLocation="http://schemas.dmtf.org/SMASH/1.0.0/CLPXML
Response.xsd CLPXML_Response.xsd"]
    [command]
```
[inputline]oemiicmdiscover -o format=clpxml[/inputline]

```
[/command]
[cmdstat]
    [status]0[/status]
    [status_tag]COMMAND COMPLETED[/status_tag]
   [job]
        [job id]4[jjob id]
   [/job]
[/cmdstat]
[oemverb]
    [verbname]oemiicmdiscover[/verbname]
    [oemdata]
        [iicm:target]
            [iicm:ufit ufct="modular" instance="1"]modular1[/iicm:ufit]
            [iicm:ipaddress]
                10.2.0.90
            [/iicm:ipaddress]
            [iicm:name]
                WMN315747695
            [/iicm:name]
        [/iicm:target]
        [iicm:target]
            [iicm:ufit ufct="modular" instance="2"]modular2[/iicm:ufit]
            [iicm:ipaddress]
                9.42.236.14
            [/iicm:ipaddress]
            [iicm:name]
                ux-bc-mm3 [1]
            [/iicm:name]
        [/iicm:target]
        [iicm:target]
            [iicm:ufit ufct="modular" instance="3"]modular3[/iicm:ufit]
            [iicm:ipaddress]
                9.42.236.167
            [/iicm:ipaddress]
            [iicm:name]
                WMN478796124
            [/iicm:name]
        [/iicm:target]
        [iicm:target]
            [iicm:ufit ufct="modular" instance="4"]modular4[/iicm:ufit]
            [iicm:ipaddress]
                9.42.236.65
            [/iicm:ipaddress]
            [iicm:name]
                ux-bc-mm2
            [/iicm:name]
        [/iicm:target]
        [iicm:target]
            [iicm:ufit ufct="modular" instance="5"]modular5[/iicm:ufit]
            [iicm:ipaddress]
                9.42.236.123
            [/iicm:ipaddress]
            [iicm:name]
                NETUS10x
            [/iicm:name]
        [/iicm:target]
        [iicm:target]
            [iicm:ufit ufct="modular" instance="6"]modular6[/iicm:ufit]
            [iicm:ipaddress]
                9.42.236.122
            [/iicm:ipaddress]
            [iicm:name]
                cebbladectr1
            [/iicm:name]
```
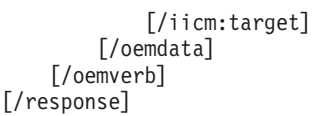

Each instance of a left bracket ([) in the above example represents a *less than* (<) symbol and each instance of a right bracket (]) represents a *more than* (>) symbol. On screen, you see the < and > symbols, not brackets (for example, </show>). The left and right brackets are used for documentation purposes only.

**Note:** The clpxml format conforms to the SM CLP [Command](http://www.dmtf.org/apps/org/workgroup/svrmgmt/download.php/17388/dsp0224.xsd) Response XML [Schema](http://www.dmtf.org/apps/org/workgroup/svrmgmt/download.php/17388/dsp0224.xsd) (www.dmtf.org/apps/org/workgroup/svrmgmt/ download.php/17388/dsp0224.xsd).

### *Examples*

The following examples illustrate the usage of the **oemiicmdiscover** verb:

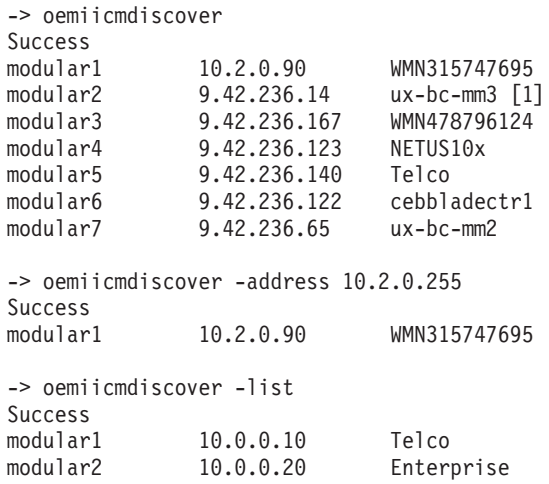

### **oemiicmremovechassis**

The general form of the OEM remove chassis verb, **oemiicmremovechassis**, is: -> oemiicmremovechassis [*options*] [targets]

The **oemiicmremovechassis** verb allows you to delete an individual chassis or all chassis in your admin domain. You can use the verb to reset the SMASH inventory of manageable chassis or to remove a particular chassis that has been taken permanently offline.

### *Valid Targets*

The only valid target for the **oemiicmremovechassis** verb is a chassis or modular UFiT or UFsT. This UFiT or UFsT is the physical or logical component that represents the BladeCenter chassis.

### *Options*

There are no OEM options defined for this OEM verb. Of the standard options, the following options are supported:

-examine

-version

-output -help

*Output*

Output returns success or failure as appropriate and provide the UFiTs of the deleted chassis in the verb results.

### **Text format**

If one or more chassis are deleted, the implementation will return information about the deleted object or objects.

### **XML format**

The output contains a list of UFiP elements identifying modular or chassis targets that were deleted.

```
-> oemiicmremovechassis -o format=clpxml /modular*
[?xml version="1.0" encoding="utf-8"?]
[response xmlns="http://schemas.dmtf.org/SMASH/1.0.0/CLPXML_Response.xsd" xmlns:
xsi="http://www.w3.org/2001/XMLSchema-instance" xmlns:iicm="http://iicm.com/smas
hclp-extensions" xsi:schemaLocation="http://schemas.dmtf.org/SMASH/1.0.0/CLPXML_
Response.xsd CLPXML_Response.xsd"]
    [command]
        [inputline]oemiicmremovechassis -o format=clpxml /modular*[/inputline]
    [/command]
    [cmdstat]
        [status]0[/status]
        [status_tag]COMMAND COMPLETED[/status_tag]
        [job]
            [job id]5[job id][/job]
    [/cmdstat]
    [oemverb]
        [verbname]oemiicmremovechassis[/verbname]
        [oemdata]
            [iicm:target]
                [iicm:ufit ufct="modular" instance="1"]modular1[/iicm:ufit]
            [/iicm:target]
            [iicm:target]
                [iicm:ufit ufct="modular" instance="2"]modular2[/iicm:ufit]
            [/iicm:target]
            [iicm:target]
                [iicm:ufit ufct="modular" instance="3"]modular3[/iicm:ufit]
            [/iicm:target]
        [/oemdata]
    [/oemverb]
[/response]
```
Each instance of a left bracket ([) in the above example represents a *less than* (<) symbol and each instance of a right bracket (]) represents a *more than* (>) symbol. On screen, you see the < and > symbols, not brackets (for example,  $\langle$ /show>). The left and right brackets are used for documentation purposes only.

**Note:** The clpxml format conforms to the SM CLP [Command](http://www.dmtf.org/apps/org/workgroup/svrmgmt/download.php/17388/dsp0224.xsd) Response XML [Schema](http://www.dmtf.org/apps/org/workgroup/svrmgmt/download.php/17388/dsp0224.xsd) (www.dmtf.org/apps/org/workgroup/svrmgmt/ download.php/17388/dsp0224.xsd).

### *Examples*

The following examples illustrate the usage of the oemiicmremovechassis verb:

```
-> oemiicmremovechassis /hdwr1/chassis1
Success
Removed chassis:
UFiT: chassis1
-> oemiicmremovechassis /modular3
Success
Removed chassis:
UFiT: modular3
-> oemiicmremovechassis /modular*
Success
Removed chassis:
UFiT: modular2
UFiT: modular6
UFiT: modular5
UFiT: modular4
UFiT: modular7
```
### **oemiicmlogin**

The general form of the OEM login verb, **oemiicmlogin**, is: oemiicmlogin [*options*]

You use the **oemiicmlogin** verb to establish new credentials for the user session.

### *Valid Targets*

The **oemiicmlogin** verb is for the user session in general and does not operate against any user-specified target.

### *Options*

The **oemiicmlogin** verb supports the following standard options:

-examine -version -output -help

The **oemiicmlogin** verb supports the following OEM options:

-userid -password

The syntax is as follows: oemiicmlogin –userid [userid] -password [password]

When you run the **oemiicmlogin** verb, the credentials are set as *active*. No validation or authentication is performed at this time.

For details on credentials handling, see "Handling chassis [credentials"](#page-118-0) on page 103.

### *Output*

### **Text format**

The implementation returns the currently active user ID.

### **XML format**

```
-> oemiicmlogin -userid USERID -password PASSW0RD -o format=clpxml
[?xml version="1.0" encoding="utf-8"?]
[response xmlns="http://schemas.dmtf.org/SMASH/1.0.0/CLPXML_Response.xsd" xmlns
xsi="http://www.w3.org/2001/XMLSchema-instance" xmlns:iicm="http://iicm.com/sma
hclp-extensions" xsi:schemaLocation="http://schemas.dmtf.org/SMASH/1.0.0/CLPXML
Response.xsd CLPXML_Response.xsd"]
    [command]
        [inputline]oemiicmlogin -userid USERID -password PASSW0RD -o format=clp
ml[/inputline]
    [/command]
    [cmdstat]
        [status]0[/status]
        [status tag]COMMAND COMPLETED[/status tag]
        [job]
            [job\_id]1[job\_id][/job]
    [/cmdstat]
    [oemverb]
        [verbname]oemiicmlogin[/verbname]
        [oemdata]
            [iicm:name]USERID[/iicm:name]
        [/oemdata]
    [/oemverb]
[/response]
```
Each instance of a left bracket ([) in the above example represents a *less than* (<) symbol and each instance of a right bracket (]) represents a *more than* (>) symbol. On screen, you see the < and > symbols, not brackets (for example,  $\langle$ /show>). The left and right brackets are used for documentation purposes only.

**Note:** The clpxml format conforms to the SM CLP [Command](http://www.dmtf.org/apps/org/workgroup/svrmgmt/download.php/17388/dsp0224.xsd) Response XML [Schema](http://www.dmtf.org/apps/org/workgroup/svrmgmt/download.php/17388/dsp0224.xsd) (www.dmtf.org/apps/org/workgroup/svrmgmt/ download.php/17388/dsp0224.xsd).

### *Examples*

The following example illustrates the usage of the **oemiicmlogin** verb: -> oemiicmlogin -userid USERID -password PASSW0RD Success Current username is USERID

### **oemiicmlogoff**

The general form of the OEM logoff verb, **oemiicmlogoff**, is: oemiicmlogoff [options]

You use the **oemiicmlogoff** verb to return to the previous set of credentials for the user.

### *Valid targets*

The **oemiicmlogoff** verb is for the user session in general and does not operate against any user-specified target.

### *Options*

The **oemiicmlogoff** verb supports the following options:

-examine

-help -output -version

It does not support OEM options.

The syntax is as follows: oemiicmlogoff

### *Output*

Output returns success or failure as appropriate. SMASH Proxy returns no special data. Failure conditions follow the CLP specification for success or failure output format.

### **Text format**

The implementation returns the currently active user ID.

### **XML format**

```
-> oemiicmlogoff -o format=clpxml
[?xml version="1.0" encoding="utf-8"?]
[response xmlns="http://schemas.dmtf.org/SMASH/1.0.0/CLPXML_Response.xsd" xmlns:
xsi="http://www.w3.org/2001/XMLSchema-instance" xmlns:iicm="http://iicm.com/smas
hclp-extensions" xsi:schemaLocation="http://schemas.dmtf.org/SMASH/1.0.0/CLPXML_
Response.xsd CLPXML_Response.xsd"]
    [command]
        [inputline]oemiicmlogoff -o format=clpxml[/inputline]
    [/command]
    [cmdstat]
        [status]0[/status]
        [status tag]COMMAND COMPLETED[/status tag]
        [job]
            [job_id]2[/job_id]
        [/job]
    [/cmdstat]
    [oemverb]
        [verbname]oemiicmlogoff[/verbname]
        [oemdata]
            [iicm:name]USERID[/iicm:name]
        [/oemdata]
    [/oemverb]
[/response]
```
Each instance of a left bracket ([) in the above example represents a *less than* (<) symbol and each instance of a right bracket (]) represents a *more than* (>) symbol. On screen, you see the < and > symbols, not brackets (for example, </show>). The left and right brackets are used for documentation purposes only.

### *Examples*

The following example illustrates usage of the **oemiicmlogoff** verb. -> oemiicmlogoff **Success** Current username is USERID1
# **SMASH Proxy functions**

A user can run any supported verb on any supported target with any supported verb options and any target property filters. This results in thousands of possible commands. The following tables display the most commonly-used commands from this large assortment of possibilities.

- **Note:** Available SMASH Proxy verbs, targets, verb options, and target properties, can be found in the following sections:
	- v "SMASH CLP supported verbs and [descriptions"](#page-23-0) on page 8 and ["OEM](#page-64-0) [verbs"](#page-64-0) on page 49
	- v "SMASH CLP supported verb options and [descriptions"](#page-24-0) on page 9
	- "SMASH Proxy [supported](#page-87-0) targets (by UFcT) and associated command target [properties"](#page-87-0) on page 72 and "SMASH Proxy [command](#page-109-0) target property [descriptions"](#page-109-0) on page 94
	- "SMASH Proxy [nonaddressing](#page-79-0) associations and supported physical and logical [targets"](#page-79-0) on page 64

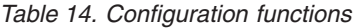

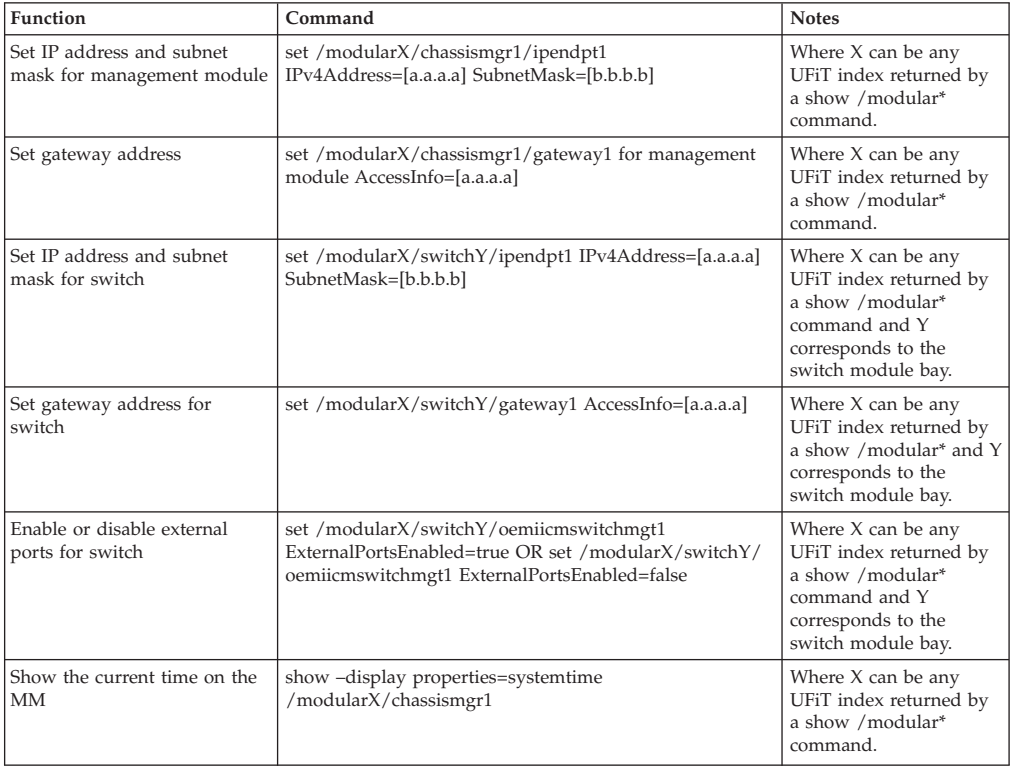

*Table 14. Configuration functions (continued)*

| Function                                                       | Command                                                                                                    | <b>Notes</b>                                                                                                    |
|----------------------------------------------------------------|----------------------------------------------------------------------------------------------------|----------------------------------------------------------------------------------------------------|
| Set the time and date on the<br><b>MM</b>                      | set /modularX/chassismgr1<br>systemtime="[MM/DD/YYYY] [HH:MM:SS]<br>$\left[ \left. \left( \left. +\right. \right) -\right. \left. \left. \right. \right. \left. \left. \right. \right. \left. \left. \right. \left. \right. \left. \right. \left. \left. \right. \right. \left. \left. \right. \right. \left. \left. \right. \right. \left. \left. \right. \right. \left. \left. \right. \right. \left. \left. \right. \left. \right. \left. \left. \right. \right. \left. \left. \right. \right. \left. \left. \right. \right. \left. \left. \right. \right. \left. \left. \right. \right. \left. \left. \right. \right. \left. \left$ | Where $X$ can be any<br>UFiT index returned by<br>a show /modular*<br>command. MM = Month.<br>$DD = Day, YYYY = Year,$<br>$HH = Hour$ . $MM =$<br>Minutes, SS = Seconds,<br>and $TZ =$ the Timezone<br>offset from Greenwich<br>mean time (GMT) in<br>minutes. For example<br>$-240$ , $+120$ , and so on. A<br>sample command would<br>be the following: set<br>/modular1/chassismgr1<br>systemtime="05/19/2006<br>$02:50:00-240"$ |
| Switch ownership of the<br>media tray to a particular<br>blade | set /modularX/systemY/devicetray1<br>CurrentAccess="Exclusive Access"                                                                                                    | Where $X$ can be any<br>UFiT index returned by<br>a show /modular*<br>command and Y<br>corresponds to the blade<br>slot.                                                                                                    |
| See which blade currently<br>owns the media tray               | show -level all -display properties=(CurrentAccess,<br>CurrentAccess=="Exclusive Access") /modularX                                                                                                    | Where $X$ can be any<br>UFiT index returned by<br>a show /modular*<br>command                                                                                                    |

## *Table 15. Modular system functions*

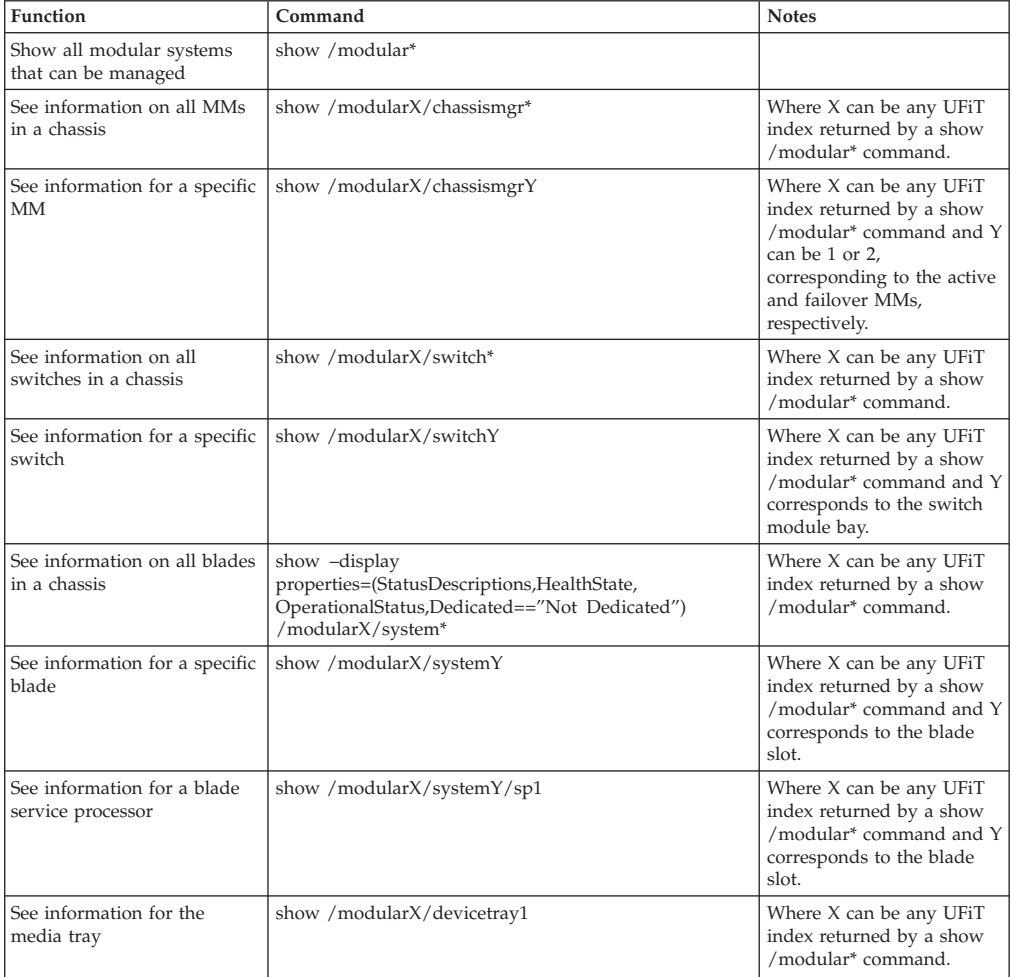

*Table 16. Physical assets functions*

| Function                                        | Command                                                                                                    | <b>Notes</b>                                                                                                    |
|-------------------------------------------------|----------------------------------------------------------------------------------------------------|----------------------------------------------------------------------------------------------------|
| Show all chassis that can be<br>managed         | show /hdwr1/chassis*                                                                                                    |                                                                                                    |
| See information for a specific<br>chassis       | show /hdwr1/chassisX                                                                                                    | Where X can be any UFiT<br>index returned by a show<br>/hdwr1/chassis* command.                                                                                            |
| See information on all MMs in a<br>chassis      | show /hdwr1/chassisX/modulepkg*                                                                                                    | Where X can be any UFiT<br>index returned by a show<br>/hdwr1/chassis* command.                                                                                            |
| See information for a specific<br>МM            | show /hdwr1/chassisX/modulepkgY                                                                                                    | Where X can be any UFiT<br>index returned by a show<br>/hdwr1/chassis*command and<br>Y can be 1 or 2, corresponding<br>to the MM bay.                                      |
| See information on all switches<br>in a chassis | show -display properties=(OtherIdentifyingInfo,<br>PartNumber, SKU, ManufactureDate, Version,<br>PoweredOn,ManufactureDate,<br>VendorCompatibilityStrings==""IICM:BC:IO<br>module") /hdwr1/chassisX/pkg* | Where X can be any UFiT<br>index returned by a show<br>/hdwr1/chassis* command.                                                                                            |
| See information for a specific<br>switch        | show /hdwr1/chassisX/pkgY                                                                                                    | Where X can be any UFiT<br>index returned by a show<br>/hdwr1/chassis* command<br>and Y corresponds to the<br>switch module bay.                                           |
| See information on all blades in<br>a chassis   | show /hdwr1/chassisX/bladepkg*                                                                                                    | Where X can be any UFiT<br>index returned by a show<br>/hdwr1/chassis* command.                                                                                            |
| See information for a specific<br>blade         | show /hdwr1/chassisX/bladepkgY                                                                                                    | Where X can be any UFiT<br>index returned by a show<br>/hdwr1/chassis* command<br>and Y corresponds to the blade<br>slot.                                                  |
| See information for the media<br>tray           | show /hdwr1/chassisX/storagepkg1                                                                                                    | Where X can be any UFiT<br>index returned by a show<br>/hdwr1/chassis* command.                                                                                            |
| See information for a fan                       | show /hdwr1/chassisX/fanpkgY                                                                                                    | Where X can be any UFiT<br>index returned by a show<br>/hdwr1/chassis* command<br>and Y can be 1-2,<br>corresponding to the fans in<br>bays 1-2, respectively.             |
| See information for a power<br>supply           | show /hdwr1/chassisX/pwrpkgY                                                                                                    | Where X can be any UFiT<br>index returned by a show<br>/hdwr1/chassis* command<br>and Y can be 1-2,<br>corresponding to the power<br>supplies in bays 1-2,<br>respectively |
| See information for a blade<br>expansion unit   | show /hdwr1/chassisX/bladepkgY/bladexpkg1                                                                                                    | Where X can be any UFiT<br>index returned by a show<br>/hdwr1/chassis* command<br>and Y corresponds to the blade<br>slot.                                                  |
| Show all daughter cards on a<br>blade           | show /hdwr1/chassisX/bladepkgY/card*                                                                                                    | Where X can be any UFiT<br>index returned by a show<br>/hdwr1/chassis* command<br>and Y corresponds to the blade<br>slot.                                                  |

## *Table 17. Discovery functions*

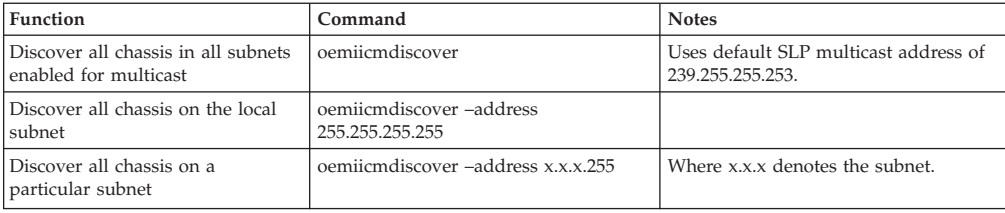

*Table 17. Discovery functions (continued)*

| <b>Function</b>                                             | Command                          | <b>Notes</b>                                                               |
|-------------------------------------------------------------|----------------------------------|----------------------------------------------------------------------------|
| Discover a chassis at a particular<br>$\mathbb{IP}$ address | oemiicmdiscover -address x.x.x.x | Where x.x.x.x denotes the IP address of<br>a particular management module. |
| List all chassis that have<br>previously been discovered    | oemiicmdiscover -list            |                                                                            |

These sample commands using the discovery function assume that a user is running in a typical customer environment where routers are configured to block broadcasts across subnets and to enable multicast across subnets. If broadcast is enabled across subnets, then the command

#### **oemiicmdiscover** –address 255.255.255.255

discovers all chassis in all subnets. Similarly, if multicast is disabled across subnets, then the command

#### **oemiicmdiscover**

only discovers chassis in the local subnet.

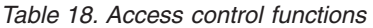

| <b>Function</b>                                | Command                                            | <b>Notes</b> |
|------------------------------------------------|----------------------------------------------------|--------------|
| Change active credentials                      | oemiicmlogin -userid [userid] -password [password] |              |
| Revert to previous credentials   oemiicmlogoff |                                                    |              |

*Table 19. Firmware update functions*

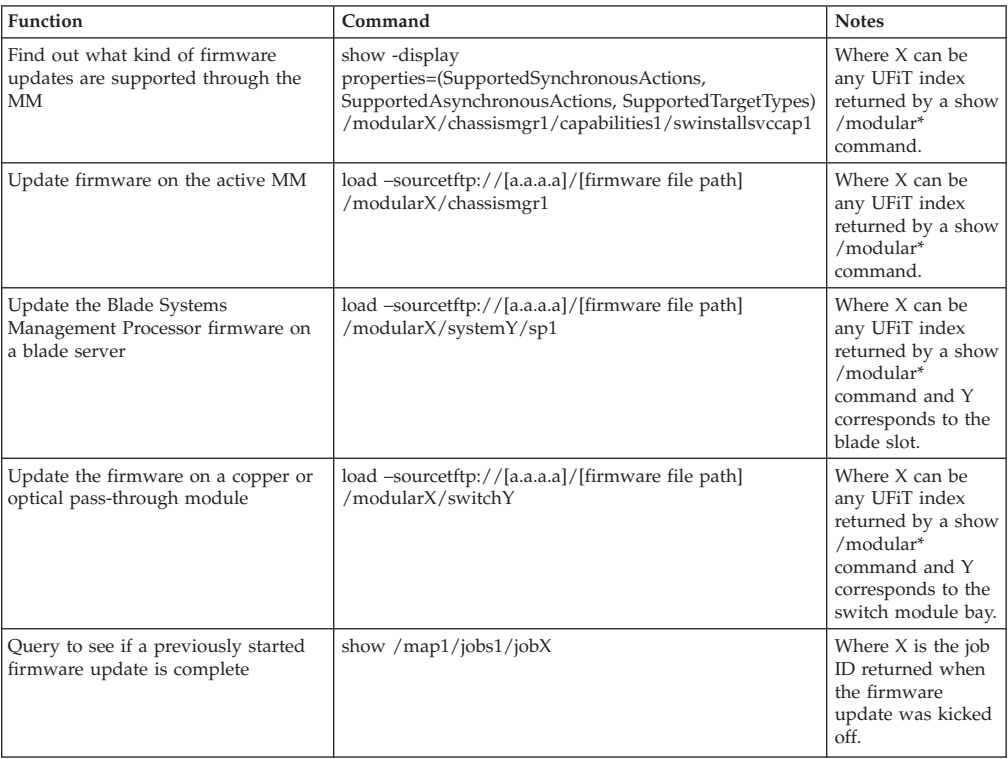

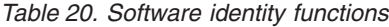

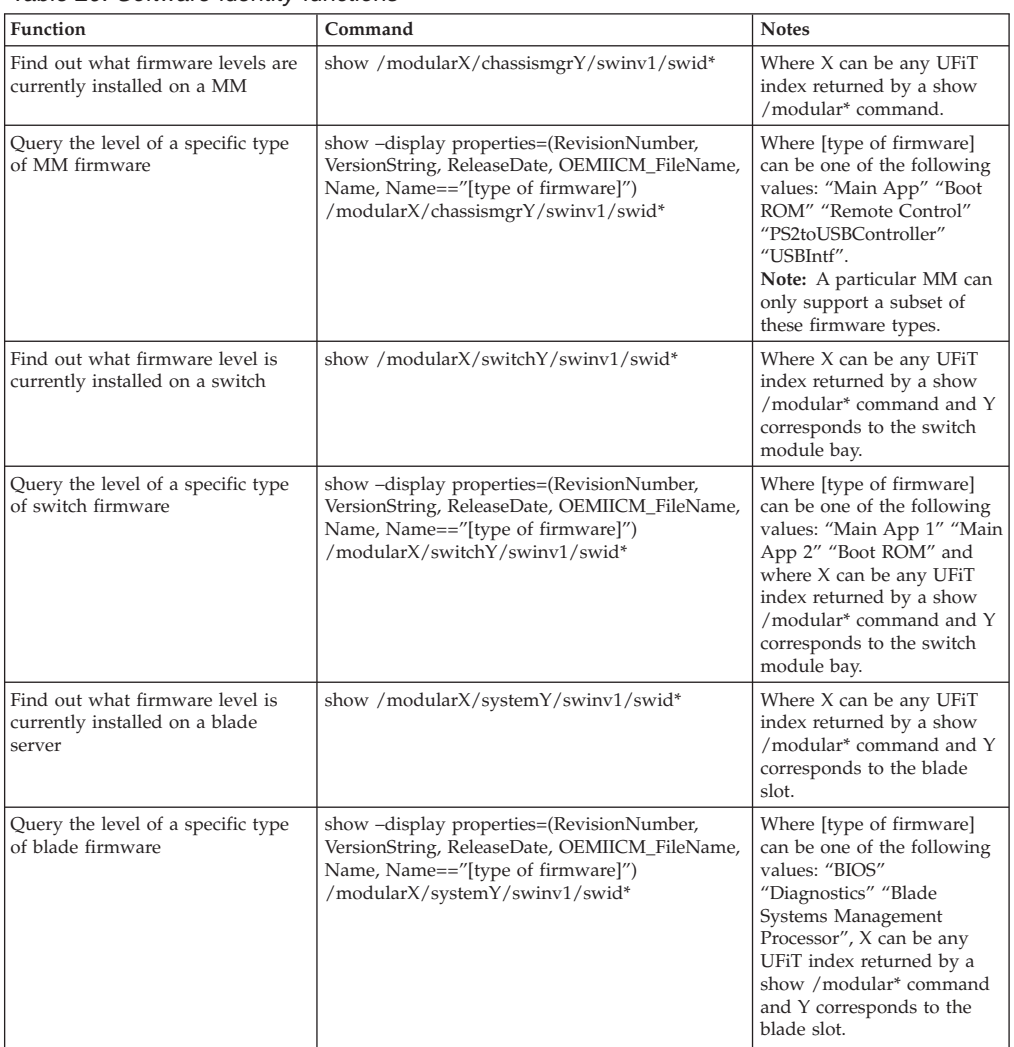

#### *Table 21. Text console redirection functions*

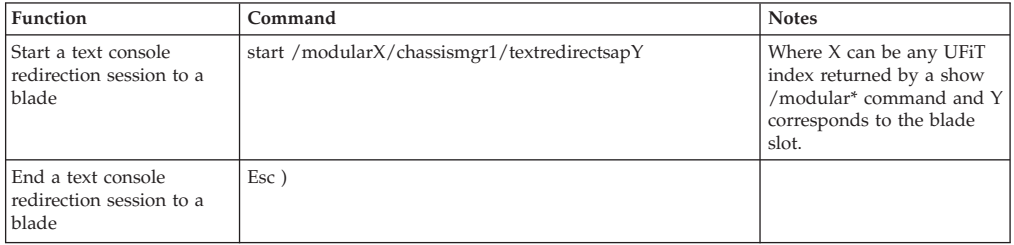

For details on the use of text console redirection functions, see ["Administering](#page-120-0) text console [redirection"](#page-120-0) on page 105.

*Table 22. Sensor functions*

| <b>Function</b>                           | Command                        | <b>Notes</b>                                                                                                    |
|-------------------------------------------|--------------------------------|----------------------------------------------------------------------------------------------------|
| See if there is a blade in a<br>given bay | show /modularX/presencesensorY | Where X can be any UFiT index<br>returned by a show /modular*<br>command and Y corresponds to<br>the blade bay number. |

*Table 22. Sensor functions (continued)*

| Function                                                                | Command                                                                     | <b>Notes</b>                                                                                                    |
|-------------------------------------------------------------------------|-----------------------------------------------------------------------------|----------------------------------------------------------------------------------------------------|
| See if there is a MM in a<br>given bay                                  | show /modularX/presencesensor10Y                                            | Where X can be any UFiT index<br>returned by a show /modular*<br>command and Y corresponds to<br>the management module bay<br>number.                                                  |
| See if there is a switch in a<br>given bay                              | show /modularX/presencesensor20Y                                            | Where X can be any UFiT index<br>returned by a show /modular*<br>command and Y corresponds to<br>the switch bay number.                                                                |
| See if there is a power supply<br>in a given bay                        | show /modularX/presencesensor30Y                                            | Where X can be any UFIT index<br>returned by a show /modular*<br>command and Y corresponds to<br>the power supply bay number.                                                          |
| See if there is a fan in a given<br>bay                                 | show /modularX/presencesensor40Y                                            | Where X can be any UFiT index<br>returned by a show /modular*<br>command and Y corresponds to<br>the fan bay number.                                                                   |
| See if media tray exists                                                | show /modularX/presencesensor501                                            | Where X can be any UFiT index<br>returned by a show /modular*<br>command.                                                                                                    |
| See all BladeCenter numeric<br>sensors                                  | show /modularX/sensor*                                                      | Where X can be any UFiT index<br>returned by a show /modular*<br>command.                                                                                                    |
| See all BladeCenter<br>temperature sensors                              | show /modularX/ntempsensor*                                                 | Where X can be any UFiT index<br>returned by a show /modular*<br>command.                                                                                                    |
| See all BladeCenter voltage<br>sensors                                  | show /modularX/nvoltsensor*                                                 | Where X can be any UFIT index<br>returned by a show /modular*<br>command.                                                                                                    |
| See all BladeCenter presence<br>sensors                                 | show /modularX/presencesensor*                                              | Where X can be any UFiT index<br>returned by a show /modular*<br>command.                                                                                                    |
| See if a blade has a blade<br>expansion unit                            | show /modularX/systemY/presencesensor1                                      | Where X can be any UFIT index<br>returned by a show /modular*<br>command and Y is the blade slot.                                                                                      |
| Find out the temperature of<br>the chassis front panel                  | show -display properties=(CurrentReading)<br>/modularX/ntempsensor1         | Where X can be any UFiT index<br>returned by a show /modular*<br>command.                                                                                                    |
| Find out the temperature of<br>the active MM                            | show -d properties=CurrentReading<br>/modularX/ntempsensor2                 | Where X can be any UFIT index<br>returned by a show /modular*<br>command.                                                                                                    |
| Find out the voltage readings<br>for the active MM                      | show -display properties=(CurrentReading)<br>/modularX/nvoltsensor*         | Where X can be any UFiT index<br>returned by a show /modular*<br>command.                                                                                                    |
| Find out what percentage of<br>the maximum speed a fan is<br>running at | show -display properties=(CurrentReading)<br>/modularX/ntachsensorY         | Where X can be any UFiT index<br>returned by a show /modular*<br>command and Y represents the<br>bay where the fan resides.                                                            |
| Find out the temperature of<br>the blade processors                     | show -display properties=(CurrentReading)<br>/modularX/systemY/ntempsensor* | Where X can be any UFIT index<br>returned by a show / modular*<br>command and Y corresponds to<br>the blade slot.<br>Note: A blade must be powered<br>on to get valid sensor readings. |
| Find out the voltage readings<br>for the blade                          | show -display properties=(CurrentReading)<br>/modularX/systemY/nvoltsensor* | Where X can be any UFIT index<br>returned by a show / modular*<br>command and Y corresponds to<br>the blade slot.<br>Note: A blade must be powered<br>on to get valid sensor readings. |

## *Table 23. Record log functions*

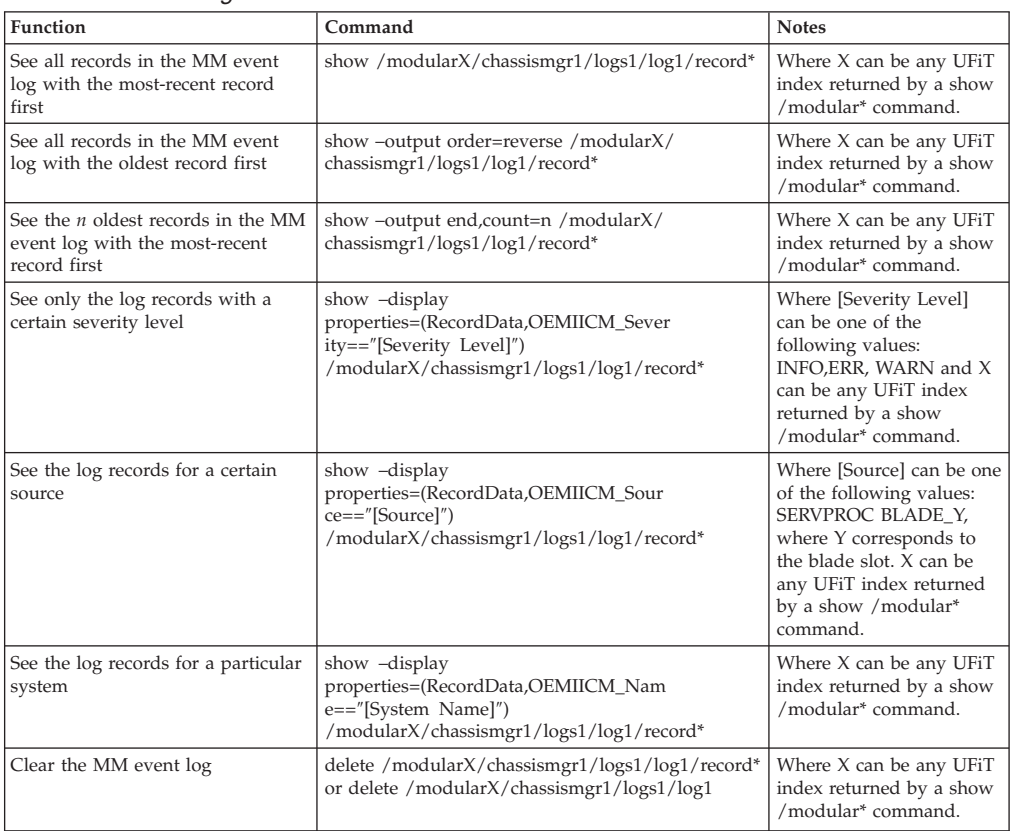

#### *Table 24. Power control functions*

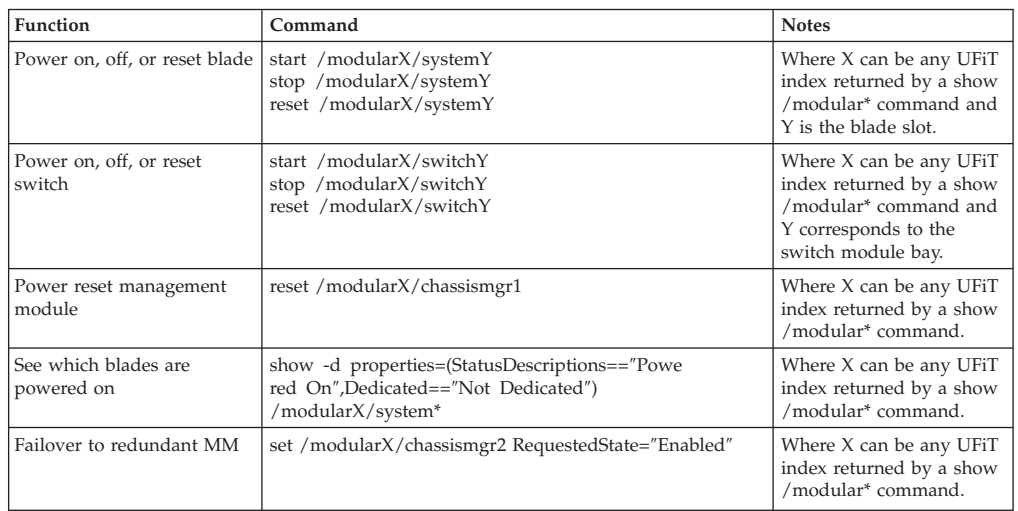

## *Table 25. LED functions*

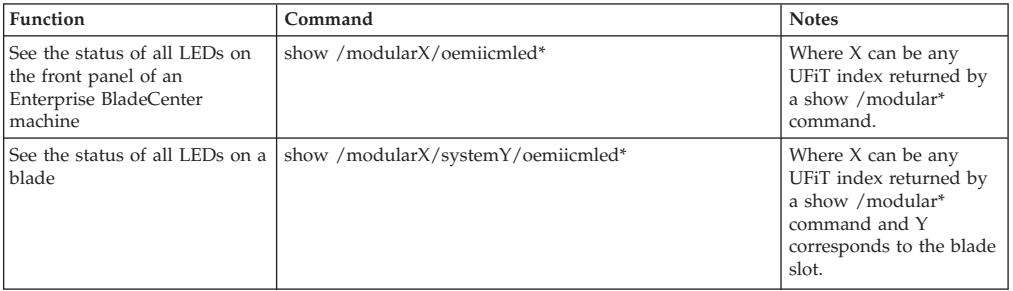

<span id="page-79-0"></span>*Table 25. LED functions (continued)*

| <b>Function</b>                                               | Command                            | <b>Notes</b>                                                                                                    |
|---------------------------------------------------------------|------------------------------------|----------------------------------------------------------------------------------------------------|
| See the status of all LEDs on a<br>copper pass-through module | show /modularX/switchY/oemiicmled* | Where X can be any<br>UFiT index returned by<br>a show /modular*<br>command and Y<br>corresponds to the bay<br>where the copper<br>pass-through module<br>resides. |

#### *Table 26. Help functions*

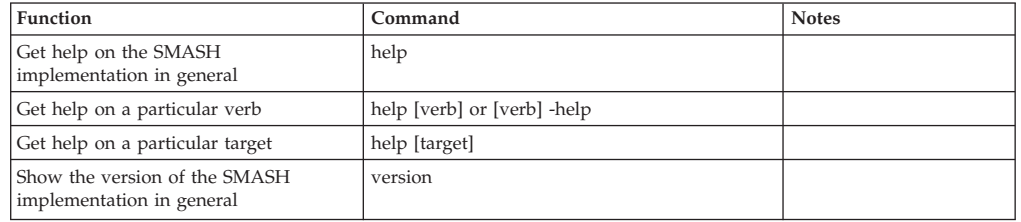

# **SMASH Proxy nonaddressing associations and supported physical and logical targets**

As described in ["Addressing](#page-34-0) association diagrams" on page 19, objects link to each other through associations. An *addressing association* means that you can use it to target an object with the following addressing format: [parent object]/[object]

For example, admin1/hdwr1 .

*Nonaddressing associations*, however, cannot be used with a [parent object]/[object] syntax. For example, as shown in [Table](#page-80-0) 27 on page 65, chassisX, with a UFiP of /hdwr1/chassisX, has a nonaddressing **SystemPackaging** association to modularX. Because it is a nonaddressing association, you cannot address modularX as /hdwr1/chassisX/modularX. Instead, you must address it as /modularX, directly. To target the **SystemPackaging** association itself, the address would be /hdwr1/chassisX=>SystemPackaging=>/modularX.

The following tables show all SMASH Proxy supported object types and their associated verbs and nonaddressing associations. For all tables:

- v Each object is indicated by **bold** font.
- An object's subcomponent is indicated by example font.
- v A subcomponents subcomponent is indicated by *italic* font.
- The next level of subcomponent is indicated by "quotes".
- v Further granularity of a subcomponent is underlined.
- **Note:** The file paths for some target UFiPs and targets of nonaddressing associations have been broken in order to fit them in the table. There are no spaces between UFiTs in UFiPs. They are in the form: /modularX/capacities1/configcapacityY

<span id="page-80-0"></span>

| <b>BladeCenter</b><br>component | Physical<br>target UFiT | Physical target<br><b>UFiP</b>               | Nonaddressing<br>associations | Target of nonaddressing<br>associations | <b>Verbs</b>                        |
|---------------------------------|-------------------------|----------------------------------------------|-------------------------------|-----------------------------------------|-------------------------------------|
| Chassis                         | chassisX                | /hdwr1/chassisX                              | SystemPackaging               | /modularX                               | help, show,<br>oemiicmremovechassis |
|                                 |                         |                                              | ConcreteDependency            | /modularX/ntempsensor1                  |                                     |
| Media tray                      | storagepkg1             | /hdwr1/chassisX<br>/storagepkg1              | Realizes                      | /modularX/devicetray1                   | help, show                          |
| Management<br>module            | modulepkgY              | /hdwr1/chassisX<br>/modulepkgY               | ComputerSystem<br>Package     | /modularX/chassismgrY                   | help, show                          |
| Power supply                    | pwrpkgY                 | /hdwr1/chassisX<br>/pwrpkgY                  | none                          |                                         | help, show                          |
| Fan                             | fanpkgY                 | /hdwr1/chassisX<br>/fanpkgY                  | none                          |                                         | help, show                          |
| Switch                          | pkgY                    | /hdwr1/chassisX<br>/pkgY                     | ComputerSystem<br>Package     | /modularX/switchY                       | help, show                          |
| <b>Blade</b>                    | bladepkgY               | /hdwr1/chassisX<br>/bladepkgY                | ComputerSystem<br>Package     | /modularX/systemY                       | help, show                          |
| Daughter card                   | card1                   | /hdwr1/chassisX<br>/bladepkgY<br>/card1      | none                          |                                         | help, show                          |
| <b>Blade</b><br>expansion unit  | bladexpkg1              | /hdwr1/chassisX<br>/bladepkgY<br>/bladexpkg1 | none                          |                                         | help, show                          |

*Table 27. Physical target addressing: Chassis component*

*Table 28. Logical target addressing: Enterprise chassis or Telco chassis components (Temperature sensor, Fan speed sensor, Presence sensor, and Media tray subcomponents)*

| <b>BladeCenter</b><br>component                                 | Logical target<br><b>UFiT</b>           | Logical target UFiP                                                  | Nonaddressing<br>associations | Target of nonaddressing<br>associations                | <b>Verbs</b>   |
|-----------------------------------------------------------------|-----------------------------------------|----------------------------------------------------------------------|-------------------------------|--------------------------------------------------------|----------------|
| Enterprise or                                                   | modularX                                | modularX                                                             | SystemPackaging               | /hdwr1/chassisX                                        | help,          |
| Telco chassis                                                   |                                         |                                                                      | ConcreteDependency            | /modularX/ntachsensorY OR<br>/modularX/presencesensorY | show           |
| Temperature<br>sensor                                           | ntempsensor1                            | /modularX/ntempsensor1                                               | ConcreteDependency            | /hdwr1/chassisX                                        | help,<br>show  |
| Fan speed<br>sensor                                             | ntachsensorY                            | /modularX/ntachsensorY                                               | ConcreteDependency            | /modularX                                              | help,<br>show  |
| Presence<br>sensors for<br>blades                               | presencesensor1-<br>presencesensor14    | /modularX<br>/presencesensor1 -<br>/modularX<br>/presencesensor14    | ConcreteDependency            | /modularX                                              | help,<br>show  |
| Presence<br>sensors for<br>management<br>modules                | presencesensor101-<br>presencesensor102 | /modularX<br>/presencesensor101 -<br>/modularX<br>/presencesensor102 |                               |                                                        |                |
| Presence<br>sensors for<br>switches and<br>pass-thru<br>modules | presencesensor201-<br>presencesensor210 | /modularX<br>/presencesensor201 -<br>/modularX<br>/presencesensor210 |                               |                                                        |                |
| Presence<br>sensors for<br>power<br>supplies                    | presencesensor301-<br>presencesensor304 | /modularX<br>/presencesensor301 -<br>/modularX<br>/presencesensor304 |                               |                                                        |                |
| Presence<br>sensor for<br>fans                                  | presencesensor401-<br>presencesensor404 | /modularX<br>/presencesensor401 -<br>/modularX<br>/presencesensor404 |                               |                                                        |                |
| Presence<br>sensor for<br>media tray                            | presencesensor501                       | /modularX<br>/presencesensor501                                      |                               |                                                        |                |
| Media tray                                                      | devicetray1                             | /modularX/devicetray1                                                | <b>Realizes</b>               | /hdwr1/chassisX<br>/storagepkg1                        | help,<br>show, |
|                                                                 |                                         |                                                                      | SharingDependency             | /modularX/systemY<br>/devicetray1                      | set            |
|                                                                 |                                         |                                                                      | ServiceAffectsElement         | /modularX<br>/chassismgr1<br>/shareddevicesvc1         |                |

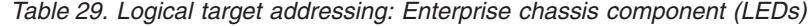

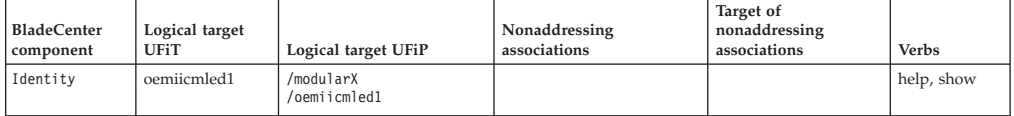

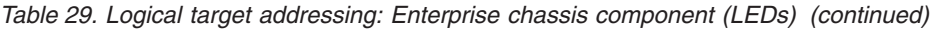

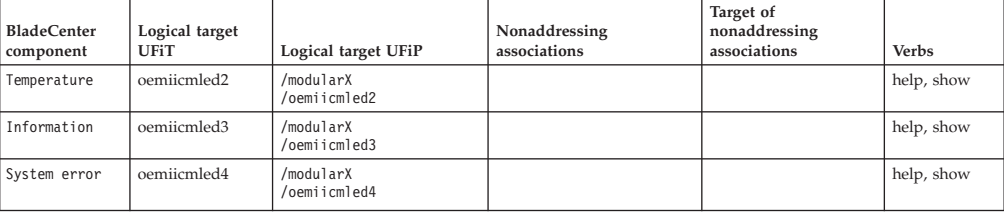

#### *Table 30. Logical target addressing: Telco chassis component (LEDs)*

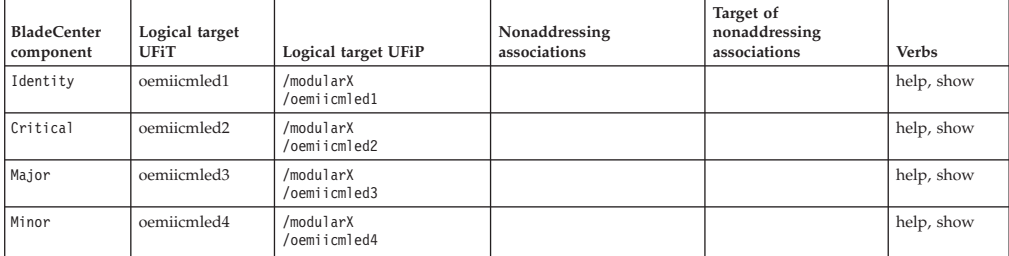

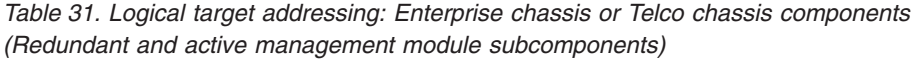

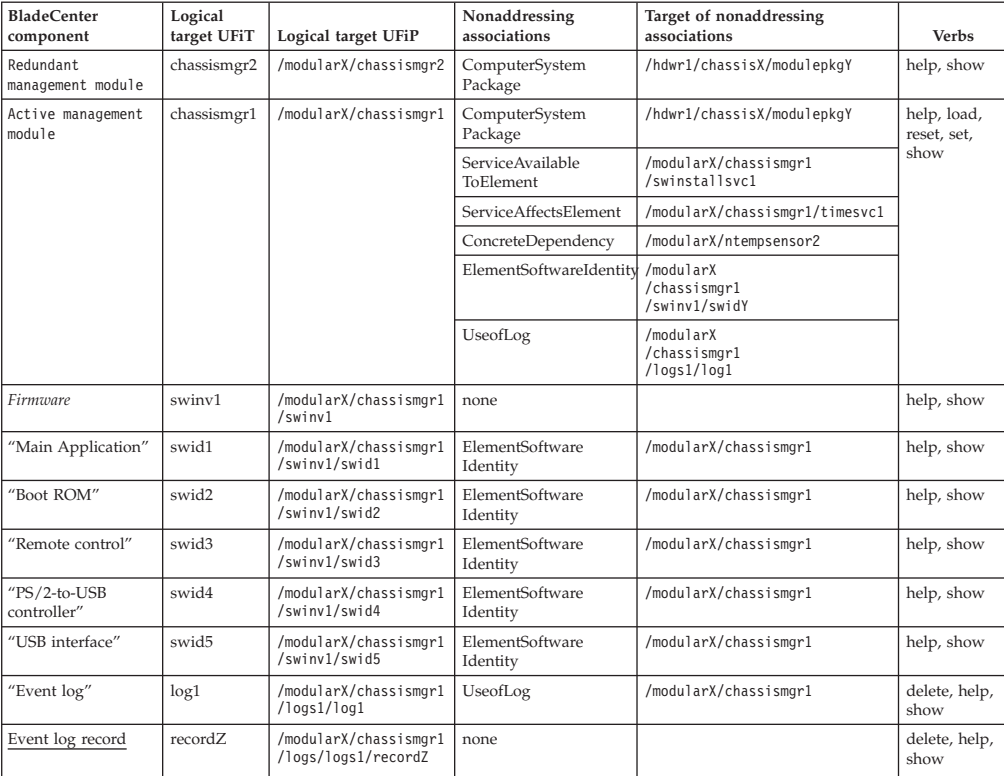

**Note:** Different management modules might have a different subset of the five swid types listed.

*Table 32. Logical target addressing: Enterprise chassis or Telco chassis components (Active management module subcomponent)*

| <b>BladeCenter</b><br>component | Logical target<br>UFiT | Logical target UFiP | Nonaddressing<br>associations | Target of nonaddressing<br>associations | <b>Verbs</b> |
|---------------------------------|------------------------|---------------------|-------------------------------|-----------------------------------------|--------------|
| Software<br>installation        |                        |                     |                               |                                         |              |

| <b>BladeCenter</b><br>component   | Logical target<br><b>UFiT</b> | Logical target UFiP                                              | Nonaddressing<br>associations          | Target of nonaddressing<br>associations                                   | <b>Verbs</b>         |
|-----------------------------------|-------------------------------|------------------------------------------------------------------|----------------------------------------|---------------------------------------------------------------------------|----------------------|
| Service                           | swinstallsyc1                 | /modularX<br>/chassismgr1<br>/swinstallsvc1                      | Service AvailableTo<br>Element         | /modularX/chassismgr1 OR<br>/modularX/switchY OR<br>/modularX/systemY/sp1 | help, show           |
|                                   |                               |                                                                  | ElementCapabilities                    | /modularX/chassismgr1<br>/swinstallsvccap1                                |                      |
| "Capabilities"                    | swinstallsvccap1              | /modularX<br>/chassismgr1<br>/capabilities1<br>/swinstallsvccap1 | ElementCapabilities                    | /modularX/chassismgr1/<br>swinstallsvc1                                   | help, show           |
| Time                              | timesvc1                      | /modularX<br>/chassismgr1<br>/timesvcl                           | ServiceAffectsElement                  | /modularX/chassismgr1                                                     | help, show           |
| Sharing of media tray<br>service  | shareddevicesvcl              | /modularX<br>/chassismgr1<br>/shareddevicesvcl                   | Service Affects Element                | /modularX/devicetray1                                                     | help, show           |
| Text console<br>redirection       |                               |                                                                  |                                        |                                                                           |                      |
| Service                           | textredirectsvc1              | /modularX<br>/chassismgr1/text<br>redirectsvc1                   | ServiceAccessBySAP                     | /modularX/chassismgr1<br>/textredirectsapZ                                | help, show           |
| SOL session for blade<br>in bay Z | textredirectsapZ              | /modularX<br>/chassismgr1                                        | <b>ServiceAccess</b><br>AvailableBySAP | /modularX/chassismgr1<br>/textredirectsvc1                                | help, show,<br>start |
|                                   |                               | /textredirectsapZ                                                | SAPAvailable<br>ForElement             | /modularX/systemZ                                                         |                      |
| IP Address/Subnet<br>mask         | ipendpt1                      | /modularX<br>/chassismgr1<br>/ipendpt1                           | Remote Access<br>AvailableToElement    | /modularX<br>/chassismgr1<br>/gateway1                                    | help, show,<br>set   |
| Gateway                           | gateway1                      | /modularX<br>/chassismgr1<br>/gateway1                           | Remote Access<br>AvailableToElement    | /modularX<br>/chassismgr1<br>/ipendpt1                                    | help, show,<br>set   |

*Table 32. Logical target addressing: Enterprise chassis or Telco chassis components (Active management module subcomponent) (continued)*

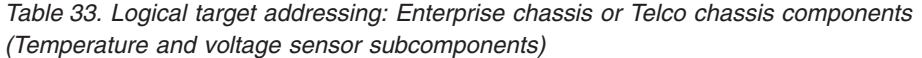

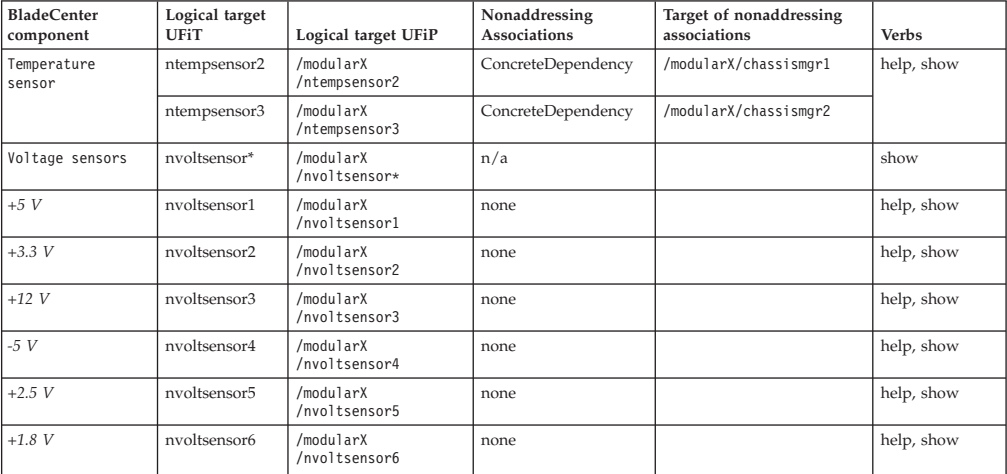

## *Table 34. Logical target addressing: Enterprise chassis or Telco chassis components (Switch subcomponent)*

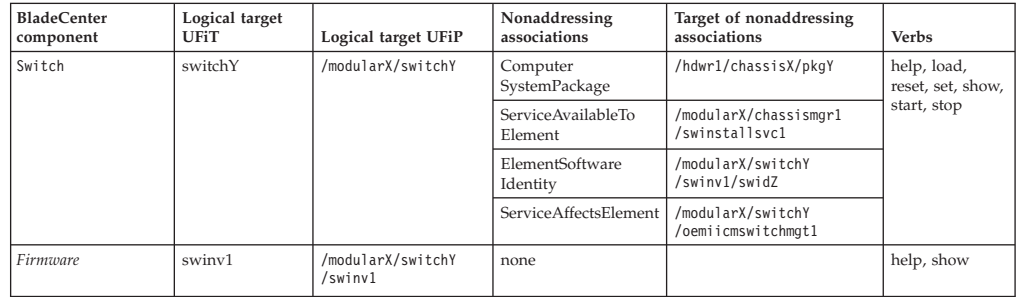

| BladeCenter<br>component  | Logical target<br>UFiT | Logical target UFiP                         | Nonaddressing<br>associations             | Target of nonaddressing<br>associations | Verbs           |
|---------------------------|------------------------|---------------------------------------------|-------------------------------------------|-----------------------------------------|-----------------|
| "Main app 1"              | swid1                  | /modularX/switchY<br>/swinv1/swid1          | ElementSoftware<br>Identity               | /modularX/switchY                       | help, show      |
| "Main app 2"              | swid2                  | /modularX/switchY<br>/swinv1/swid2          | ElementSoftware<br>Identity               | /modularX/switchY                       | help, show      |
| "Boot ROM"                | swid3                  | /modularX/switchY<br>/swinv1/swid3          | ElementSoftware<br>Identity               | /modularX/switchY                       | help, show      |
| IP address/subnet<br>mask | ipendpt1               | /modularX<br>/switchY/ipendpt1              | <b>RemoteAccess</b><br>AvailableToElement | /modularX/switchY/<br>gateway1          | help, show, set |
| Gateway                   | gateway1               | /modularX/switchY<br>/gateway1              | RemoteAccess<br>AvailableToElement        | /modularX/switchY/<br>ipendpt1          | help, show, set |
| External port status      | oemiicmswitc<br>hmgt1  | /modularX/switchY<br>/oemiicmswit<br>chmat1 | Service Affects Element                   | /modularX/switchY                       | help, show, set |

*Table 34. Logical target addressing: Enterprise chassis or Telco chassis components (Switch subcomponent) (continued)*

*Table 35. Logical target addressing: Enterprise or Telco chassis component (Switch subcomponent - LEDs [pass-thru module only])*

| <b>BladeCenter</b><br>component | Logical target<br>UFiT | Logical target UFiP                | Nonaddressing<br>associations | Target of<br>nonaddressing<br>associations | <b>Verbs</b> |
|---------------------------------|------------------------|------------------------------------|-------------------------------|--------------------------------------------|--------------|
| External port 1                 | oemiicmled1            | /modularX/switchY<br>/oemiicmled1  |                               |                                            | help, show   |
| External port 2                 | oemiicmled2            | /modularX/switchY<br>/oemiicmled2  |                               |                                            | help, show   |
| External port 3                 | oemiicmled3            | /modularX/switchY<br>/oemiicmled3  |                               |                                            | help, show   |
| External port 4                 | oemiicmled4            | /modularX/switchY<br>/oemiicmled4  |                               |                                            | help, show   |
| External port 5                 | oemiicmled5            | /modularX/switchY<br>/oemiicmled5  |                               |                                            | help, show   |
| External port 6                 | oemiicmled6            | /modularX/switchY<br>/oemiicmled6  |                               |                                            | help, show   |
| External port 7                 | oemiicmled7            | /modularX/switchY<br>/oemiicmled7  |                               |                                            | help, show   |
| External port 8                 | oemiicmled8            | /modularX/switchY<br>/oemiicmled8  |                               |                                            | help, show   |
| External port 9                 | oemiicmled9            | /modularX/switchY<br>/oemiicmled9  |                               |                                            | help, show   |
| External port 10                | oemiicmled10           | /modularX/switchY<br>/oemiicmled10 |                               |                                            | help, show   |
| External port 11                | oemiicmled11           | /modularX/switchY<br>/oemiicmled11 |                               |                                            | help, show   |
| External port 12                | oemiicmled12           | /modularX/switchY<br>/oemiicmled12 |                               |                                            | help, show   |
| External port 13                | oemiicmled13           | /modularX/switchY<br>/oemiicmled13 |                               |                                            | help, show   |
| External port 14                | oemiicmled14           | /modularX/switchY<br>/oemiicmled14 |                               |                                            | help, show   |
| Internal port 1                 | oemiicmled15           | /modularX/switchY<br>/oemiicmled15 |                               |                                            | help, show   |
| Internal port 2                 | oemiicmled16           | /modularX/switchY<br>/oemiicmled16 |                               |                                            | help, show   |
| Internal port 3                 | oemiicmled17           | /modularX/switchY<br>/oemiicmled17 |                               |                                            | help, show   |
| Internal port 4                 | oemiicmled18           | /modularX/switchY<br>/oemiicmled18 |                               |                                            | help, show   |
| Internal port 5                 | oemiicmled19           | /modularX/switchY<br>/oemiicmled19 |                               |                                            | help, show   |
| Internal port 6                 | oemiicmled20           | /modularX/switchY<br>/oemiicmled20 |                               |                                            | help, show   |
| Internal port 7                 | oemiicmled21           | /modularX/switchY<br>/oemiicmled21 |                               |                                            | help, show   |
| Internal port 8                 | oemiicmled22           | /modularX/switchY<br>/oemiicmled22 |                               |                                            | help, show   |
| Internal port 9                 | oemiicmled23           | /modularX/switchY<br>/oemiicmled23 |                               |                                            | help, show   |
| Internal port 10                | oemiicmled24           | /modularX/switchY<br>/oemiicmled24 |                               |                                            | help, show   |
| Internal port 11                | oemiicmled25           | /modularX/switchY<br>/oemiicmled25 |                               |                                            | help, show   |

| <b>BladeCenter</b><br>component | Logical target<br>UFIT | Logical target UFiP                | Nonaddressing<br>associations | Target of<br>nonaddressing<br>associations | <b>Verbs</b> |
|---------------------------------|------------------------|------------------------------------|-------------------------------|--------------------------------------------|--------------|
| Internal port 12                | oemiicmled26           | /modularX/switchY<br>/oemiicmled26 |                               |                                            | help, show   |
| Internal port 13                | oemiicmled27           | /modularX/switchY<br>/oemiicmled27 |                               |                                            | help, show   |
| Internal port 14                | oemiicmled28           | /modularX/switchY<br>/oemiicmled28 |                               |                                            | help, show   |

*Table 35. Logical target addressing: Enterprise or Telco chassis component (Switch subcomponent - LEDs [pass-thru module only]) (continued)*

**Note:** The switch LEDs are only available for the Copper pass-thru module and not for other switches.

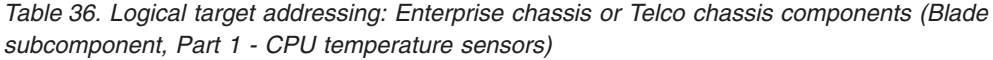

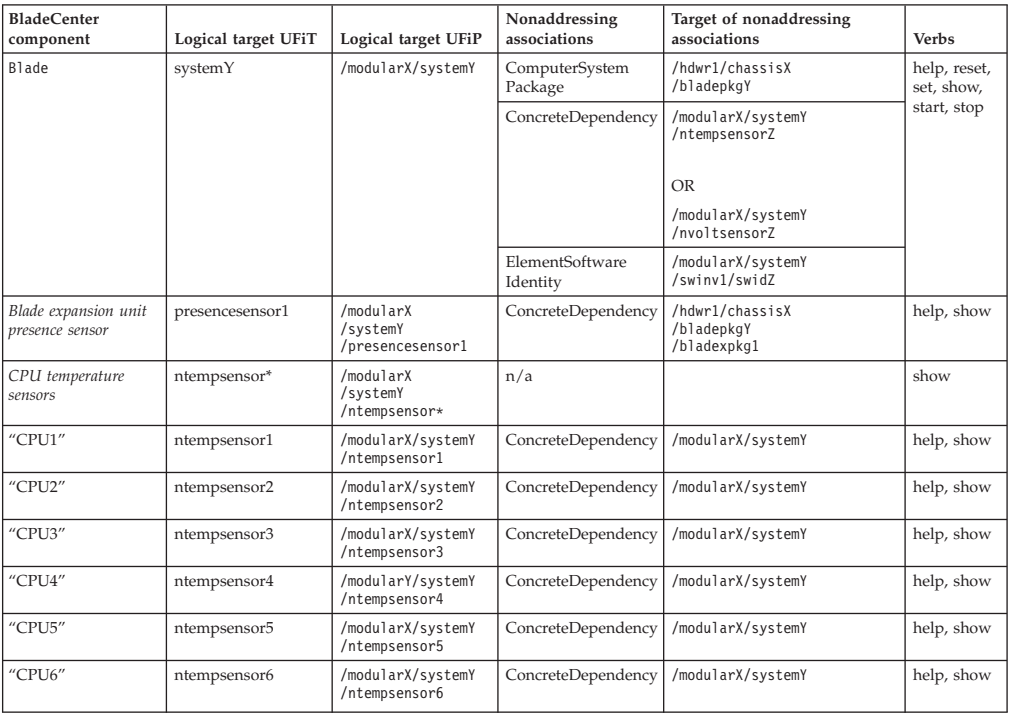

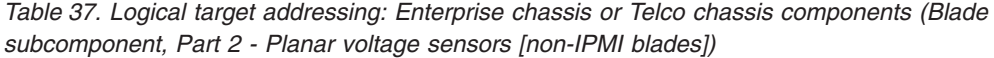

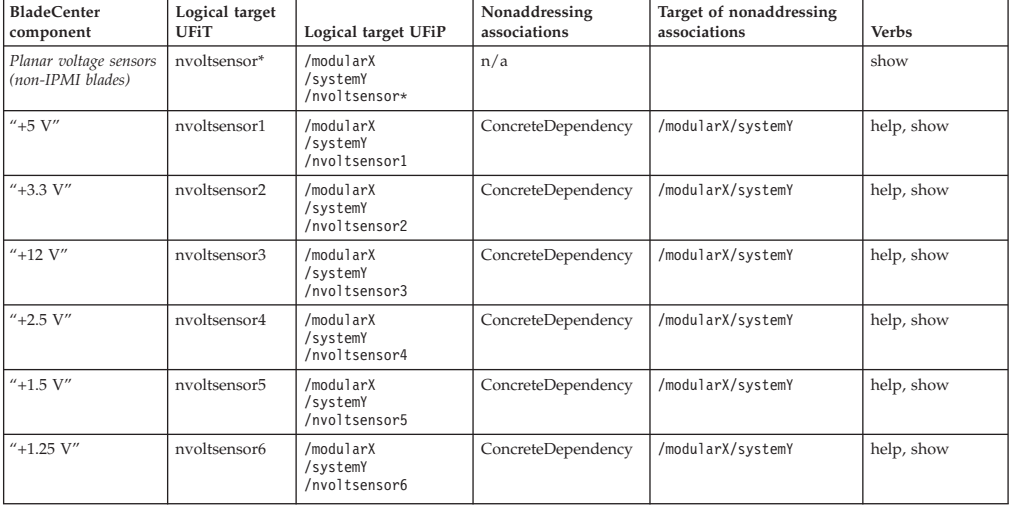

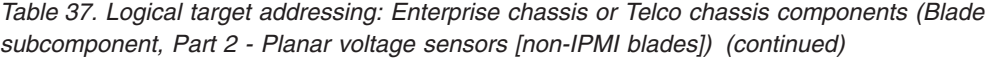

| <b>BladeCenter</b><br>component | Logical target<br>UFiT | Logical target UFiP                    | Nonaddressing<br>associations | Target of nonaddressing<br>associations | <b>Verbs</b> |
|---------------------------------|------------------------|----------------------------------------|-------------------------------|-----------------------------------------|--------------|
| ''VRM1''                        | nvoltsensor7           | /modularX<br>/systemY<br>/nvoltsensor7 | ConcreteDependency            | /modularX/systemY                       | help, show   |

*Table 38. Logical target addressing: Enterprise chassis or Telco chassis components (Blade subcomponent, Part 3 - Planar voltage sensors [IPMI blades])*

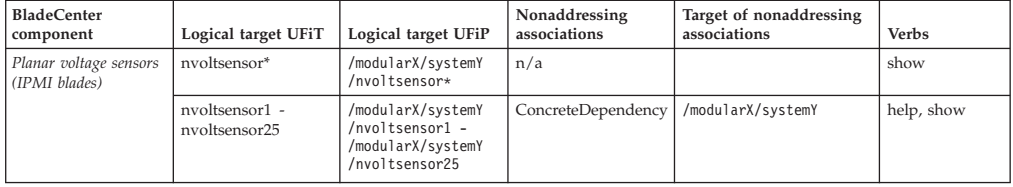

*Table 39. Logical target addressing: Enterprise Chassis or Telco Chassis components (Blade subcomponent, Part 4 - Service processor, firmware, and device tray)*

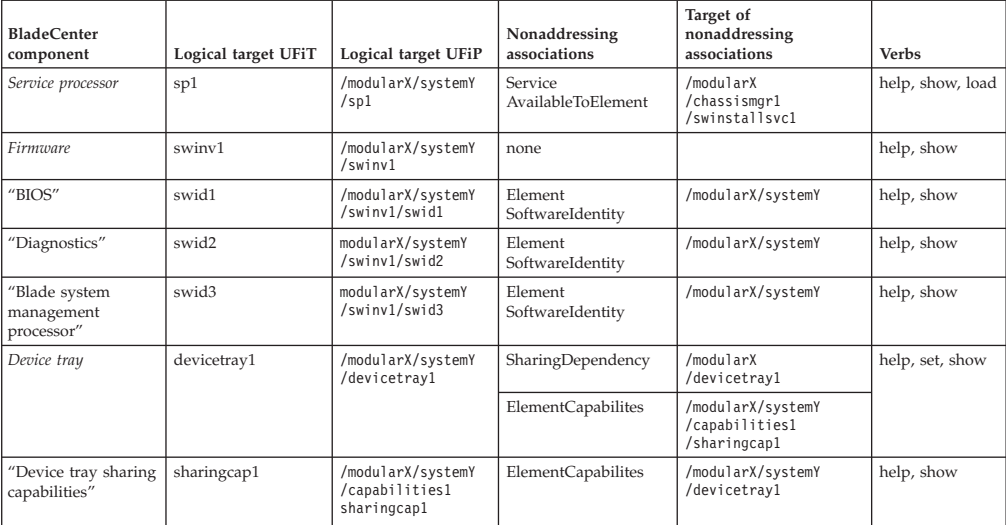

*Table 40. Logical target addressing: Enterprise chassis or Telco chassis components (Blade subcomponent - LEDs)*

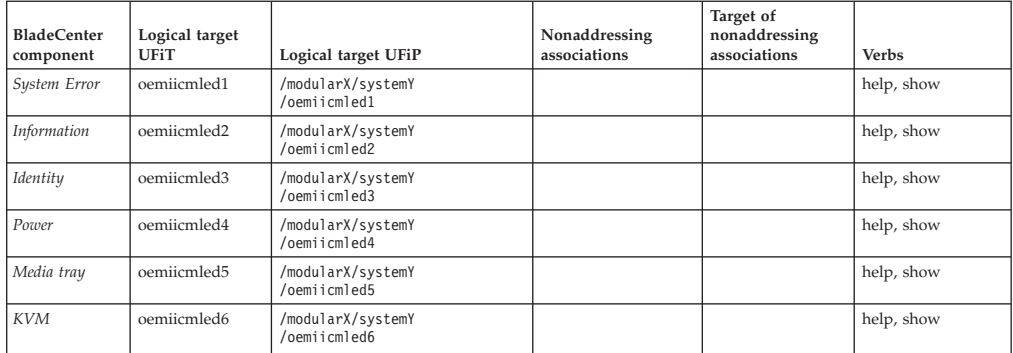

#### *Table 41. Supported collections*

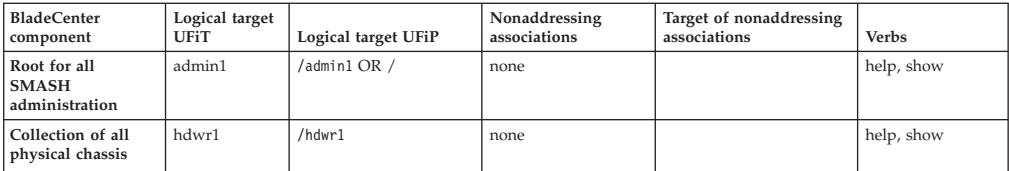

| <b>BladeCenter</b><br>component                               | Logical target<br><b>UFiT</b> | Logical target UFiP                       | Nonaddressing<br>associations | Target of nonaddressing<br>associations | <b>Verbs</b> |
|---------------------------------------------------------------|-------------------------------|-------------------------------------------|-------------------------------|-----------------------------------------|--------------|
| Collection of all logs                                        | logs1                         | /modularX<br>/chassismgr1/logs1           | none                          |                                         | help, show   |
| Collection of all<br>capabilities for a<br>management module  | capabilities1                 | /modularX/chassismgr1<br>/capabilities1   | none                          |                                         | help, show   |
| Collection of all<br>capabilities for a blade                 | capabilities1                 | /modularX/systemY<br>/capabilities1       | none                          |                                         | help, show   |
| Collection of all<br>component<br>capacities for a<br>chassis | capacities1                   | /modularX/capacities1                     | none                          |                                         | help, show   |
| Switch Capacity                                               | configcapacity1               | /modularX/capacities1<br>/configcapacity1 | none                          |                                         | help, show   |
| Management module<br>capacity                                 | configcapacity2               | /modularX/capacities1<br>/configcapacity2 | none                          |                                         | help, show   |
| Fan capacity                                                  | configcapacity3               | /modularX/capacities1<br>/configcapacity3 | none                          |                                         | help, show   |
| Blade capacity                                                | configcapacity4               | /modularX/capacities1<br>/configcapacity4 | none                          |                                         | help, show   |
| Power supply capacity                                         | configcapacity5               | /modularX/capacities1<br>/configcapacity5 | none                          |                                         | help, show   |

*Table 41. Supported collections (continued)*

# **Handling general UFcTs compared to specific UFcTs**

The *Server Management Managed Element Addressing Specification* maps each CIM class modeled by an SMWG profile to a general UFcT. Additionally, a CIM instance can be mapped to a more specific UFcT based on the value of a particular property. For example, the CIM class CIM\_ComputerSystem is mapped to the general UFcT:

system

However, if a computer system's instance has a Dedicated property equal to "Switch", it is given the specific UFcT:

switch

If its Dedicated property is equal to "Chassis Manager" (MM), it is given the specific UFcT:

chassismgr

If its Dedicated property is equal to "Management Controller" (Blade System Management Processor), it is given the specific UFcT:

sp

Within the SMASH Proxy, a user can identify and target objects by their most-specific UFcT. However, they also show up in a list of the general UFcTs. For example, if a user has two switches, one MM, and two blades in his chassis and does a **show** -d targets=system /modular1, the user sees the following output:

Success UFiT: modular1 UFiT: chassismgr1 UFiT: switch1 UFiT: switch2 UFiT: switch3 UFiT: system1 UFiT: system2 UFiT: system4 UFiT: system6 UFiT: system7

<span id="page-87-0"></span>where each system object shows up with its most specific UFcT. Given the output above, if a user wants to target a particular switch, he or she can specify:

**show** /modular1/switch3

He or she cannot specify:

**show** /modular1/system3

**Note:** A UFiT with system always only refers to a blade. That is, although system\* can show switches and MMs, system1, system2...systemX are always blades.

General UFcTs are identified in the tables found in "SMASH Proxy supported targets (by UFcT) and associated command target properties."

# **SMASH Proxy supported targets (by UFcT) and associated command target properties**

Command target *properties* are attributes that can contain values associated with a target that the SMASH Proxy needs to process the command. Command target properties identify properties of the target's class that the command retrieves or modifies.

For example, Table 42 displays the properties for the UFcT target **system** that are, by default, displayed when running a **show** command against that target.

| <b>UFcT</b> | Property          | Property type     | Possible values for property                                                 |
|-------------|-------------------|-------------------|------------------------------------------------------------------------------|
| system      | CreationClassName | string            | "IICM_ComputerSystem"                                                        |
|             | <b>Name</b>       | string            | [Chassis Name]   [Instance Tag]                                              |
|             | NameFormat        | string            | "Other"                                                                      |
|             | HealthState       | uint16 ValueMap   | 0 ("Unknown"), 5 ("OK"), 10<br>("Degraded/Warning"), 20 ("Major<br>Failure") |
|             | StatusDescriptons | string[]          | "Powered On", "Powered Off"                                                  |
|             | OperationalStatus | uint16[] ValueMap | $1$ ("Other")                                                                |
|             | Dedicated         | uint16[] ValueMap | 0 ("Not Dedicated")                                                          |
|             | EnabledState      | uint16 ValueMap   | 2 ("Enabled"), 3 ("Disabled")                                                |
|             | RequestedState    | uint16 ValueMap   | 2 ("Enabled"), 3 ("Disabled")                                                |

*Table 42. system UFcT properties*

**Note:** The *Chassis Name* (as seen above in [Chassis Name]|[Instance Tag]) is the name given to the BladeCenter server in the Web interface (**MM Control->General Settings->MM Information->Name**; see [Figure](#page-88-0) 14 on [page](#page-88-0) 73) and might or might not be the same as the Ethernet host name given to the BladeCenter server. In addition to this fact, it is important that you make sure that the name you select for each chassis is unique.

<span id="page-88-0"></span>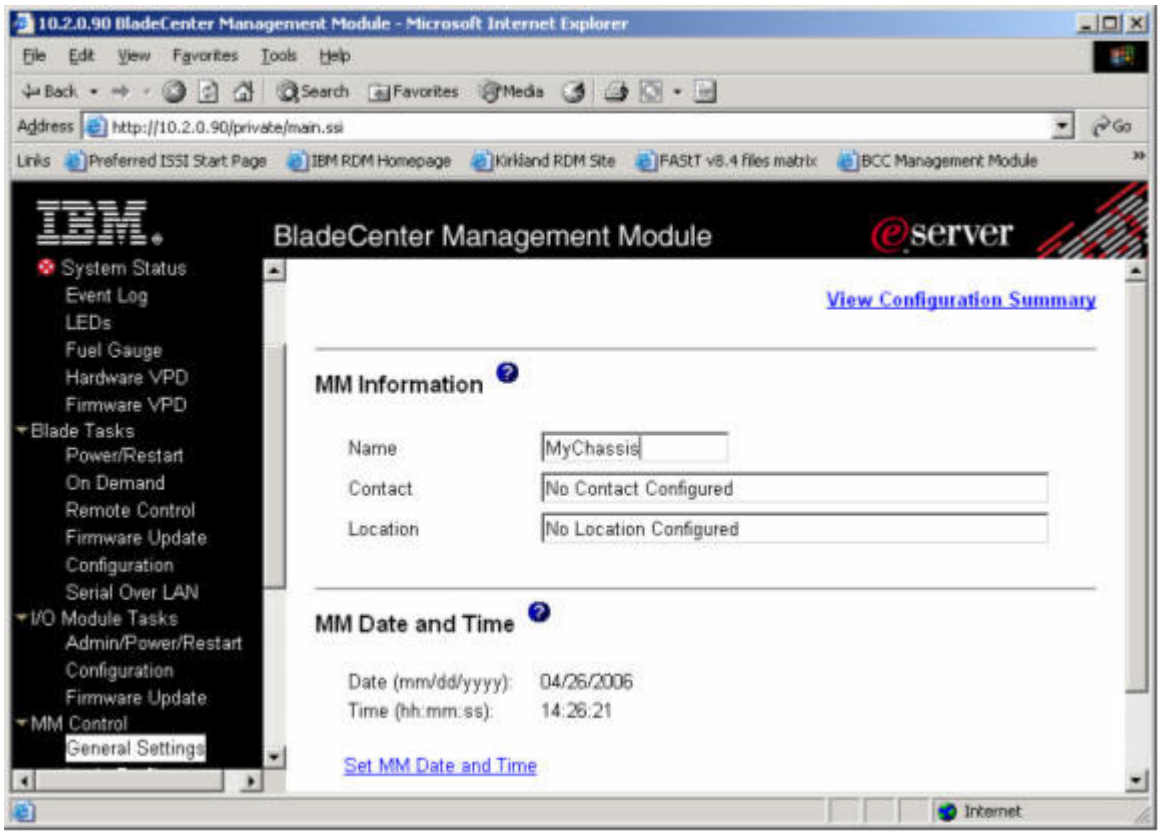

*Figure 14. BladeCenter management module web interface - General settings*

You can also use the **show** command as follows:

v You can limit the number of properties displayed by issuing a **show** command using the property name with the display or –d option. For example, if you only want to show the current HealthState value for system1, issue:

show -d properties=HealthState system1

which displays the following output:

**Success** UFiT: system1 UFiP: /modular1/system1 Properties: HealthState: OK (5)

• You can control format of what is displayed by using the output option, or  $-o$ . For example,

show -o format=clpxml -d properties=HealthState system1

displays the following output:

```
[?xml version="1.0" encoding="utf-8"?]
[response xmlns="http://schemas.dmtf.org/SMASH/1.0.0/CLPXML_Response.xsd" xmlns:
xsi="http://www.w3.org/2001/XMLSchema-instance" xmlns:iicm="http://iicm.com/smas
hclp-extensions" xsi:schemaLocation="http://schemas.dmtf.org/SMASH/1.0.0/CLPXML_
Response.xsd CLPXML_Response.xsd"]
    [command]
        [inputline]show -o format=clpxml -d properties=HealthState system1[/inpu
tline]
    [/command]
    [cmdstat]
        [status]0[/status]
        [status_tag]COMMAND COMPLETED[/status_tag]
```

```
[job]
             _<br>[job_id]2[/job_id]
        [/job]
    [/cmdstat]
    [show]
        [target]
             [instance]
                 [ufit ufct="system" instance="1"]system1[/ufit]
                 [ufip]/modular1/system1[/ufip]
                 [properties]
                     [property]
                         [name]HealthState[/name]
                         [value]
                             [val]5[/val]
                              [valstring]OK[/valstring]
                         [/value]
                         [type]uint16[/type]
                         [description]Health State of ComputerSystem0=Unknown, 5=
OK, 10=Warning, 20=Error[/description]
                         [readonly]true[/readonly]
                         [\text{valuemap}]0, 5, 10, 15, 20, 25, 30, ... [/valuemap]
                         [values]Unknown, OK, Degraded/Warning, Minor failure, Ma
jor failure, Critical failure, Non-recoverable error, DMTF Reserved[/values]
                     [/property]
                 [/properties]
             [/instance]
        [/target]
    [/show]
[/response]
```
- **Note:** Each instance of a left bracket ([) in the above example represents a *less than* (<) symbol and each instance of a right bracket (]) represents a *more than* (>) symbol. On screen, you see the < and > symbols, not brackets (for example,  $\langle$  show>). The left and right brackets are used for documentation purposes only.
- v You can show the values of several properties for an object by issuing a **show** command using this type of syntax:

```
show –display properties=(HealthState,OperationalStatus) system1
```
which displays the following output:

Success UFiT: system1 UFiP: /modular1/system1 Properties: HealthState: OK (5) OperationalStatus: Other (1)

**Note:** There are no spaces allowed between property names.

You must specify the all or  $-a$  option if you want to show OEM targets, key properties or OEM properties. For example, issuing a **show** command without the –a option, such as

show system1

displays the following output: Success

```
UFiT: system1
UFiP: /modular1/system1
Properties:Status
Descriptions: Powered Off
NameFormat: Other
HealthState: OK (5)
OperationalStatus:
Other (1)
```
Dedicated: Not Dedicated (0) EnabledState: Disabled (3) RequestedState: Disabled (3) Verbs: Standard: help load reset set show start stop UFiT: capabilities1 UFiT: swinv1 UFiT: devicetray1 UFiT: presencesensor1 UFiT: ntempsensor1 UFiT: ntempsensor2 UFiT: ntempsensor3 UFiT: ntempsensor4 UFiT: nvoltsensor1 UFiT: nvoltsensor2 UFiT: nvoltsensor3 UFiT: nvoltsensor4 UFiT: nvoltsensor5 UFiT: nvoltsensor6 UFiT: nvoltsensor7 UFiT: sp1 However, with the –a option: show –a system1 you see this output: Success UFiT: system1 UFiP: /modular1/system1 Properties: StatusDescriptions: Powered Off NameFormat: Other CreationClassName: IICM\_ComputerSystem Name: WMN315747695|blade\_\_1 HealthState: OK (5) OperationalStatus: Other (1) Dedicated: Not Dedicated (0) EnabledState: Disabled (3) RequestedState: Disabled (3) Verbs: Standard: help load reset set show start stop UFiT: capabilities1 UFiT: swinv1 UFiT: devicetray1 UFiT: presencesensor1 UFiT: ntempsensor1 UFiT: ntempsensor2 UFiT: ntempsensor3 UFiT: ntempsensor4 UFiT: nvoltsensor1 UFiT: nvoltsensor2 UFiT: nvoltsensor3 UFiT: nvoltsensor4 UFiT: nvoltsensor5 UFiT: nvoltsensor6 UFiT: nvoltsensor7 UFiT: oemiicmled1 UFiT: oemiicmled2 UFiT: oemiicmled3

UFiT: oemiicmled4 UFiT: oemiicmled5 UFiT: oemiicmled6 UFiT: sp1

(In the following tables, the key properties are shown in italic, such as *CreationClassName*. OEM properties are shown with an OEMIICM prefix, for example, *OEMIICM\_Source*.)

v You can issue a **show** against a UFiT and the SMASH Proxy displays all properties, verbs, and contained targets. However, if you also want to see the associations for the UFiT, you must specify –display all or –display associations. For example,

show –display associations system1

displays the following output:

```
Success
UFiT: system1
UFiP: /modular1/system1
Associations:
SystemComponent <-- /modular1
OwningCollectionElement --> /modular1/system1/capabilities1
OwningCollectionElement --> /modular1/system1/swinv1
SystemDevice --> /modular1/system1/devicetray1
SystemDevice --> /modular1/system1/presencesensor1
SystemDevice --> /modular1/system1/ntempsensor1
SystemDevice --> /modular1/system1/ntempsensor2
SystemDevice --> /modular1/system1/ntempsensor3
SystemDevice --> /modular1/system1/ntempsensor4
SystemDevice --> /modular1/system1/nvoltsensor1
SystemDevice --> /modular1/system1/nvoltsensor2
SystemDevice --> /modular1/system1/nvoltsensor3
SystemDevice --> /modular1/system1/nvoltsensor4
SystemDevice --> /modular1/system1/nvoltsensor5
SystemDevice --> /modular1/system1/nvoltsensor6
SystemDevice --> /modular1/system1/nvoltsensor7
SystemDevice --> /modular1/system1/oemiicmled1
SystemDevice --> /modular1/system1/oemiicmled2
SystemDevice --> /modular1/system1/oemiicmled3
SystemDevice --> /modular1/system1/oemiicmled4
SystemDevice --> /modular1/system1/oemiicmled5
SystemDevice --> /modular1/system1/oemiicmled6
SystemComponent --> /modular1/system1/sp1
ComputerSystemPackage --> /hdwr1/chassis1/bladepkg1
ConcreteDependency --> /modular1/system1/ntempsensor1
ConcreteDependency --> /modular1/system1/ntempsensor2
ConcreteDependency --> /modular1/system1/ntempsensor3
ConcreteDependency --> /modular1/system1/ntempsensor4
ConcreteDependency --> /modular1/system1/nvoltsensor1
ConcreteDependency --> /modular1/system1/nvoltsensor2
ConcreteDependency --> /modular1/system1/nvoltsensor3
ConcreteDependency --> /modular1/system1/nvoltsensor4
ConcreteDependency --> /modular1/system1/nvoltsensor5
ConcreteDependency --> /modular1/system1/nvoltsensor6
ConcreteDependency --> /modular1/system1/nvoltsensor7
ElementSoftwareIdentity --> /modular1/system1/swinv1/swid1
ElementSoftwareIdentity --> /modular1/system1/swinv1/swid2
ElementSoftwareIdentity --> /modular1/system1/swinv1/swid3
```
For a list of verb options and their descriptions, see "SMASH CLP [supported](#page-24-0) verb options and [descriptions"](#page-24-0) on page 9. A specific discussion about the display option and its arguments can be found in ["Display](#page-26-0) and Output verb options" on [page](#page-26-0) 11.

## **Using the propertyvalues parameter**

You can use the property values with the –display option through the **propertyname==propertyvalue** parameter to filter when the selected target properties are output.

For example, Table 43 shows the following properties for the UFcT target record.

*Table 43. record UFcT properties*

| <b>UFcT</b> | Property                | Property type | Possible values for property                                                     |
|-------------|-------------------------|---------------|----------------------------------------------------------------------------------|
| record      | CreationClassName       | string        | "IICM_LogRecord"                                                                 |
|             | RecordID                | string        | [Chassis Name]   [Instance Tag]                                                  |
|             | LogCreationClassName    | string        | "IICM_RecordLog"                                                                 |
|             | LogName                 | string        | "BCMMEventLog"                                                                   |
|             | MessageTimestamp        | string        | variable                                                                         |
|             | <b>OEMIICM_Severity</b> | string        | "INFO", "WARN", "ERR"                                                            |
|             | <b>OEMIICM</b> Source   | string        | SERVPROC, BLADE x                                                                |
|             | <b>OEMIICM</b> Name     | string        | variable                                                                         |
|             | <b>RecordData</b>       | string        | variable                                                                         |
|             | DataFormat              | string        | string severity string source string name string<br>date string time string text |
|             | Locale                  | string        | "en US"                                                                          |
|             | Caption                 | string        | "Bladecenter Management Module Event Log<br>Record"                              |
|             | ElementName             | string        | "record"                                                                         |

You can then issue a **show** –display

properties=(RecordID,OEMIICM\_Severity=="ERR") record\*, where *ERR* is the specific property value for OEMIICM\_Severity for which you want results. The command would result in the following output:

```
Success
UFiT: log1
UFiT: record3
UFiP: /modular2/chassismgr1/logs1/log1/record3
Properties:
RecordData: Severity:ERR Source:SERVPROC Name:WMN315652929 Date:04/18/06 Tim
e:12:18:16 Text:Can not read power-on VPD for blade 1.
UFiT: record23
UFiP: /modular2/chassismgr1/logs1/log1/record23
Properties:
RecordData: Severity:ERR Source:SERVPROC Name:WMN315652929Date:04/18/06 Tim
e:11:36:18 Text:Power Supply 4 Fault
UFiT: record24
UFiP: /modular2/chassismgr1/logs1/log1/record24
Properties:
RecordData: Severity:ERR Source:SERVPROC Name:WMN315652929 Date:04/18/06 Tim
e:11:36:18 Text:Power Supply 3 Fault
UFiT: record25
UFiP: /modular2/chassismgr1/logs1/log1/record25
Properties:
RecordData: Severity:ERR Source:SERVPROC Name:WMN315652929 Date:04/18/06 Tim
e:11:36:18 Text:Power Supply 2 Fault
UFiT: record26
UFiP: /modular2/chassismgr1/logs1/log1/record26
Properties:
RecordData: Severity:ERR Source:SERVPROC Name:WMN315652929 Date:04/18/06 Tim
e:11:36:18 Text:Power Supply 1 Fault
UFiT: record56
UFiP: /modular2/chassismgr1/logs1/log1/record56
Properties:
RecordData: Severity:ERR Source:SERVPROC Name:WMN315652929 Date:04/18/06 Tim
e:10:51:20 Text:Power Supply 4 Fault
```

```
UFiT: record57
UFiP: /modular2/chassismgr1/logs1/log1/record57
Properties:
RecordData: Severity:ERR Source:SERVPROC Name:WMN315652929 Date:04/18/06 Tim
e:10:51:20 Text:Power Supply 3 Fault
UFiT: record58
UFiP: /modular2/chassismgr1/logs1/log1/record58
Properties:
RecordData: Severity:ERR Source:SERVPROC Name:WMN315652929 Date:04/18/06 Tim
e:10:51:20 Text:Power Supply 2 Fault
UFiT: record59
UFiP: /modular2/chassismgr1/logs1/log1/record59
Properties:
RecordData: Severity:ERR Source:SERVPROC Name:WMN315652929 Date:04/18/06 Tim
e:10:51:20 Text:Power Supply 1 Fault
```
In the following tables, when you see *variable* in the Possible values for property column it means that there is not a fixed set of CIM values that the property can assume, but rather, the values vary based on data from the specific hardware.

A property type of uint16 ValueMap indicates that the property has both an integer value and a value-mapped string value. The string values are listed in parentheses in the Possible values for property column. When you display ValueMap type properties through the **show** command, the SMASH Proxy displays both the integer and string value of the property. When you use a ValueMap type property in a **set** command or display filter, it is valid to specify either the integer or string value of the property.

# **List of properties**

*Table 44. admin UFcT properties*

| <b>UFcT</b> | Property          | Property type | Possible values for property             |
|-------------|-------------------|---------------|------------------------------------------|
| admin       | CreationClassName | string        | "IICM MAPAdminDomain"                    |
|             | <b>Name</b>       | string        | "SMASH-CLP-IICM-Domain"                  |
|             | Description       | string        | "Administrative domain for<br>SMASH CLP" |
|             | ElementName       | string        | "MAPProvider Admin Domain"               |

#### *Table 45. bladepkg UFcT properties*

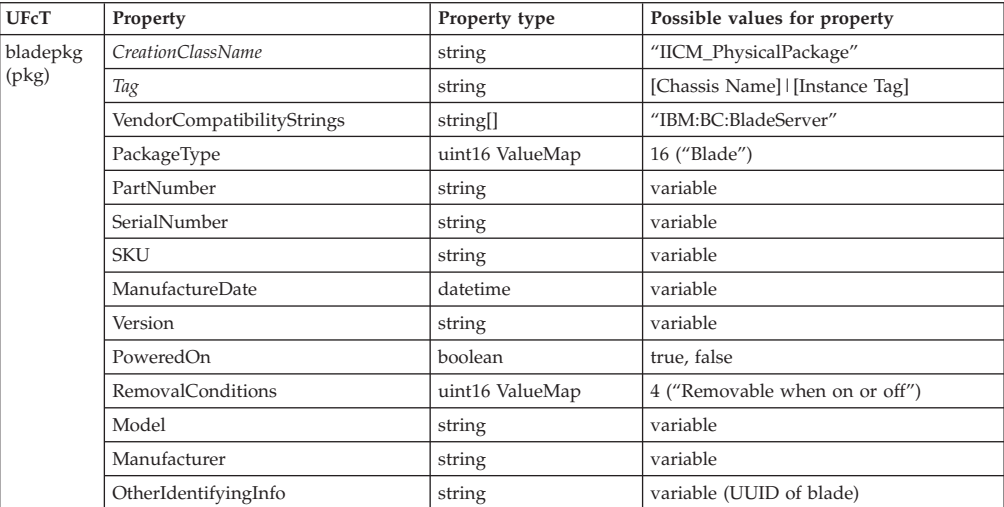

## *Table 46. bladexpkg UFcT properties*

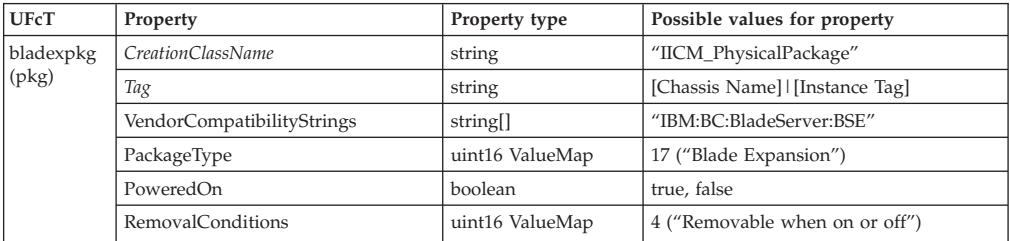

## *Table 47. capabilities UFcT properties*

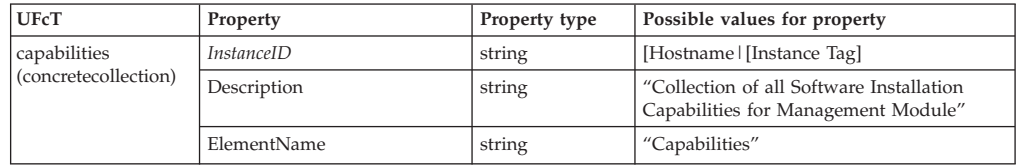

## *Table 48. capacities UFcT properties*

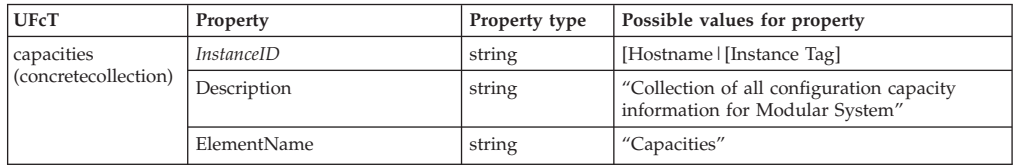

## *Table 49. card UFcT properties*

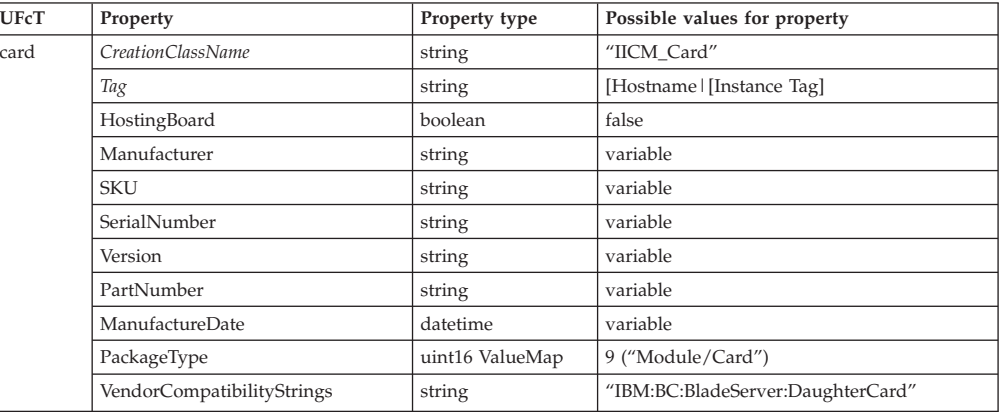

## *Table 50. chassis UFcT properties*

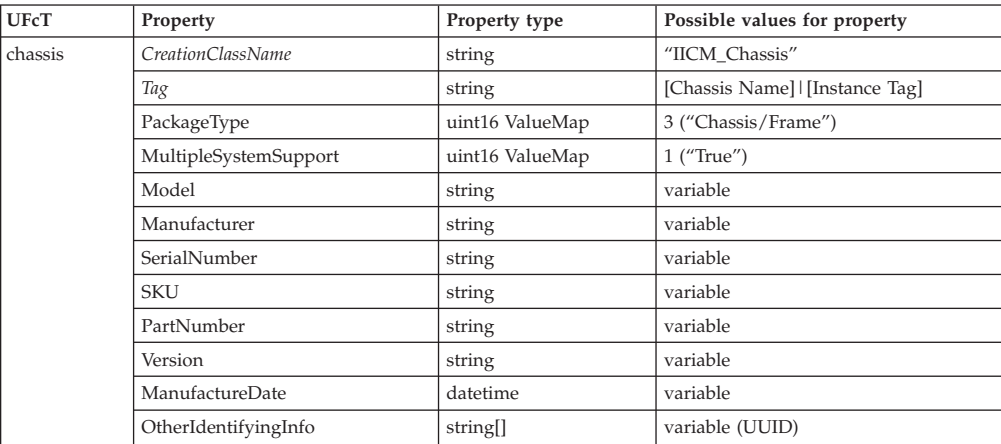

*Table 51. chassismgr UFcT properties*

| <b>UFcT</b> | Property                       | Property type     | Possible values for property                                                                                                    |
|-------------|--------------------------------|-------------------|----------------------------------------------------------------------------------------------------|
| chassismgr  | CreationClassName              | string            | "IICM HWCtrlPoint"                                                                                                    |
| (system)    | <b>Name</b>                    | string            | [Chassis Name] [Instance Tag]                                                                                                    |
|             | EnabledState                   | uint16 ValueMap   | 2 ("Enabled"), 0 ("Unknown"), 1<br>("Other")                                                                                                    |
|             | OtherEnabledState              | string            | "Failover"<br>Note: The show command displays<br>the OtherEnabledState property only<br>if the value of the EnabledState<br>property is "Other". |
|             | RequestedState                 | uint16 ValueMap   | 2 ("Enabled"), 5 ("No Change")                                                                                                    |
|             | Dedicated                      | uint16[] ValueMap | 29 ("Chassis Manager")                                                                                                    |
|             | OEMIICM_ChassisUUID            | string            | variable                                                                                                    |
|             | NameFormat                     | string            | "Other"                                                                                                    |
|             | OperationalStatus              | uint16[] ValueMap | 11 ("In Service"), 15 ("Dormant"), 13<br>("Lost Communication")                                                                                  |
|             | <b>IdentifyingDescriptions</b> | string[]          | "SLP Name Attribute", "Physical<br>Slot", "Serial Number"                                                                                        |
|             | OtherIdentifyingInfo           | string[]          | variable                                                                                                    |
|             | Systemtime                     | datetime          | variable                                                                                                    |

**Note:** Properties marked in bold font denote properties that you can modify through the **set** command.

*Table 52. configcapacity UFcT properties*

| <b>UFcT</b>    | Property             | Property type   | Possible values for property                                                                                                    |
|----------------|----------------------|-----------------|----------------------------------------------------------------------------------------------------|
| configcapacity | Name                 | string          | [Chassis Name]   [Instance Tag]                                                                                                    |
|                | ObjectType           | uint16 ValueMap | 5 ("I/O Slots"), 0 ("Other"), 3 ("Fans"), 2 (<br>"Power Supplies")                                                                                                    |
|                | OtherTypeDescription | string          | "Management Modules", "Blade Servers"<br>Note: The show command will display the<br>OtherTypeDescription property only if the<br>value of the ObjectType property is "Other". |
|                | MinimumCapacity      | uint64          | 0, 1                                                                                                    |
|                | MaximumCapacity      | uint64          | 2, 4, 10, 14                                                                                                    |

*Table 53. devicetray UFcT properties*

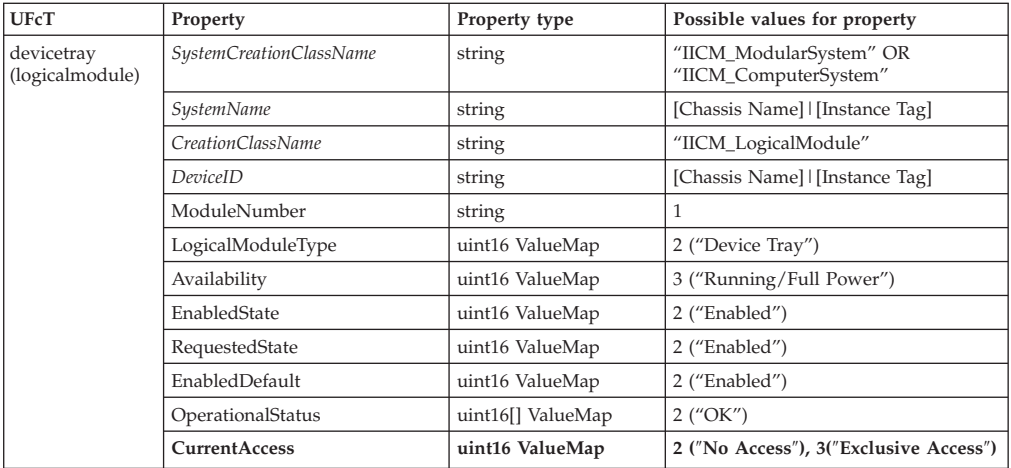

**Note:** Properties marked in bold font denote properties that you can modify through the **set** command.

#### *Table 54. fanpkg UFcT properties*

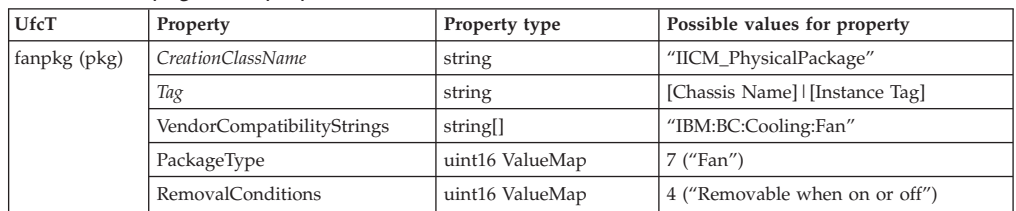

#### *Table 55. gateway UFcT properties*

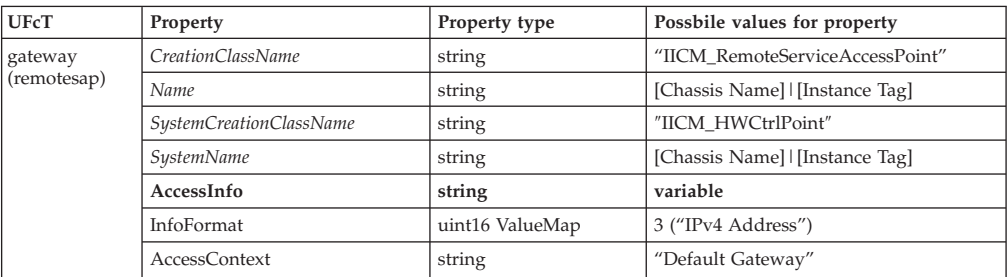

**Note:** Properties marked in bold font denote properties that you can modify through the **set** command.

#### *Table 56. hdwr UFcT properties*

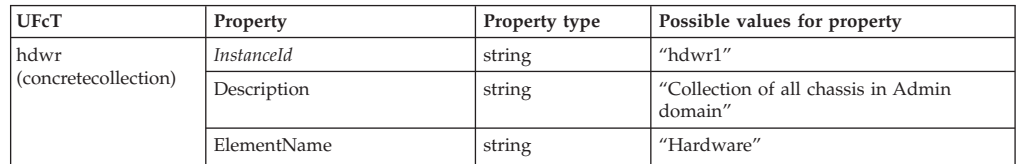

#### *Table 57. ipendpt UFcT properties*

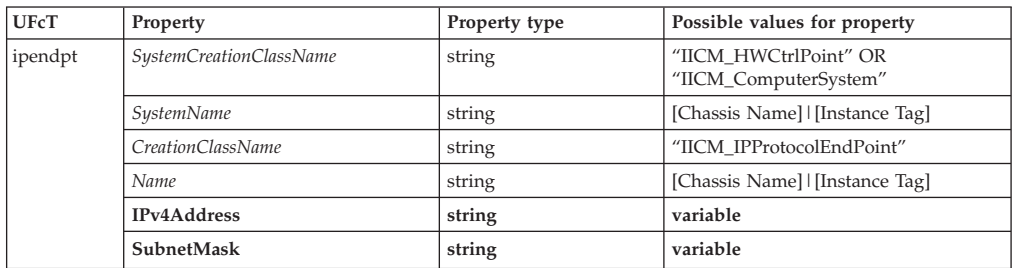

**Note:** Properties marked in bold font denote properties that you can modify through the **set** command.

## *Table 58. log UFcT properties*

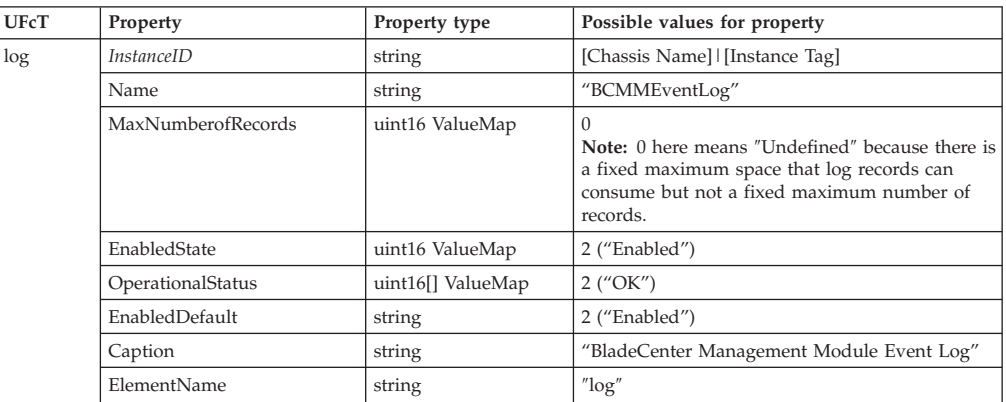

# *Table 59. logs UFcT properties*

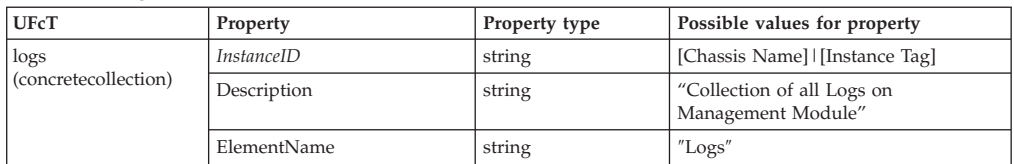

## *Table 60. modular UFcT properties*

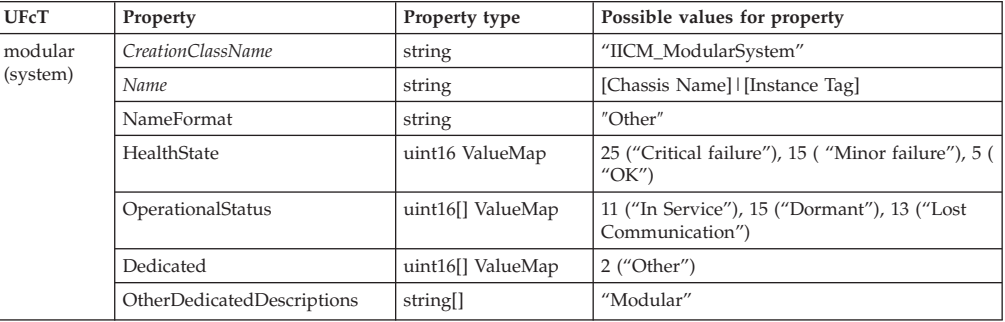

## *Table 61. modulepkg UFcT properties*

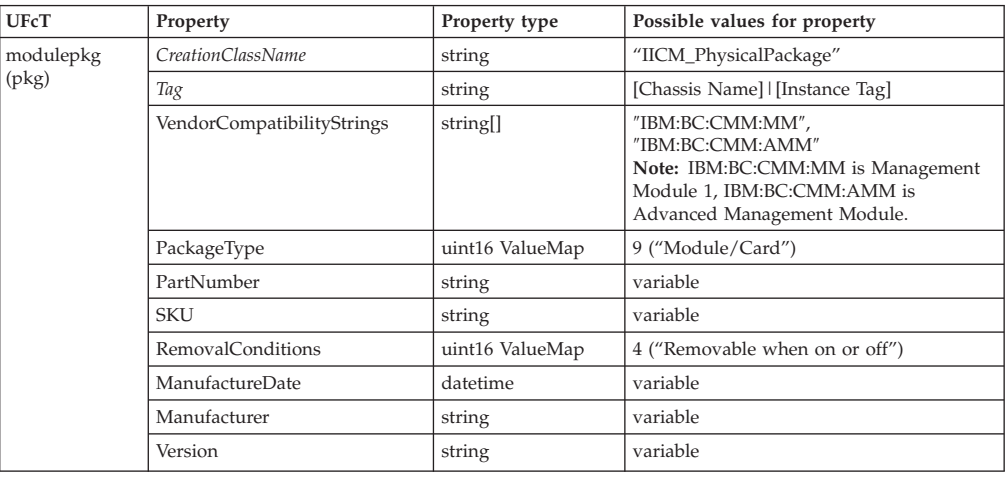

*Table 62. ntachsensor UFcT properties*

| <b>UFcT</b>            | Property                | Property type     | Possible values for property    |
|------------------------|-------------------------|-------------------|---------------------------------|
| ntachsensor            | SystemCreationClassName | string            | "IICM_ModularSystem"            |
| (sensor,<br>numsensor) | <b>SystemName</b>       | string            | [Chassis Name]   [Instance Tag] |
|                        | CreationClassName       | string            | "IICM NumericSensor"            |
|                        | <i>DeviceID</i>         | string            | [Chassis Name]   [Instance Tag] |
|                        | BaseUnits               | uint16 ValueMap   | 65 ("Percentage")               |
|                        | UnitModifier            | sint32            | $\mathbf{0}$                    |
|                        | RateUnits               | uint16 ValueMap   | $0$ ("None")                    |
|                        | CurrentReading          | sint32            | variable                        |
|                        | SensorType              | uint16 ValueMap   | 5 ("Tachometer")                |
|                        | ElementName             | string            | [Chassis Name]   [Instance Tag] |
|                        | NormalMax               | sint32            | 100                             |
|                        | NormalMin               | sint32            | $\Omega$                        |
|                        | MaxReadable             | sint32            | 100                             |
|                        | MinReadable             | sint32            | $\mathbf{0}$                    |
|                        | Resolution              | sint32            | $\mathbf{1}$                    |
|                        | EnabledState            | uint16 ValueMap   | 2 ("Enabled")                   |
|                        | EnabledDefault          | uint16 ValueMap   | 2 ("Enabled")                   |
|                        | OperationalStatus       | uint16[] ValueMap | 6 ("Error"), 2 ("OK")           |
|                        | Caption                 | string            | "Fan Speed - % of Maximum"      |

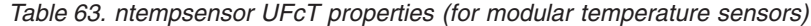

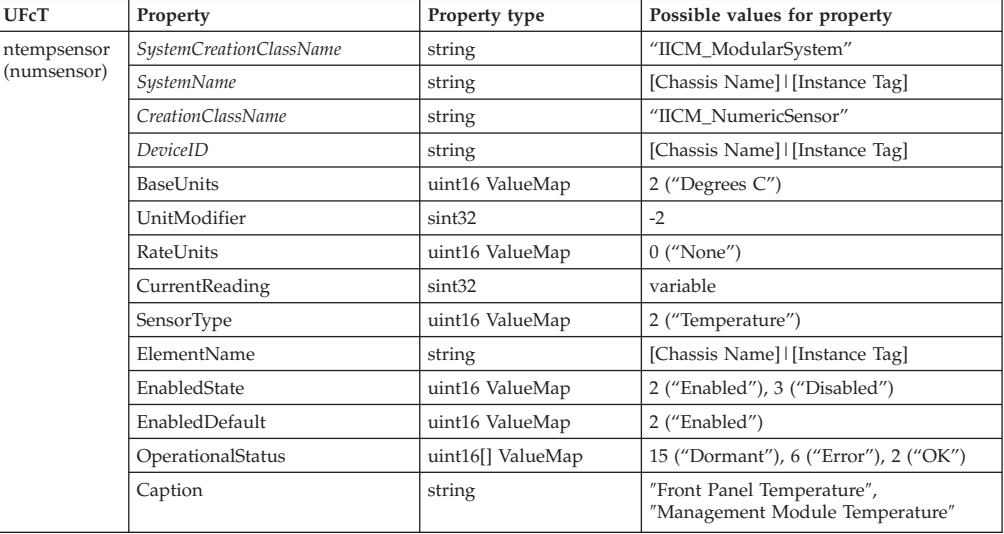

| <b>UFcT</b> | Property                   | Property type     | Possible values for property                                          |
|-------------|----------------------------|-------------------|-----------------------------------------------------------------------|
| ntempsensor | SystemCreationClassName    | string            | "IICM_ComputerSystem"                                                 |
| (numsensor) | <b>SystemName</b>          | string            | [Chassis Name]   [Instance Tag]                                       |
|             | CreationClassName          | string            | "IICM NumericSensor"                                                  |
|             | DeviceID                   | string            | [Chassis Name]   [Instance Tag]                                       |
|             | <b>Base</b> Units          | uint16 ValueMap   | 2 ("Degrees C")                                                       |
|             | UnitModifier               | sint32            | $-2$                                                                  |
|             | RateUnits                  | uint16 ValueMap   | $0$ ("None")                                                          |
|             | CurrentReading             | sint32            | variable                                                              |
|             | SensorType                 | uint16 ValueMap   | 2 ("Temperature")                                                     |
|             | PossibleStates             | string[]          | {"Normal", "Upper Critical", "Upper<br>Fatal", "Disabled"}            |
|             | CurrentState               | string            | {"Normal", "Upper Critical", "Upper<br>Fatal", "Disabled"}            |
|             | <b>NormalMax</b>           | sint32            | variable                                                              |
|             | UpperThresholdCritical     | sint32            | variable                                                              |
|             | <b>UpperThresholdFatal</b> | sint32            | variable                                                              |
|             | SupportedThresholds        | sint32            | {3 ("UpperThresholdCritical"), 5<br>("UpperThresholdFatal")}          |
|             | EnabledThresholds          | sint32            | {3 ("UpperThresholdCritical"), 5<br>("UpperThresholdFatal")}          |
|             | ElementName                | string            | [Chassis Name]   [Instance Tag]                                       |
|             | EnabledState               | uint16 ValueMap   | 2 ("Enabled"), 3 ("Disabled")                                         |
|             | EnabledDefault             | uint16 ValueMap   | 2 ("Enabled")                                                         |
|             | OperationalStatus          | uint16[] ValueMap | 10 ("Stopped"), 6 ("Error"), 2 ("OK")                                 |
|             | Caption                    | string            | "Blade CPU x Temperature" where x is<br>the CPU number for the blade. |

*Table 64. ntempsensor UFcT properties (for system temperature sensors)*

| <b>UFcT</b>                | Property                | Property type     | Possible values for property                                                                                       |
|----------------------------|-------------------------|-------------------|----------------------------------------------------------------------------------------------------|
| nvoltsensor<br>(numsensor) | SystemCreationClassName | string            | "IICM_ModularSystem" OR<br>"IICM_ComputerSystem"                                                                   |
|                            | <b>SystemName</b>       | string            | [Chassis Name]   [Instance Tag]                                                                                    |
|                            | CreationClassName       | string            | "IICM_NumericSensor"                                                                                               |
|                            | DeviceID                | string            | [Chassis Name]   [Instance Tag]                                                                                    |
|                            | BaseUnits               | uint16 ValueMap   | 5 ("Volts")                                                                                                    |
|                            | UnitModifier            | sint32            | $-2$                                                                                                    |
|                            | RateUnits               | uint16 ValueMap   | 0 ("None")                                                                                                    |
|                            | CurrentReading          | sint32            | variable                                                                                                    |
|                            | SensorType              | uint16 ValueMap   | 3 ("Voltage")                                                                                                    |
|                            | PossibleStates          | string[]          | {"Lower Critical", "Upper Critical",<br>"Normal"}                                                                  |
|                            | CurrentState            | string            | {"Lower Critical", "Upper Critical",<br>"Normal"                                                                   |
|                            | ElementName             | string            | "+5V", "+3.3V", "+12V", "-5V",<br>"+2.5V", "1.8V"                                                                  |
|                            |                         |                   | "+5 Volts", "+3.3 Volts", "+12<br>Volts", "+2.5 Volts", "1.5 Volts",<br>"+1.25 Volts", "VRM1" (non-IPMI<br>blades) |
|                            |                         |                   | variable                                                                                                    |
|                            | NormalMax               | sint32            | variable (for chassis only)                                                                                        |
|                            | NormalMin               | sint32            | variable (for chassis only)                                                                                        |
|                            | LowerThresholdCritical  | sint32            | variable                                                                                                    |
|                            | UpperThresholdCritical  | sint32            | variable                                                                                                    |
|                            | SupportedThresholds     | uint16[] ValueMap | {2 ("LowerThresholdCritical"), 3<br>("UpperThresholdCritical")}                                                    |
|                            | EnabledThresholds       | uint16[] ValueMap | {2 ("LowerThresholdCritical"), 3<br>("UpperThresholdCritical")}                                                    |
|                            | EnabledState            | uint16 ValueMap   | 2 ("Enabled"), 3 ("Disabled")                                                                                      |
|                            | EnabledDefault          | uint16 ValueMap   | 2 ("Enabled") (for chassis only)                                                                                   |
|                            | OperationalStatus       | uint16[] ValueMap | 15 ("Stopped"), 6 ("Error"), 2<br>(''OK'')                                                                         |
|                            |                         |                   | 10 ("Stopped"), 6 ("Error"), 2<br>("OK") (for blades)                                                              |
|                            | Caption                 | string            | "Planar xxx Voltage" where xxx is<br>the ElementName (Planar)                                                      |
|                            |                         |                   | "Blade xxx Voltage" where xxx is<br>the ElementName (blades)                                                       |

*Table 65. nvoltsensor UFcT properties*

*Table 66. oemiicmled UFcT properties*

| <b>UFcT</b> | Property                   | Property type     | Possible values for property                                |
|-------------|----------------------------|-------------------|-------------------------------------------------------------|
| oemiicmled  | SystemCreationClassName    | string            | "IICM_ModularSystem" OR<br>"IICM_ComputerSystem"            |
|             | <i>SystemName</i>          | string            | [Chassis Name]   [Instance Tag]                             |
|             | CreationClassName          | string            | "IICM Indicator"                                            |
|             | <b>DeviceID</b>            | string            | [Chassis Name] [Instance Tag]                               |
|             | Caption                    | string            | various                                                     |
|             | ElementName                | string            | various                                                     |
|             | <b>IndicatorDeviceType</b> | uint16 ValueMap   | $2$ ("LED")                                                 |
|             | IndicatorType              | uint16 ValueMap   | 3 ("Visible")                                               |
|             | IndicatorCommand           | uint16 ValueMap   | 0 ("Off"), 1 ("On"), 2 ("Blinking"), 3<br>("Not Available") |
|             | ControlMode                | uint16 ValueMap   | 2 ("Automatic"), 3 ("Manual")                               |
|             | EnabledState               | uint16 ValueMap   | 2 ("Enabled")                                               |
|             | EnabledDefault             | uint16 ValueMap   | $2$ ("Enabled")                                             |
|             | OperationalStatus          | uint16[] ValueMap | $2$ ("OK")                                                  |

*Table 67. oemiicmled UFcT properties (for Enterprise Chassis LEDs)*

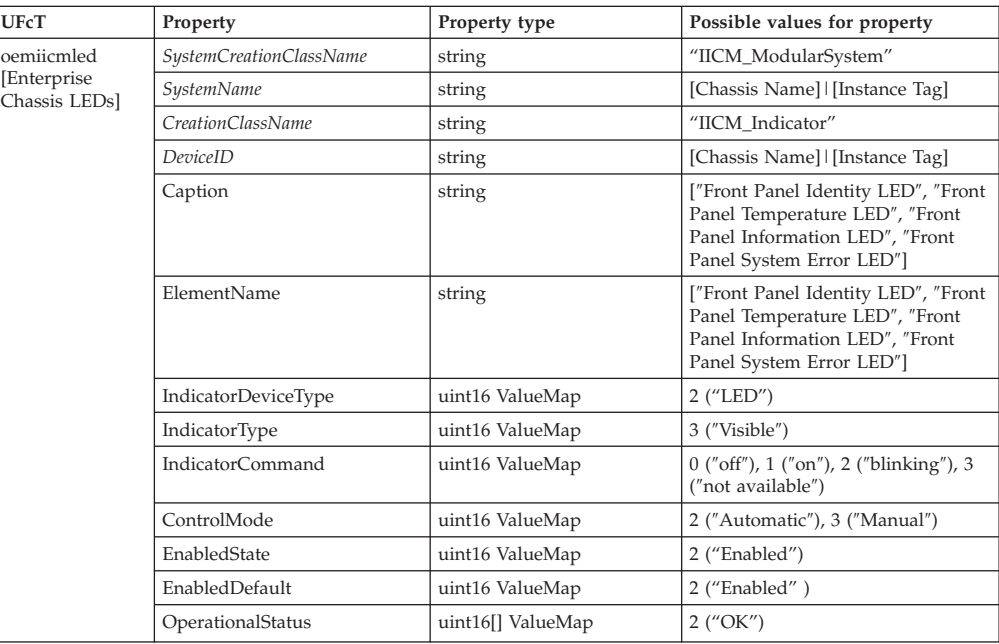

| <b>UFcT</b>                             | Property                   | Property type     | Possible values for property                                                                                        |
|-----------------------------------------|----------------------------|-------------------|----------------------------------------------------------------------------------------------------|
| oemiicmled<br>Telco Chassis<br>$LEDs$ ] | SystemCreationClassName    | string            | "IICM_ModularSystem"                                                                                                |
|                                         | <b>SystemName</b>          | string            | [Chassis Name] [Instance Tag]                                                                                       |
|                                         | CreationClassName          | string            | "IICM Indicator"                                                                                                    |
|                                         | <i>DeviceID</i>            | string            | [Chassis Name] [Instance Tag]                                                                                       |
|                                         | Caption                    | string            | ["Front Panel Critical LED", "Front<br>Panel Major LED", "Front Panel<br>Minor LED", "Front Panel Identity<br>LED"] |
|                                         | ElementName                | string            | ["Front Panel Critical LED", "Front<br>Panel Major LED", "Front Panel<br>Minor LED", "Front Panel Identity<br>LED"] |
|                                         | <b>IndicatorDeviceType</b> | uint16 ValueMap   | 2 ("LED")                                                                                                    |
|                                         | IndicatorType              | uint16 ValueMap   | 3 ("Visible")                                                                                                    |
|                                         | IndicatorCommand           | uint16 ValueMap   | 0 ("Off"), 1 ("On"), 2 ("Blinking"), 3<br>("Not Available")                                                         |
|                                         | ControlMode                | uint16 ValueMap   | 2 ("Automatic"), 3 ("Manual")                                                                                       |
|                                         | EnabledState               | uint16 ValueMap   | 2 ("Enabled")                                                                                                    |
|                                         | EnabledDefault             | uint16 ValueMap   | 2 ("Enabled")                                                                                                    |
|                                         | OperationalStatus          | uint16[] ValueMap | $2$ ("OK")                                                                                                    |

*Table 68. oemiicmled UFcT properties (for Telco Chassis LEDs)*

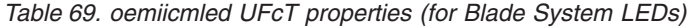

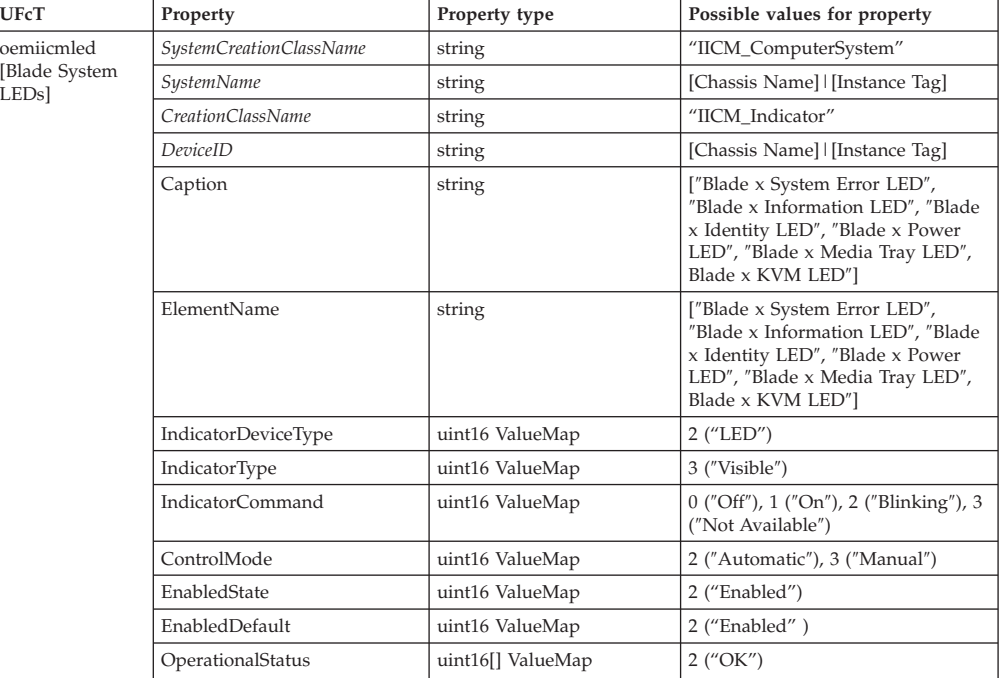

| <b>UFcT</b>                                  | Property                | Property type     | Possible values for property                                    |
|----------------------------------------------|-------------------------|-------------------|-----------------------------------------------------------------|
| oemiicmled<br><b>[CPM Switch</b><br>$LEDs$ ] | SystemCreationClassName | string            | "IICM_ComputerSystem"                                           |
|                                              | <b>SystemName</b>       | string            | [Chassis Name] [Instance Tag]                                   |
|                                              | CreationClassName       | string            | "IICM Indicator"                                                |
|                                              | DeviceID                | string            | [Chassis Name]   [Instance Tag]                                 |
|                                              | Caption                 | string            | ["Switch x External Port y LED",<br>"Switch x Internal Port y"] |
|                                              | ElementName             | string            | ["Switch x External Port y LED",<br>"Switch x Internal Port y"] |
|                                              | IndicatorDeviceType     | uint16 ValueMap   | 2 ("LED")                                                       |
|                                              | IndicatorType           | uint16 ValueMap   | 3 ("Visible")                                                   |
|                                              | IndicatorCommand        | uint16 ValueMap   | $0$ ("Off"), $1$ ("On")                                         |
|                                              | ControlMode             | uint16 ValueMap   | 2 ("Automatic")                                                 |
|                                              | EnabledState            | uint16 ValueMap   | 2 ("Enabled")                                                   |
|                                              | EnabledDefault          | uint16 ValueMap   | 2 ("Enabled")                                                   |
|                                              | OperationalStatus       | uint16[] ValueMap | $2$ ("OK")                                                      |

*Table 70. oemiicmled UFcT properties (for CPM Switch LEDs)*

*Table 71. oemiicmswitchmgt UFcT properties*

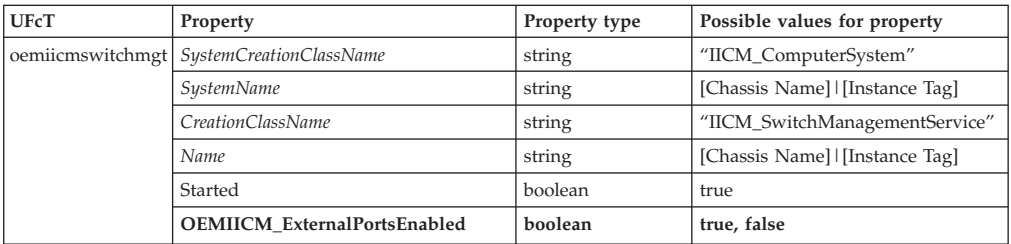

## **Note:** Properties marked in bold font denote properties that you can modify through the **set** command.

| <b>UFcT</b> | Property                   | Property type   | Possible values for property    |
|-------------|----------------------------|-----------------|---------------------------------|
| pkg         | CreationClassName          | string          | "IICM_PhysicalPackage"          |
|             | Tag                        | string          | [Chassis Name]   [Instance Tag] |
|             | VendorCompatibilityStrings | string[]        | "IBM:BC:IOModule"               |
|             | PackageType                | uint16 ValueMap | 1 ("Other")                     |
|             | OtherPackageType           | string          | "Switch"                        |
|             | <b>SKU</b>                 | string          | variable                        |
|             | Version                    | string          | variable                        |
|             | PartNumber                 | string          | variable                        |
|             | ManufactureDate            | datetime        | variable                        |
|             | Manufacturer               | string          | variable                        |
|             | PoweredOn                  | boolean         | true, false                     |
|             | RemovalConditions          | uint16 ValueMap | 4 ("Removable when on or off")  |
|             | OtherIdentifyingInfo       | string          | variable                        |

*Table 72. pkg UFcT properties*

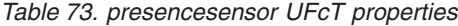

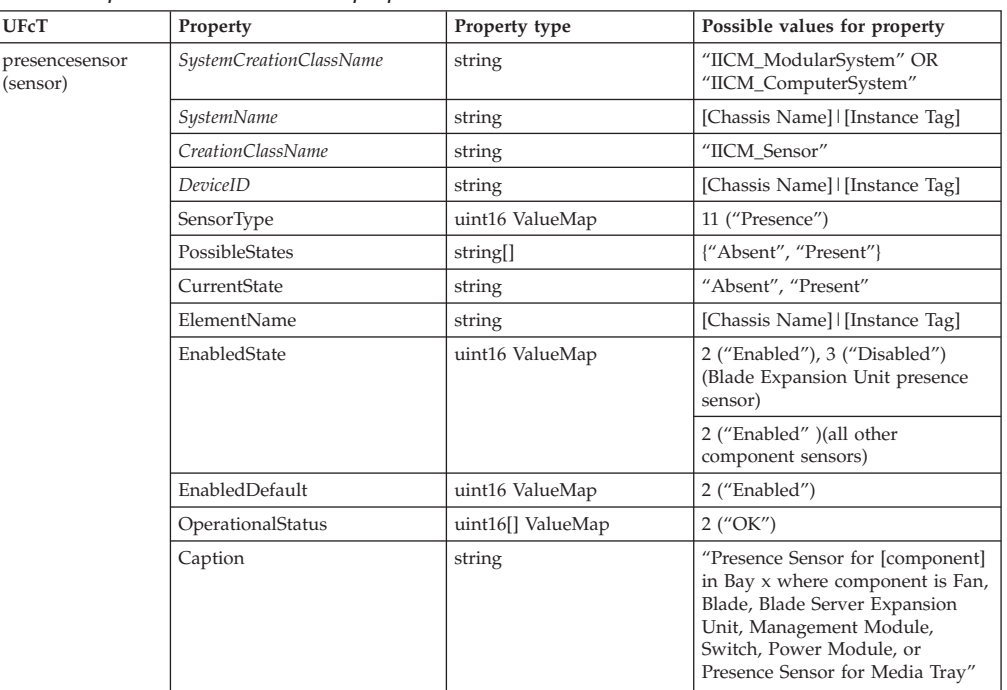

# *Table 74. pwrpkg UFcT properties*

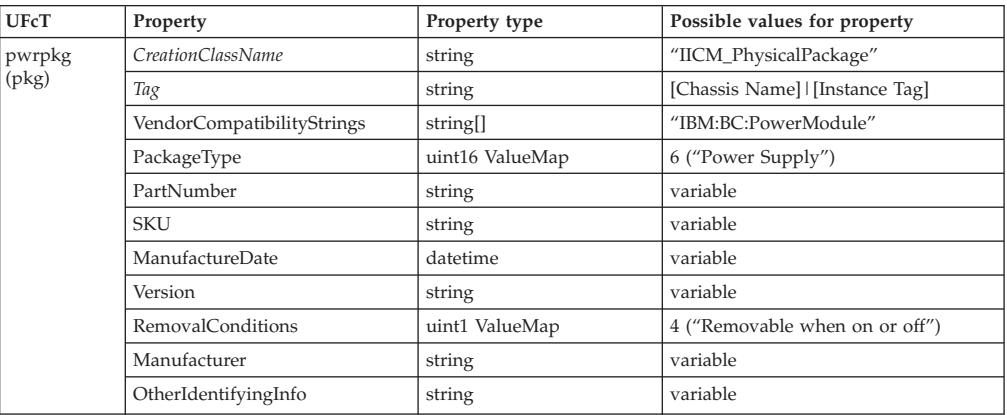

# *Table 75. record UFcT properties*

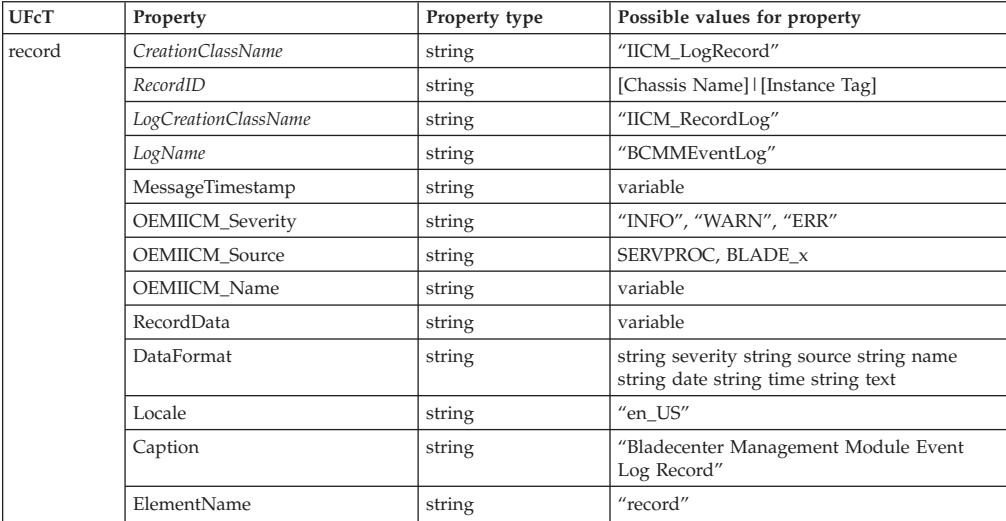

*Table 76. SESSION UFcT properties*

| <b>UFcT</b>    | Property                    | Property type   | Possible values for property            |
|----------------|-----------------------------|-----------------|-----------------------------------------|
| <b>SESSION</b> | <b>CurrentDefaultTarget</b> | string          | variable                                |
|                | KeepTime                    | uint16          | variable (default is 60 seconds)        |
|                | WaitBehavior                | boolean         | true, false                             |
|                | <b>OutputFormat</b>         | uint16 ValueMap | 2 ("text"), $5$ ("clpxml")              |
|                | OutputVerbosity             | uint16 ValueMap | 2 ("error"), 3 ("terse"), 4 ("Verbose") |
|                | OutputLanguage              | uint16 ValueMap | "eng"                                   |
|                | <b>OutputPosition</b>       | uint16 ValueMap | 2 ("begin"), 3 ("end")                  |
|                | OutputOrder                 | uint16 ValueMap | 2 ("default"), 3 ("reverse")            |
|                | <b>OutputCount</b>          | uint32          | variable (default is -1 (all))          |

## **Note:** Properties marked in bold font denote properties that you can modify through the **set** command.

*Table 77. shareddevicesvc UFcT properties*

| <b>UFcT</b>     | Property                | Property type     | Possible values for property             |
|-----------------|-------------------------|-------------------|------------------------------------------|
| shareddevicesvc | SystemCreationClassName | string            | "IICM HWCtrlPoint"                       |
|                 | <b>SystemName</b>       | string            | [Chassis Name]   [Instance Tag]          |
|                 | CreationClassName       | string            | "IICM SharedDeviceManagement<br>Service" |
|                 | <b>Name</b>             | string            | [Chassis Name]   [Instance Tag]          |
|                 | Started                 | string            | true                                     |
|                 | EnabledState            | uint16 ValueMap   | 2 ("Enabled")                            |
|                 | RequestedState          | uint16 ValueMap   | 2 ("Enabled")                            |
|                 | EnabledDefault          | uint16 ValueMap   | 2 ("Enabled")                            |
|                 | OperationalStatus       | uint16[] ValueMap | $2$ ("OK")                               |

## *Table 78. sharingcap UFcT properties*

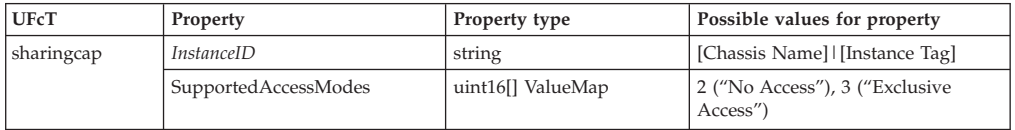

#### *Table 79. sp UFcT properties*

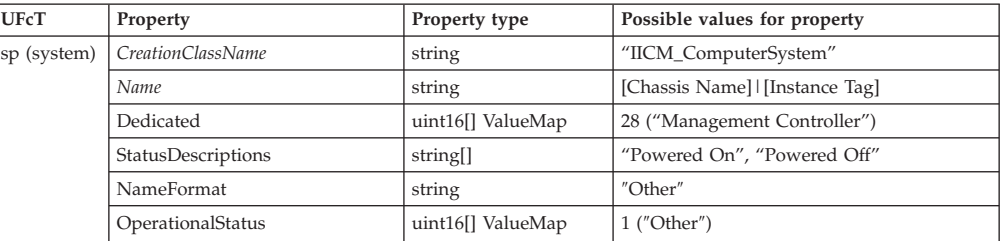

*Table 80. storagepkg UFcT properties*

| <b>UFcT</b>         | Property                   | Property type   | Possible values for property                               |
|---------------------|----------------------------|-----------------|------------------------------------------------------------|
| storagepkg<br>(pkg) | CreationClassName          | string[]        | "IICM_PhysicalPackage"                                     |
|                     | Tag                        | string          | [Chassis Name]   [Instance Tag]                            |
|                     | VendorCompatibilityStrings | string[]        | "IBM:BC:MediaTray"                                         |
|                     | PackageType                | uint16 ValueMap | 15 ("Storage Media Package (i.e., Disk<br>or Tape Drive)") |
|                     | <b>SKU</b>                 | string          | variable                                                   |
|                     | Version                    | string          | variable                                                   |
|                     | PoweredOn                  | boolean         | true                                                       |
|                     | Manufacturer               | string          | variable                                                   |

#### *Table 81. swid UFcT properties*

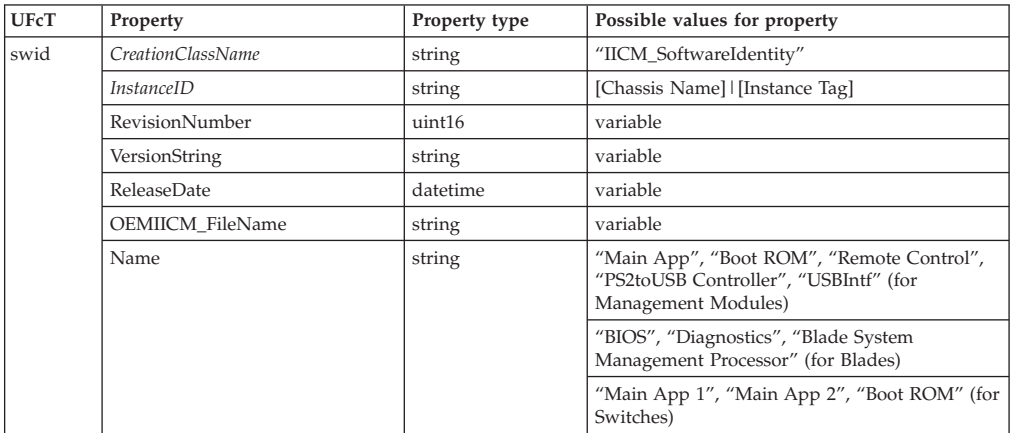

## *Table 82. swinv UFcT properties*

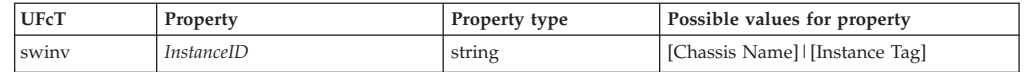

#### *Table 83. swinstallsvc UFcT properties*

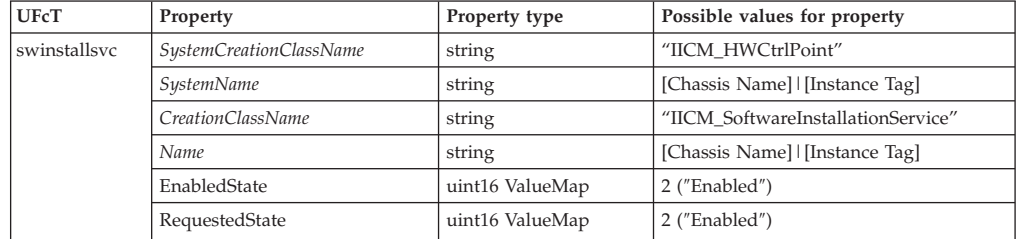

#### *Table 84. swinstallsvccap UFcT properties*

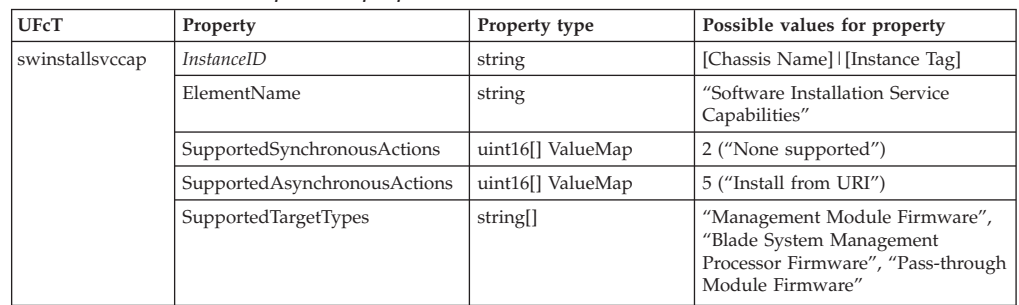

*Table 85. switch UFcT properties*

| <b>UFcT</b>        | Property          | Property type     | Possible values for property                                                 |
|--------------------|-------------------|-------------------|------------------------------------------------------------------------------|
| switch<br>(system) | CreationClassName | string            | "IICM_ComputerSystem"                                                        |
|                    | <b>Name</b>       | string            | [Chassis Name] [Instance Tag]                                                |
|                    | NameFormat        | string            | "Other"                                                                      |
|                    | HealthState       | uint16 ValueMap   | 0 ("Unknown"), 5 ("OK"), 10<br>("Degraded/Warning"), 20 ("Major<br>Failure") |
|                    | StatusDescriptons | string[]          | "Powered On", "Powered Off"                                                  |
|                    | OperationalStatus | uint16[] ValueMap | $1$ ("Other")                                                                |
|                    | Dedicated         | uint16[] ValueMap | 5 ("Switch")                                                                 |
|                    | EnabledState      | uint16 ValueMap   | 2 ("Enabled"), 3 ("Disabled")                                                |
|                    | RequestedState    | uint16 ValueMap   | 2 ("Enabled"), 3 ("Disabled")                                                |

#### **Note:** Properties marked in bold font denote properties that you can modify through the **set** command.

*Table 86. system UFcT properties*

| <b>UFcT</b> | Property          | Property type     | Possible values for property                                                 |
|-------------|-------------------|-------------------|------------------------------------------------------------------------------|
| system      | CreationClassName | string            | "IICM_ComputerSystem"                                                        |
|             | <b>Name</b>       | string            | [Chassis Name]   [Instance Tag]                                              |
|             | NameFormat        | string            | "Other"                                                                      |
|             | HealthState       | uint16 ValueMap   | 0 ("Unknown"), 5 ("OK"), 10<br>("Degraded/Warning"), 20 ("Major<br>Failure") |
|             | StatusDescriptons | string[]          | "Powered On", "Powered Off"                                                  |
|             | OperationalStatus | uint16[] ValueMap | $1$ ("Other")                                                                |
|             | Dedicated         | uint16[] ValueMap | 0 ("Not Dedicated")                                                          |
|             | EnabledState      | uint16 ValueMap   | 2 ("Enabled"), 3 ("Disabled")                                                |
|             | RequestedState    | uint16 ValueMap   | 2 ("Enabled"), 3 ("Disabled")                                                |

**Note:** Properties marked in bold font denote properties that you can modify through the **set** command.

*Table 87. textredirectsap UFcT properties*

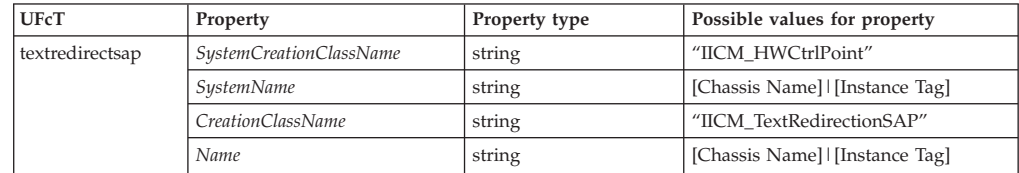

*Table 88. textredirectsvc UFcT properties*

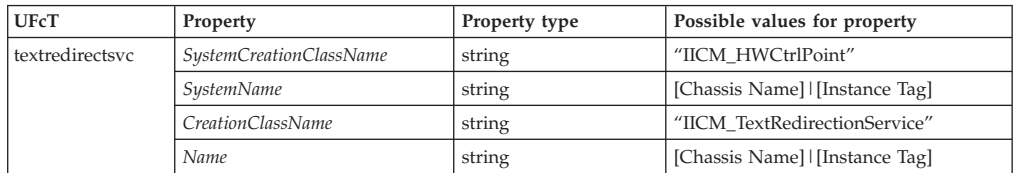
*Table 89. timesvc UFcT properties*

| <b>UFcT</b> | Property                | Property type | Possible values for property  |
|-------------|-------------------------|---------------|-------------------------------|
| timesyc     | SystemCreationClassName | string        | "IICM HWCtrlPoint"            |
|             | <i>SystemName</i>       | string        | [Chassis Name] [Instance Tag] |
|             | CreationClassName       | string        | "IICM TimeService"            |
|             | Name                    | string        | [Chassis Name] [Instance Tag] |
|             | Started                 | boolean       | true                          |

Some specific UFcTs in the tables have their general UFcT specified (in parentheses) where the specific UFcT would be displayed if the general UFcT is the target of a **show**. For example, if a user performed a **show** pkg\*, where *pkg* is the general ufct of bladepkg, than not only would there be information on bladepkg displayed, but also the specific UFcTs storagepkg, pwrpkg, fanpkg, and so on.

#### **Association properties**

Association instances can be displayed using the following syntax: [UFiP]=>[Association Name]

The following table contains a list of SMASH Proxy supported association properties. Properties marked in **bold** font denote properties that can be modified using the **set** command.

**Note:** A **show** [association instance] command only displays properties in the following table that are not in *italics*.

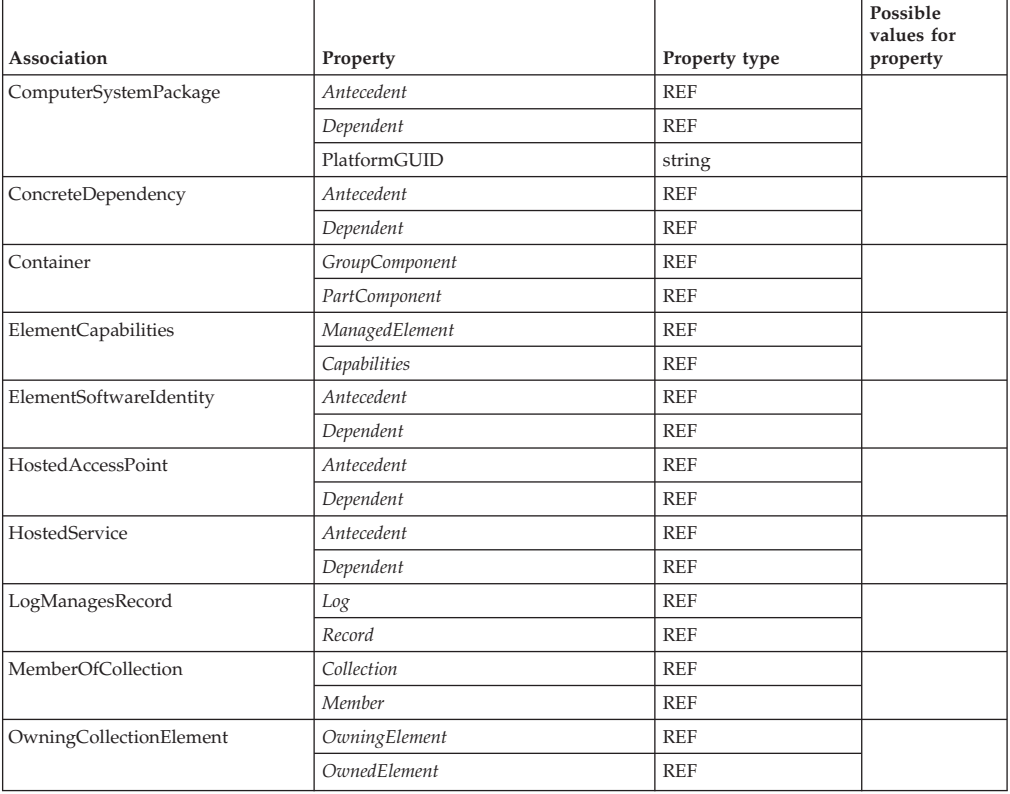

*Table 90. Association properties*

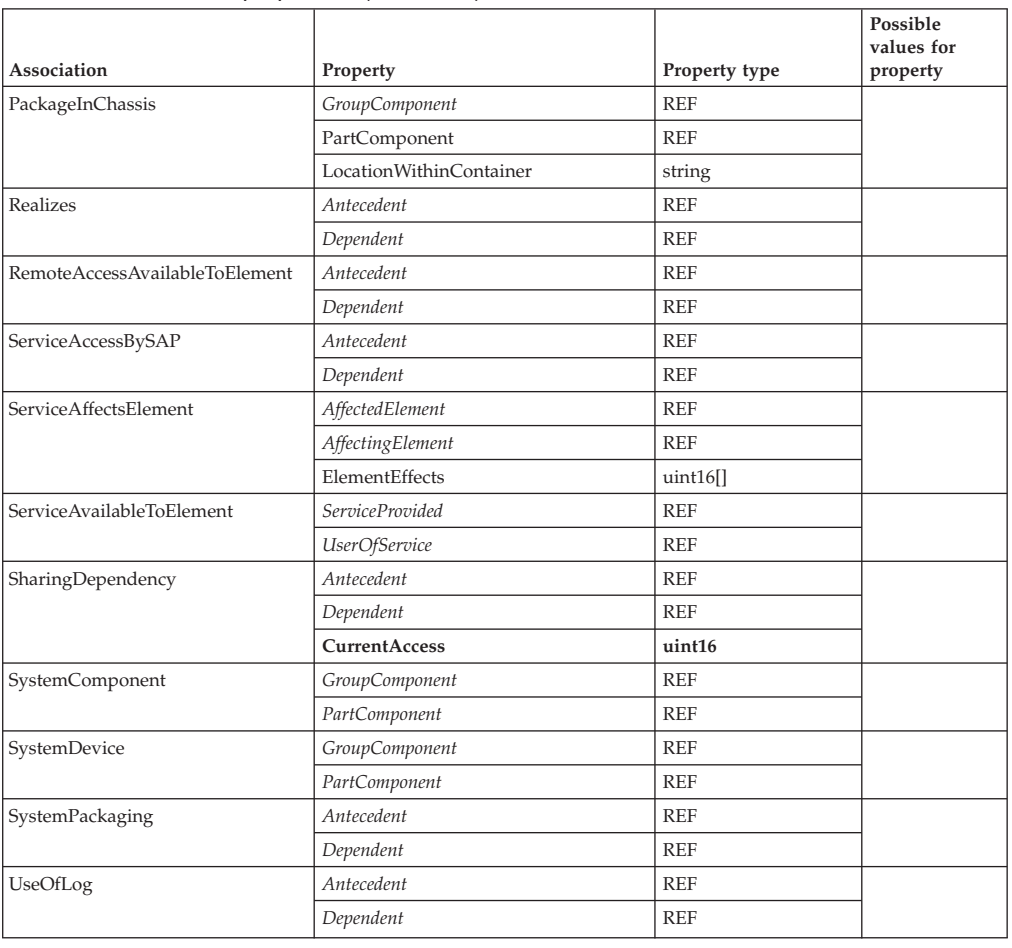

<span id="page-109-0"></span>*Table 90. Association properties (continued)*

# **SMASH Proxy command target property descriptions**

The tables below contain descriptions for all SMASH Proxy command target properties as described by CIM.

### **Command target properties (A-C)**

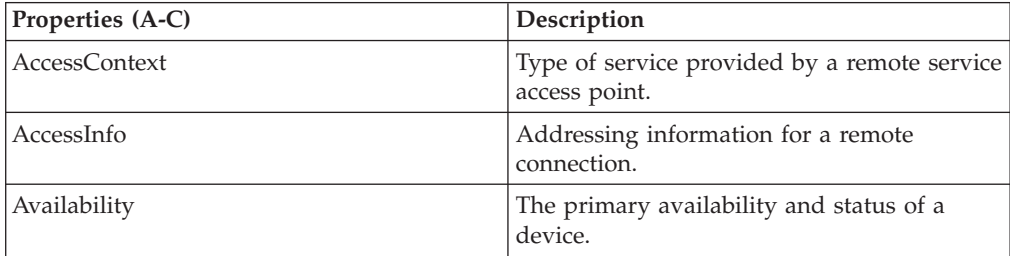

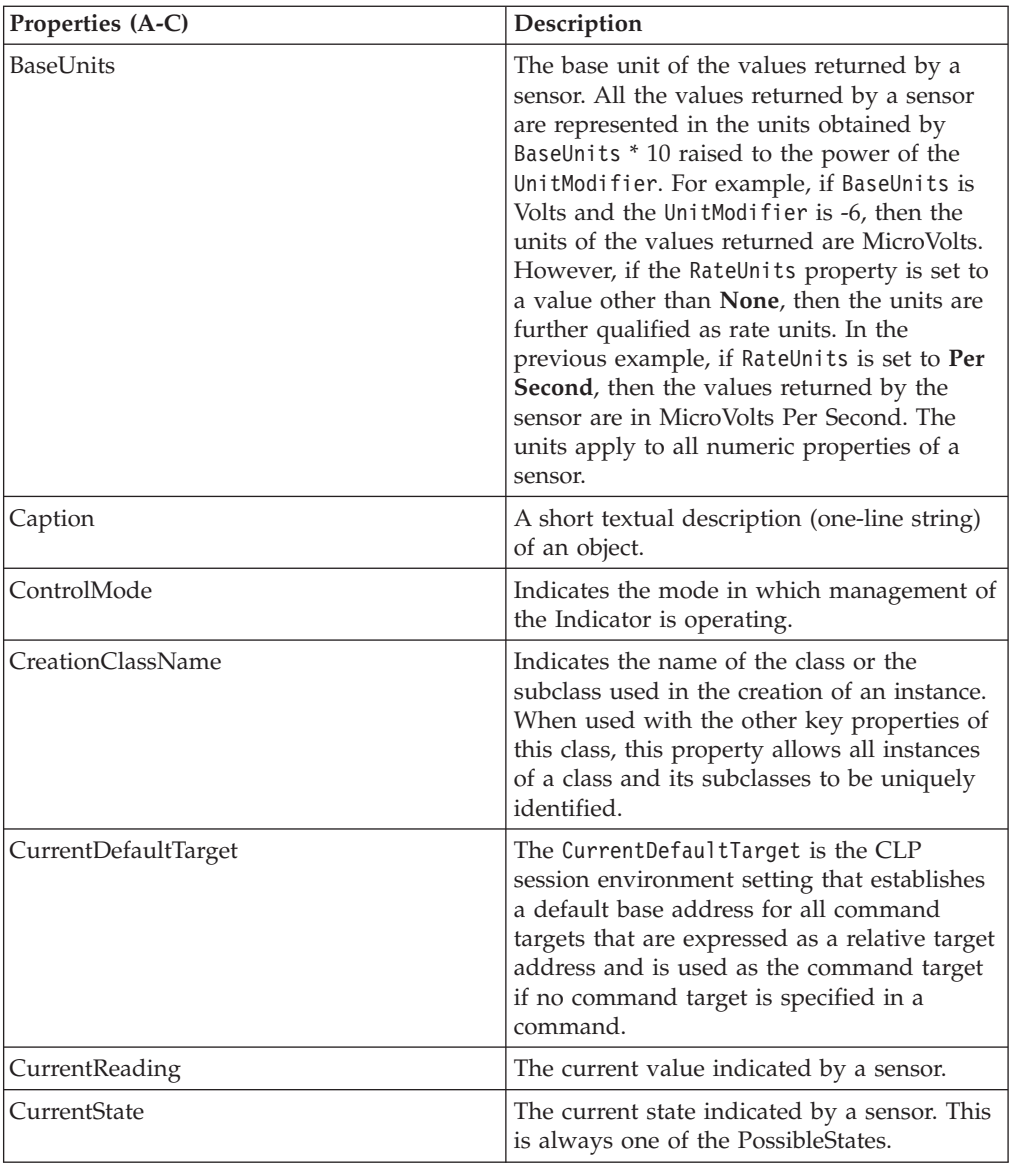

# **Command target properties (D-F)**

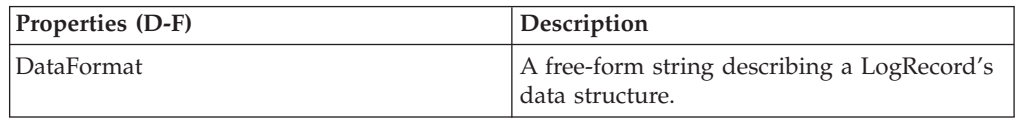

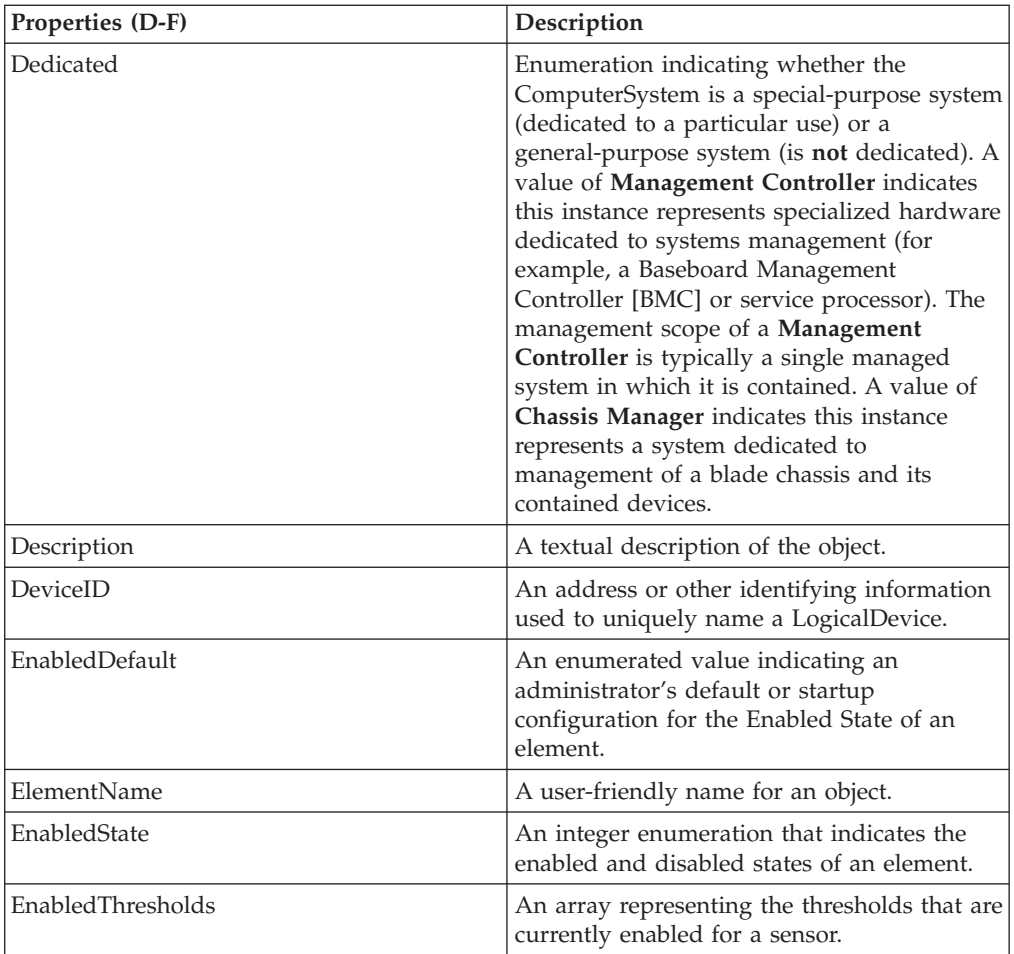

### **Command target properties (G-I)**

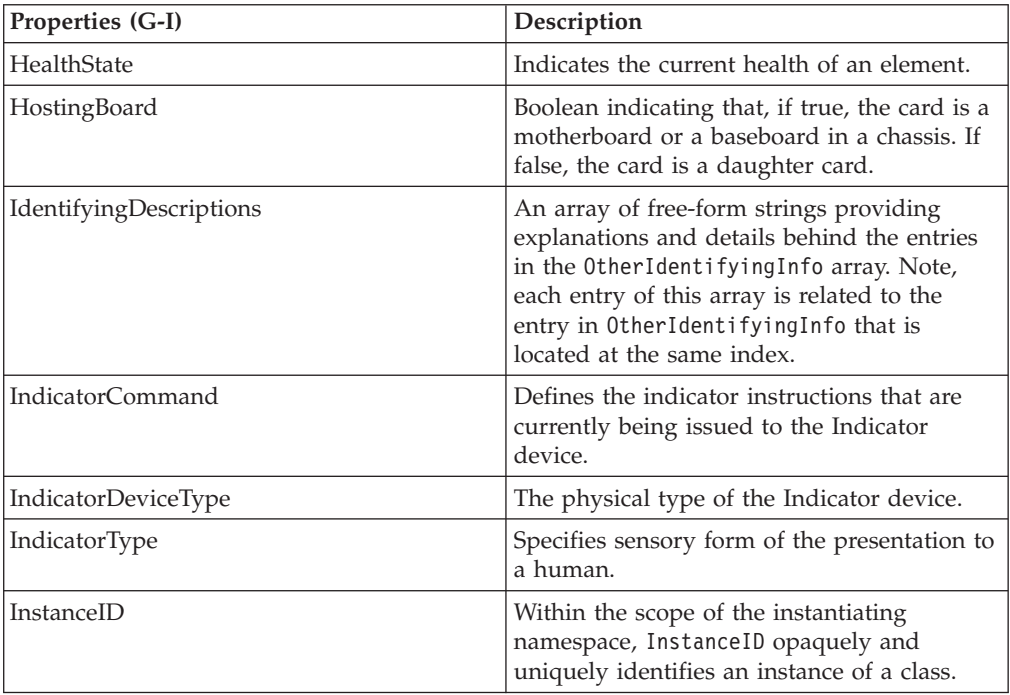

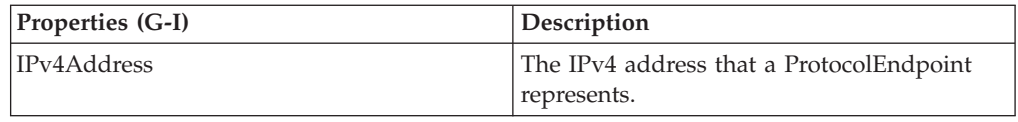

# **Command target properties (J-L)**

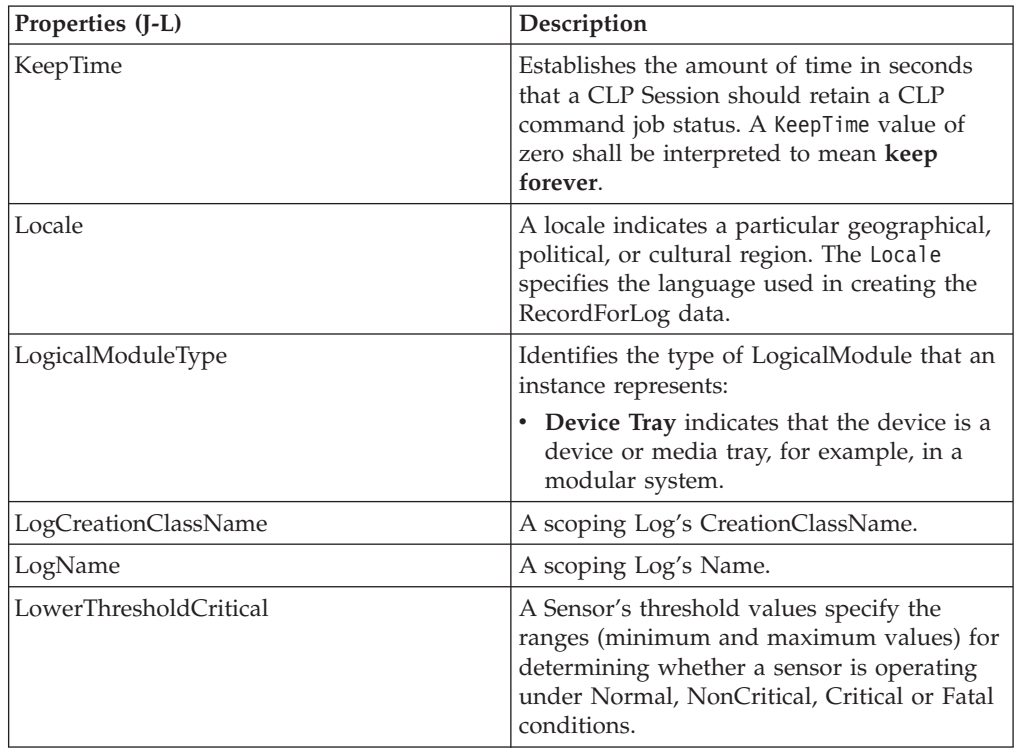

### **Command target properties (M-O)**

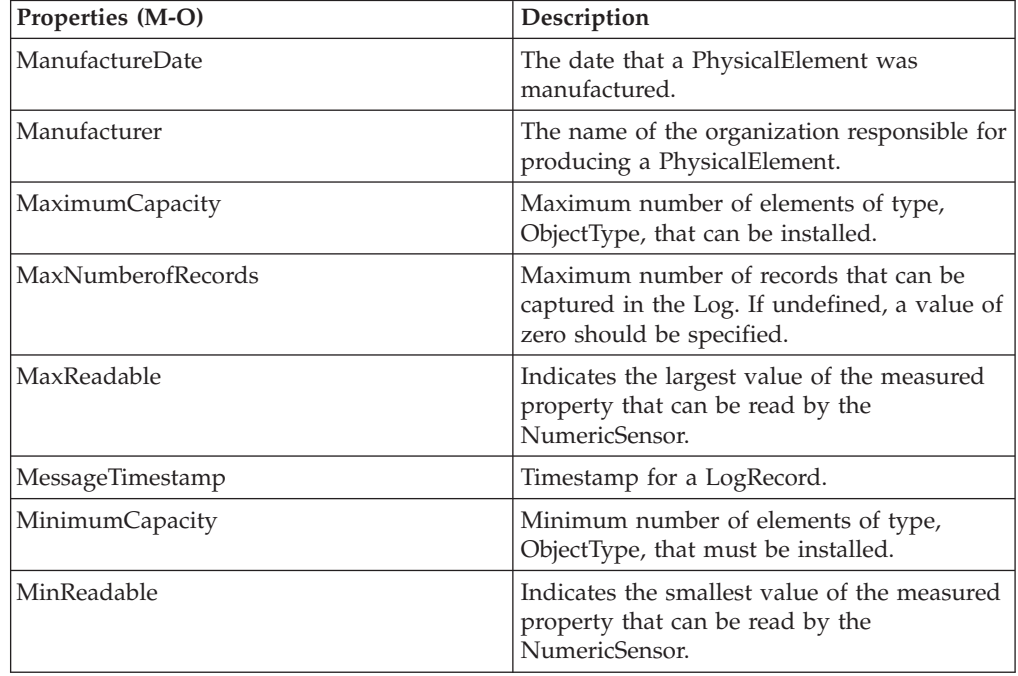

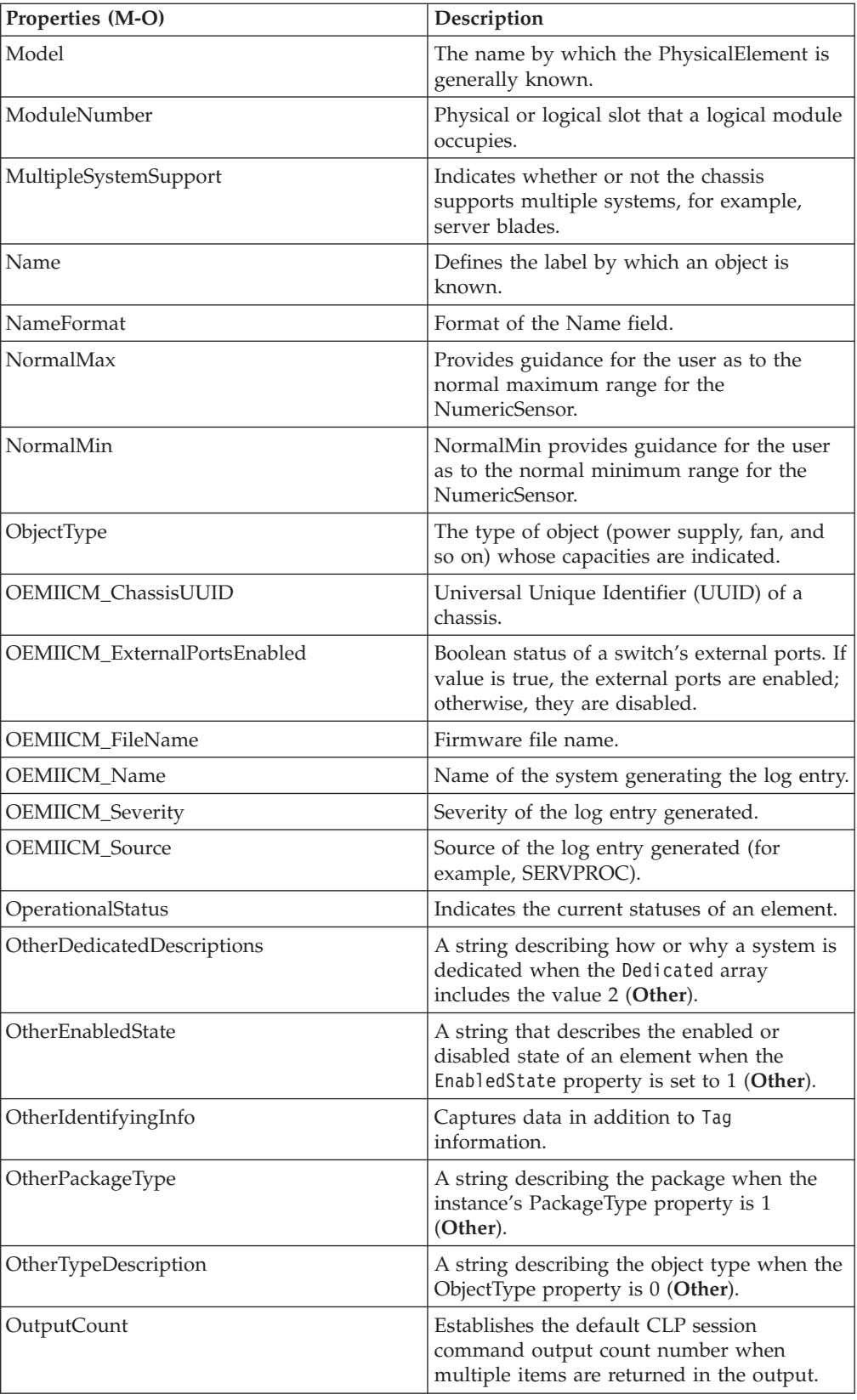

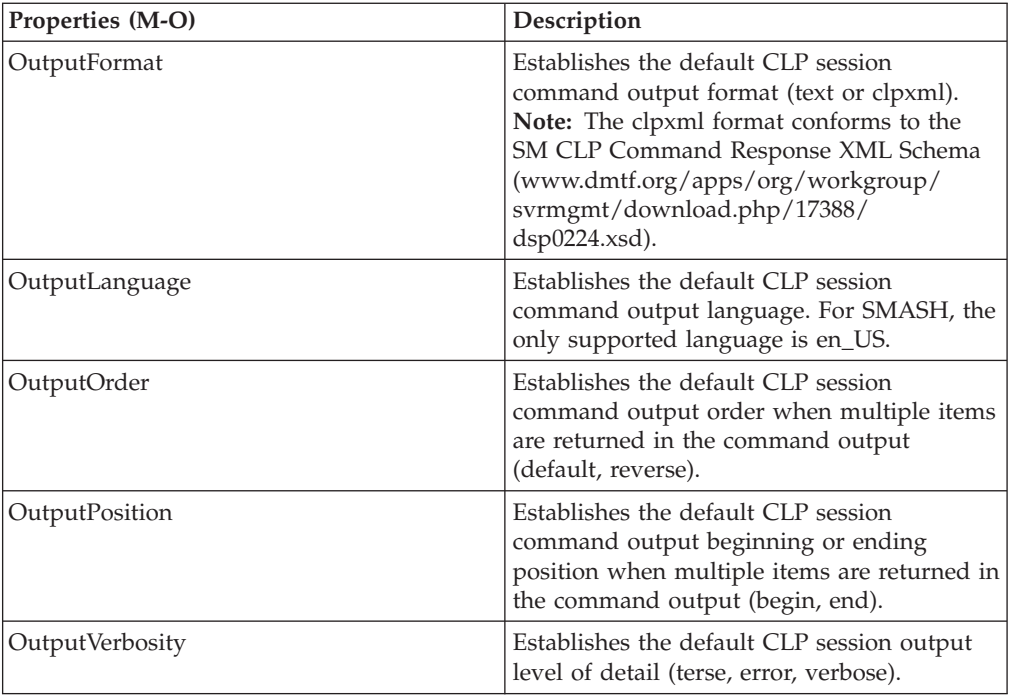

# **Command target properties (P-R)**

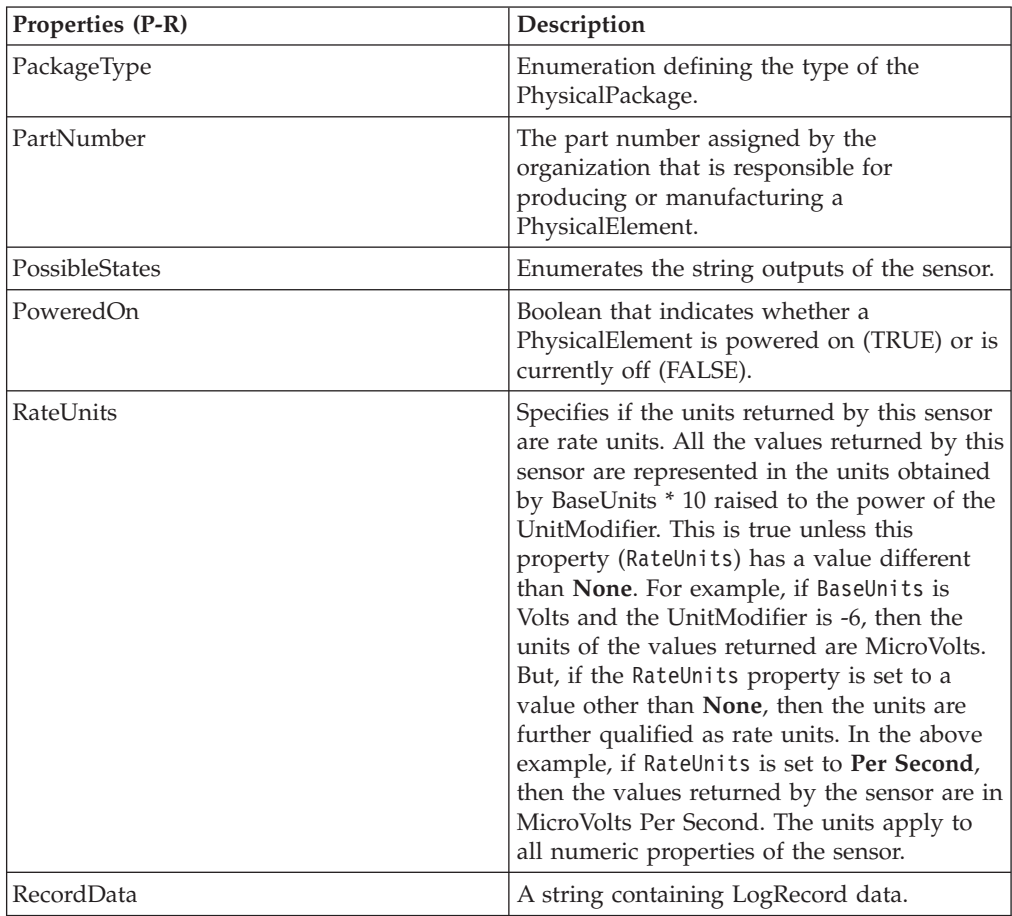

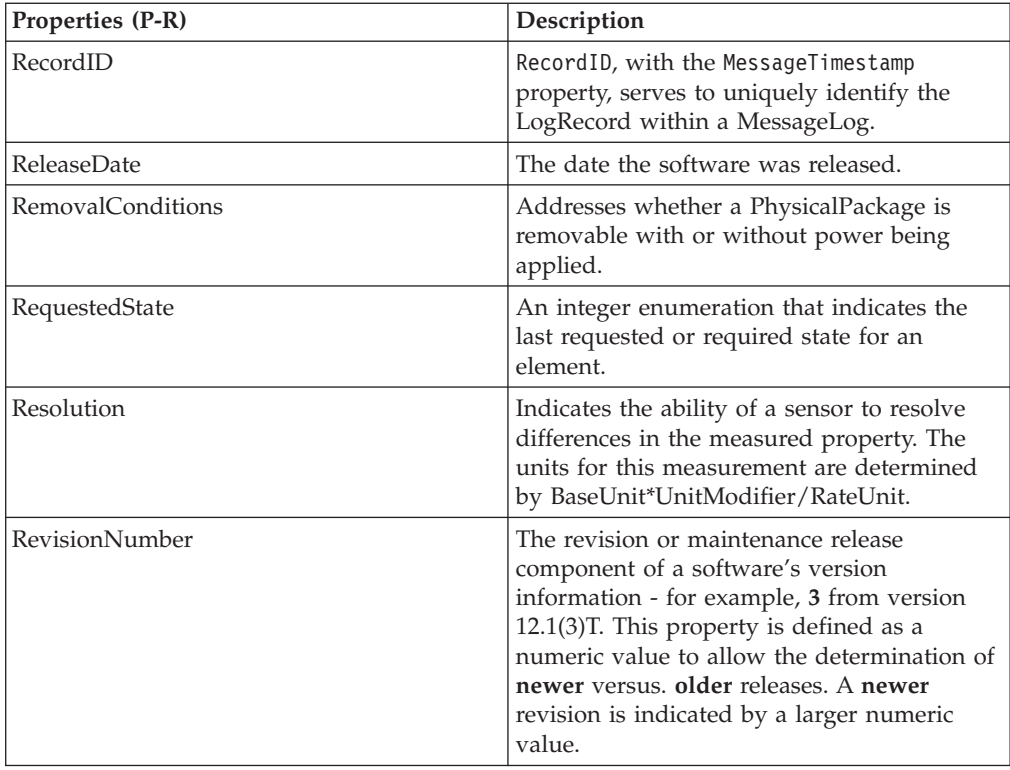

# **Command target properties (S-U)**

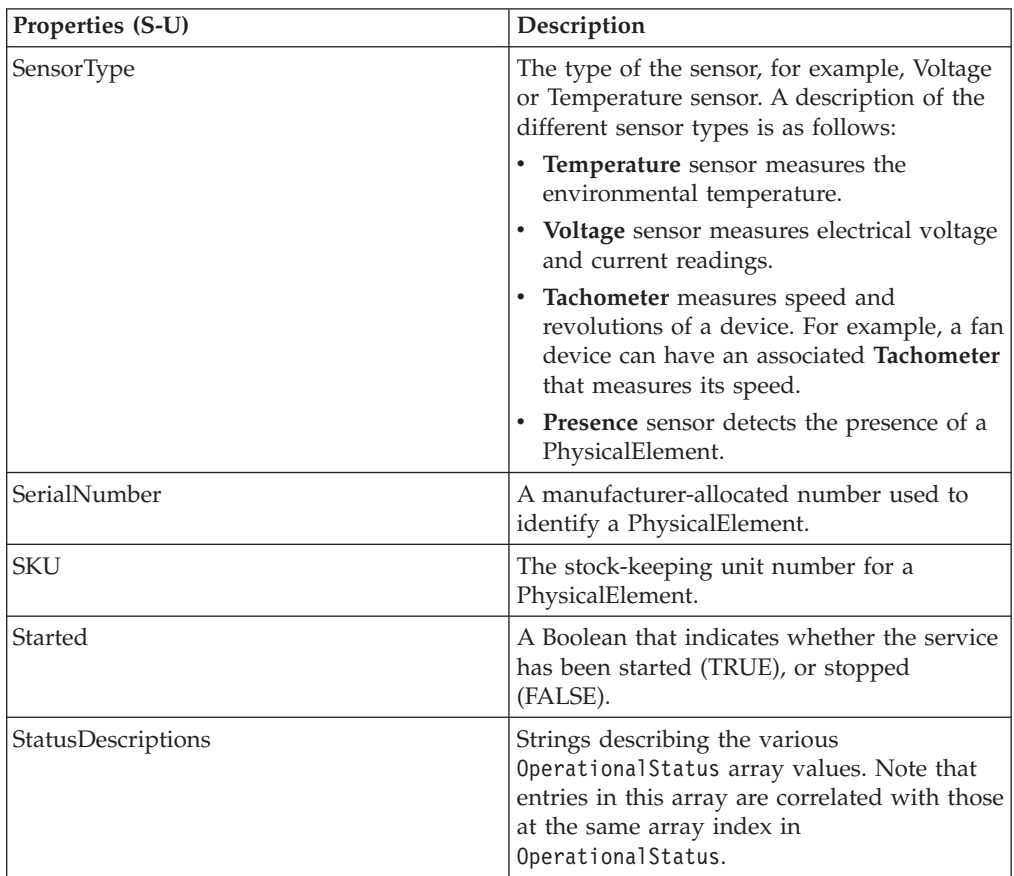

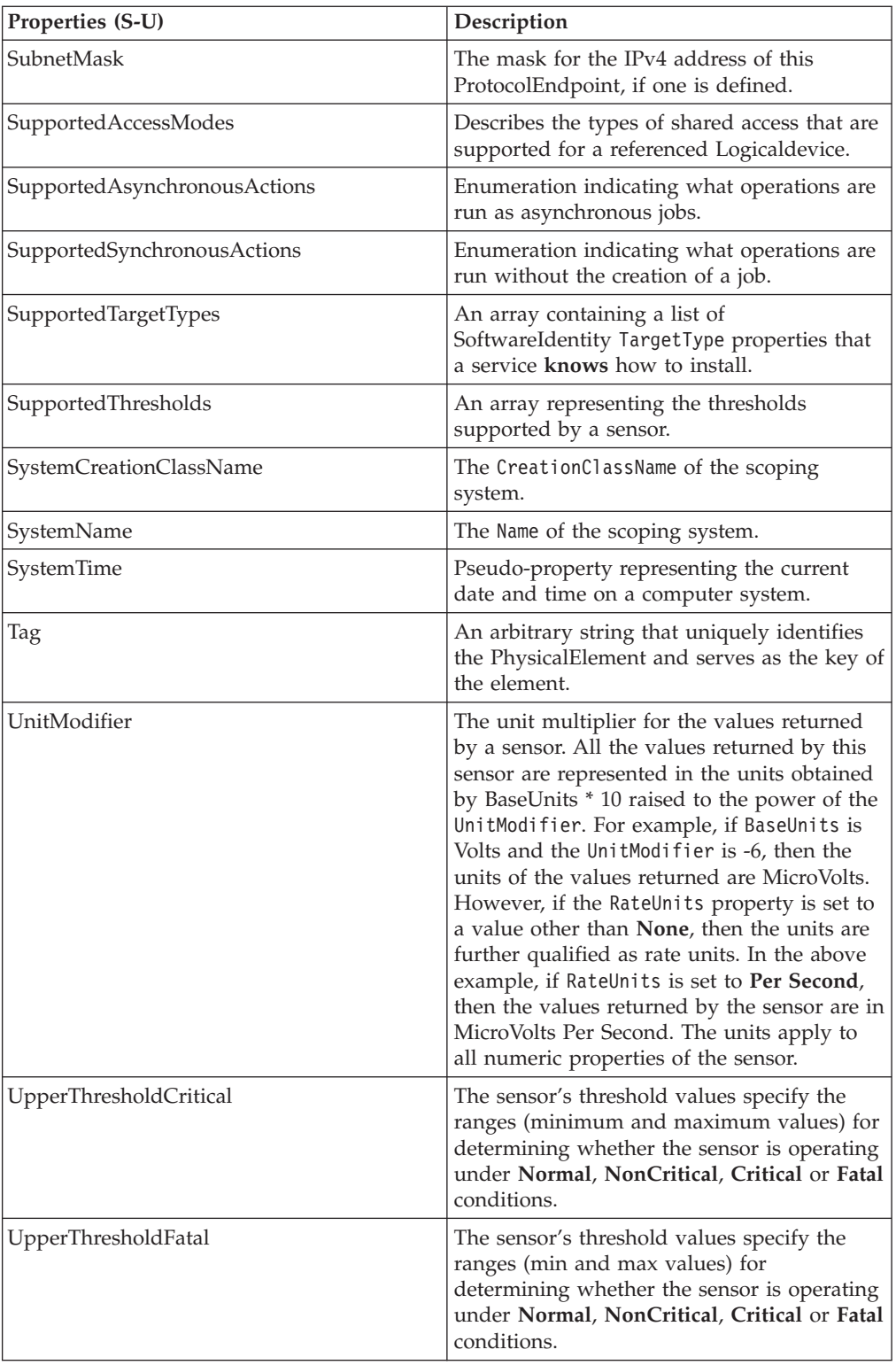

# **Command target properties (V-Z)**

<span id="page-117-0"></span>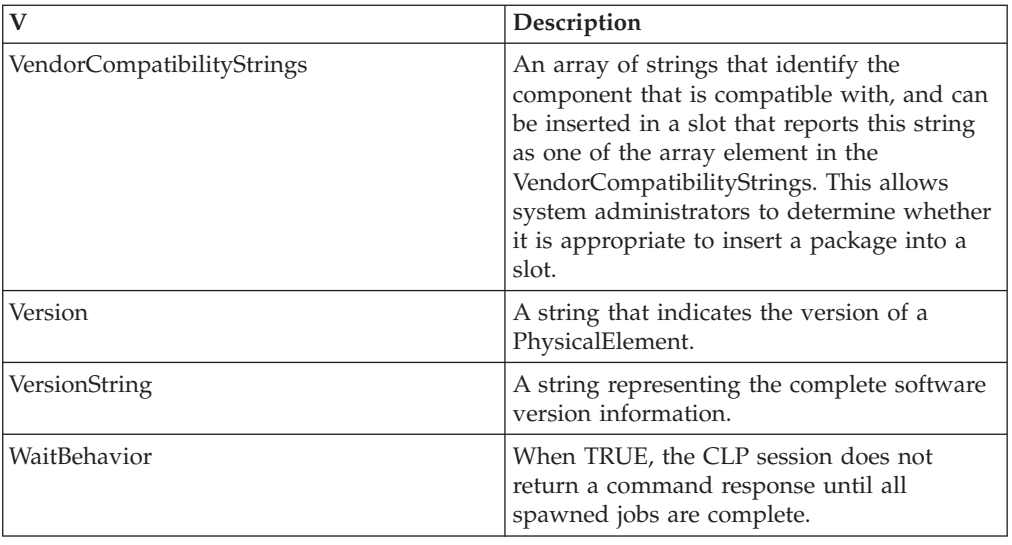

For a full description of the meaning of various properties and their values, please see the *CIM Schema: Version 2.10.1*. You can access this document from [Chapter](#page-124-0) 7, ["SMASH-related](#page-124-0) documentation," on page 109.

### **CIM property types**

The following table contains a list of SMASH Proxy supported CIM property types.

*Table 91. CIM property types*

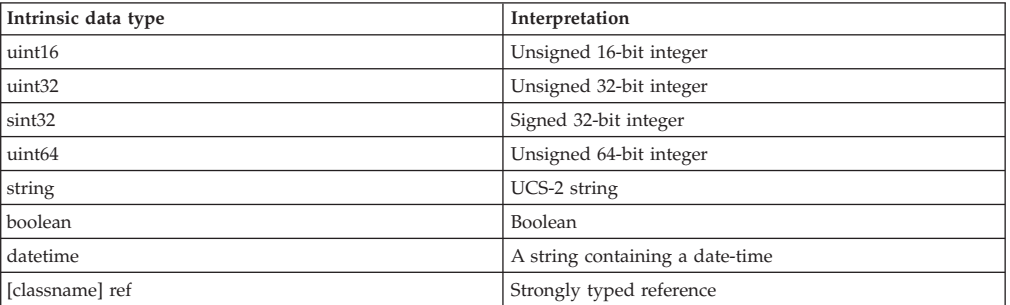

#### **Date, time, and interval types**

**datetime** uses the fixed string-based format: yyyymmddhhmmss.mmmmmmsutc

where:

- yyyy is a 4-digit year
- mm is the month
- dd is the day
- hh is the hour (24-hour clock)
- mm is the minute
- ss is the second
- v mmmmmm is the number of microseconds

v s is a plus sign (**+** ) or a dash (**-**), indicating the sign of the Universal Coordinated Time (UTC), which for all intents and purposes, is the same as Greenwich Mean Time correction field. The correction field is in minutes.

For example, you would represent Monday, May 25, 1998, at 1:30:15 PM EST as: 19980525133015.0000000-300

### <span id="page-118-0"></span>**Managing multiple chassis**

The SMASH Proxy allows management of all BladeCenter chassis in an environment from a single management station. All BladeCenter units are discovered through SLP using the oemiicmdiscover command (for details, see "OEM [verbs"](#page-64-0) on page 49). After they have been discovered, the BladeCenter chassis, and their components, show up as CLP manageable objects and can be targeted by CLP commands either physically (/hdwr1/chassis1, /hdwr1/chassis2.../hdwr1/chassisn) or logically (/modular1, /modular2.../ modular*n*).

### **Handling chassis credentials**

All chassis management functions require the CLP user to enter valid credentials for the managed chassis. The SMASH Proxy manages credentials by using a Linux stack paradigm such that only one set of credentials is active at a time. When a user first establishes a CLP session, the user gets a login prompt that requests a user name and password. The user name and password become the active set of credentials. If a user wishes to manage a system with a different set of credentials, he or she must use the **oemiicmlogin** command. When a user runs the **oemiicmlogin** command, the SMASH Proxy pushes the new set of credentials on the stack and they become the active set. When a user runs the **oemiicmlogoff** command, the SMASH Proxy discards the current set of credentials and the previous set becomes the active set.

See the following procedure as an example:

- 1. A user is managing an environment with five chassis. Two of these chassis (chassis1 and chassis2) have their MM user name and password set to user1/password1. The other three chassis (chassis3, chassis4, and chassis5) have their MM username and/password set to user2/password2.
- 2. The user does an SSH to the SMASH Proxy system and gets a login prompt. The user logs in as clpuser/clppw:

oemiicmlogin -userid user1 -password password1

The password stack now looks as follows: clpuser/clppw <= top (active credentials)

3. The user runs the following commands:

**show** /hdwr1/chassis1 (due to invalid credentials) **show** /hdwr1/chassis2 (due to invalid credentials) **show** /hdwr1/chassis3 (due to invalid credentials)

4. The user enters **oemiicmlogin** to log in as user1/password1. The password stack now looks as follows:

user1/password1 <= top (active credentials) clpuser/clppw1

5. The user runs the following commands:

**show** /hdwr1/chassis1 (succeeds)

**show** /hdwr1/chassis2 (succeeds)

show /hdwr1/chassis3 (due to invalid credentials)

6. To manage chassis3, the user must enter a new set of active credentials as follows:

oemiicmlogin –userid user2 –password password2

7. The password stack now looks as follows:

```
user2/password2 <= top (active credentials)
user1/password1
clpuser/clppw
```
8. The user runs the following commands:

```
show /hdwr1/chassis3 (succeeds)
show /hdwr1/chassis4 (succeeds)
show /hdwr1/chassis5 (succeeds)
```
**show** /hdwr1/chassis1 (due to invalid credentials)

9. Although user1/password1 for chassis1 is on the stack, it is not the active set. To manage chassis1 again, the user must run the **oemiicmlogoff** command. After running this, the password stack looks as follows:

user1/password1 <= top (active credentials) clpuser/clppw

At this point, the user can manage chassis1 and chassis2, but cannot manage the other chassis.

Because this is a proxy, a user having authorization to access the CLP system does not automatically mean that he is authorized to manage a chassis. A user can also be authorized to manage chassis 1 but not chassis 2.

#### **Important:**

- 1. Although the above examples use the **show** /hdwr/chassis**x** command to illustrate their point, credentials correspond to operations on all objects associated with a chassis (for example, **show** /modular1/system5).
- 2. The smash snmp.cfg file in /cfg has a variable named context, which defines the default SNMPv3 context for all user IDs. If the SNMPv3 context for the user IDs that you are logging on with does not match the default SNMPv3 context, user ID can be specified as userid:context at both the login prompt and with the **oemiicmlogin** command. For example:

Username: USERID:mycontext OR oemiicmlogin -userid USERID:mycontext -password PASSW0RD

You can specify the SNMPv3 context using the BladeCenter MM Web interface. For details, see "SNMPv3 [configuration](#page-55-0) in the MM" on [page](#page-55-0) 40.

For details on the **oemiicmlogin** and **oemiicmlogoff** commands, see "OEM [verbs"](#page-64-0) on [page](#page-64-0) 49.

### <span id="page-120-0"></span>**Administering text console redirection**

Text console redirection allows you to start an SOL connection to the command console of a specific blade server. Typical SMASH Proxy commands follow a command-response interface. A user enters a command at a prompt. The CLP processes the command and writes a response to the screen. Text console redirection, by the nature of the function, does not return a response to the screen. For example:

- 1. At the command prompt, enter **start** /modular1/chassismgr1/textredirectsap1. This causes the SOL session for blade 1 in chassis 1 to take over the CLP session. All commands you enter after the **start** command are commands to the blade server console and not to the CLP.
- 2. To end the SOL session and return to the CLP session, enter **Esc (**.

You can manage multiple SOL sessions for different blades through separate CLP sessions. Up to 14 text-console redirection sections can be active concurrently. The UFiT index corresponds to the blade slot of a redirected blade server console. In other words, textredirectsap1 redirects the console for the blade in slot 1, textredirectsap2 redirects the console for the blade in slot 2, and so on.

All blades support SOL except the 8678.

**Note:** To conduct a text console redirection, the SMASH Proxy uses SSH to access the MM. However, SSH is disabled by default on the MM. Thus, for text console redirection to take place, you must enable it in the Web interface and restart the MM. See [Figure](#page-121-0) 15 on page 106 for an image of this MM Web interface panel.

<span id="page-121-0"></span>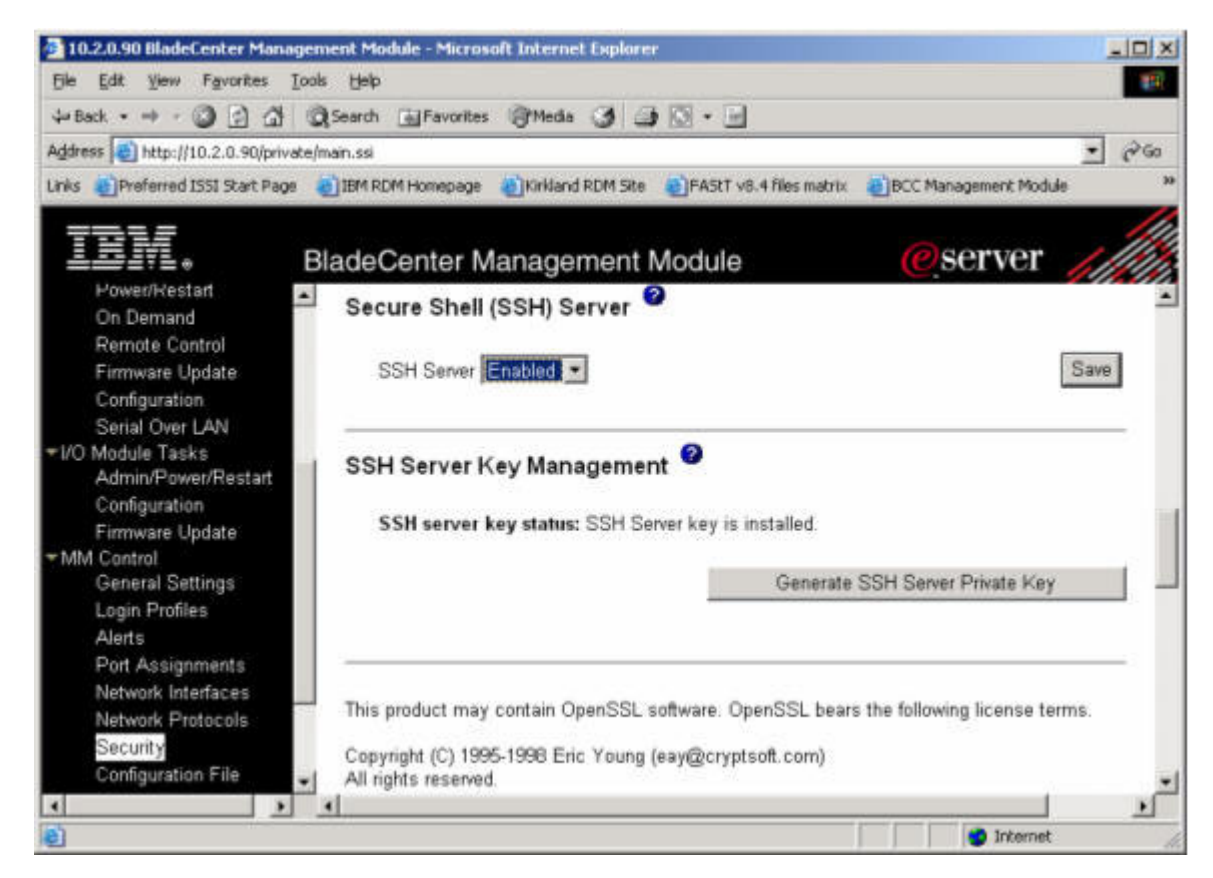

*Figure 15. Enable SSH panel*

### **Reviewing job status**

In the SMASH Proxy, jobs are local to a session. You can only see the status of jobs that you spawned. When you exit the session, all history of your jobs disappear.

You run the **load** verb, without the wait option, asynchronously. If you specify the wait option, the **load** verb runs synchronously.

**Note:** By default, at session invocation, the WaitBehavior SESSION property is set to *true*, which means all loads will be synchronous. To make loads asynchronous, set the WaitBehavior SESSION property to *false*.

The SMASH Proxy handles all verbs listed in "SMASH CLP [supported](#page-23-0) verbs and [descriptions"](#page-23-0) on page 8 synchronously with the exception of the **load** verb. The **load** verb can be made synchronous with the -wait option.

It must be noted that even though it is a SMASH CLP requirement for the **exit** verb to support the -keep option, which establishes a holding time for the job ID and status associated with a verb, the -keep function does not operate in the same manner with **exit** as it does with other verbs. Instead, when you issue the **exit** -keep command in the shell, jobs go away as soon as a shell is exited.

#### <span id="page-122-0"></span>**Using pass-thru modules**

A *pass-thru module* is a device that replaces physical cables and allows internal network physical ports in a chassis to be made accessible from the external network. In the BladeCenter chassis, the pass-thru modules are hardware components that plug into the switch bays. The BladeCenter unit supports two types of pass-thru modules:

- IBM BladeCenter Optical Pass-thru Module
- IBM BladeCenter Copper Pass-thru Module

In the SMASH Proxy, pass-thru modules are modeled as switches and show up with a UFcT of *switch*.

#### **Implementing redundant MMs**

The SMASH Proxy implements a limited redundant MM model. In this model, chassismgr1 handles the active MM. The SMASH Proxy handles failover conditions (transparent to the user) to maintain chassismgr1 as the active chassis. Therefore, a user should always target chassismgr1 for all management operations through the MM.

The only chassismgr operations relevant for chassismgr2 are:

- Viewing the status
- Making it the redundant chassis
- Viewing the software inventory

### **Turning on debug for the SMASH Proxy**

By default, debugging is disabled for the SMASH Proxy when it is installed. If you experience a problem running the SMASH Proxy, IBM support might direct you to enable debugging. Debugging is available for various components of the Proxy.

To enable SNMP debugging, set the *snmp\_debug* variable in [*install\_dir*]/cfg/ smash\_snmp.cfg] to 1.

```
# SMASH SNMP Configuration File
# This file allows configuration of the SNMPv3 default parameters to use in
# communications between the SMASH proxy and managed Bladecenters.
# snmp_timeout in microseconds, default is 3.0 sec
# This is the time the SMASH Proxy will wait for a response from the managed
# Bladecenter before retrying an SNMP request.
snmp_timeout = 3000000
# session_timeout, in seconds, default is 5 min (300 sec)
# This is the amount of idle time the SMASH Proxy will allow before closing an
# SNMP session between a SMASH Proxy user and a managed Bladecenter. This only
# closes out the underlying SNMP session not the SMASH CLP user session.
# If the user/Bladecenter SNMP session has been closed due to idleness, it will
# be automatically reopened at the next user query.
session_timeout = 300
# snmp_retries, default is 3
# This is the number of times the SMASH Proxy will retry an SNMP request to a
# managed Bladecenter before sending an error back to the user.
snmp_retries = 3
# context
# This parameter is the default context to be used in Bladecenter SNMPv3
# communications.
# When the user logins to the SMASH Proxy or issues an oemiicmlogin command
# he can specify a username:context. If the user omits the context from the
```

```
# login, the default context specified in this file will be used for the SNMPv3
# request. The context in the SNMPv3 setup web interface for the Bladecenter
# must match the value submitted in the login or the value in this file (if the
# context was not specified at login). If context is blank in any of the web
# interfaces for the Bladecenters to be managed, then context should be
# commented out here.
#context = admin
# authentication_protocol
# This value should match the authentication protocol specified in the SNMPv3
# setup web interface for all managed Bladecenters. All managed Bladecenters
# must be configured with the same authentication protocol.
# Allowable values are MD5, SHA, and None
authentication_protocol = MD5
# privacy_protocol
# This value should match the privacy protocol specified in the SNMPv3 setup
# web interface for all managed Bladecenters. All managed Bladecenters must be
# configured with the same privacy protocol.
# Allowable values are DES and None
privacy_protocol = DES
# snmp_logfile
# This is the file where all debug messages will be logged.
snmp_logfile = /var/log/iicm/smash_snmp.log
# snmp_debug
# This controls logging of net-snmp library debug messages to snmp logfile
# A value of 0 means debug is turned off.
# Any other value (e.g. 1) turns on snmp debug messages.
snmp_debug = 0
# num_sessions
# Number of simultaneous user sessions, default is 14
num_sessions = 14
To enable MM provider debugging, set the smash_trace_level variable in
[install dir]/cfg/smash mm.cfg to a level of 5.
# SMASH MM Provider Configuration File
# smash_log_file is the main provider log file
smash log file = /var/log/iicm/smash mm.log
# smash_snmp_cfg_file contains SNMP configuration data, including
# an snmp_logfile path.
smash_snmp_cfg_file = /etc/iicm/smash_snmp.cfg
# cim restart command is the command used to restart the cimserver
cim_restart_command = /etc/iicm/cimrestart.sh
# smash slp data file: Discovery puts SLP output here
smash slp data file = /var/log/iicm/smash slpdata.dat
# smash_slp_data_config: Discovery puts the resulting CIM data here
smash_slp_data_config = /var/log/iicm/smash_cfgdata.dat
# smash trace level values:
# 0 = none, except load messages
# 1 = errors only (RASLOG_ERR)
# 2 = errors & warnings (RASLOG_WARN)
# 3 = include debug messages (RASLOG DBG)
# 4 = include extra debug messages (low level => RASLOG_DBGLO)
# 5 = include function enter/exit messages (RASLOG_FN)
smash_trace_level = 0
```
To enable Credentials server debugging, set log-mode in iicm\_cred.conf to: debug::/var/log/iicm/iicm\_credserv.log

and set debug to true.

### <span id="page-124-0"></span>**Chapter 7. SMASH-related documentation**

See the following links for currently available SMASH-related documentation:

*CIM Schema* Version 2.10.1 Downloadable from: [http://www.dmtf.org/standards/cim/cim\\_schema\\_v2101/](http://www.dmtf.org/standards/cim/cim_schema_v2101/) [DMTF Confidential]

*Systems Management Architecture for Server Hardware (SMASH) Architecture White Paper (SM CLP Architecture WP 1.0a)* DMTF Server Management Working Group Downloadable from the documents section at: <http://www.dmtf.org/apps/org/workgroup/svrmgmt/> [DMTF Confidential]

*Server Management Managed Element Addressing Specification (SM ME Addressing Specification)* DMTF Server Management Working Group Downloadable from the documents section at: <http://www.dmtf.org/apps/org/workgroup/svrmgmt/> [DMTF Confidential]

*Server Management Command Line Protocol Specification (SM-CLP)* DMTF Server Management Working Group Downloadable from the documents section at: <http://www.dmtf.org/apps/org/workgroup/svrmgmt/> [DMTF Confidential]

*SM CLP-CIM Mapping Specification, DMTF Server Management Working Group* Downloadable from the documents section at: <http://www.dmtf.org/apps/org/workgroup/svrmgmt/> [DMTF Confidential]

*BladeCenter Serial over LAN Setup Guide* Downloadable from: [ftp://ftp.software.ibm.com/pc/pccbbs/pc\\_servers\\_pdf/31r1734.pdf](ftp://ftp.software.ibm.com/pc/pccbbs/pc_servers_pdf/31r1734.pdf)

*Management Module User's Guide - IBM BladeCenter, BladeCenter T* Downloadable from: [ftp://ftp.software.ibm.com/pc/pccbbs/pc\\_servers\\_pdf/24r9706.pdf](ftp://ftp.software.ibm.com/pc/pccbbs/pc_servers_pdf/24r9706.pdf)

*Troubleshooting Serial over LAN issues - IBM BladeCenter* Downloadable from: <http://www-307.ibm.com/pc/support/site.wss/document.do?lndocid=MIGR-59728>

*SM CLP Command Response XML Schema* Downloadable from: <http://www.dmtf.org/apps/org/workgroup/svrmgmt/download.php/17388/dsp0224.xsd>

Get Adobe® [Reader](http://www.adobe.com/products/acrobat/readstep2.html)® to view the PDF files listed above.

# **Chapter 8. Printable PDF**

Get Adobe® [Reader](http://www.adobe.com/products/acrobat/readstep2.html)® to view this PDF file.

### **Appendix. Notices**

This information was developed for products and services offered in the U.S.A.

IBM may not offer the products, services, or features discussed in this document in other countries. Consult your local IBM representative for information on the products and services currently available in your area. Any reference to an IBM product, program, or service is not intended to state or imply that only that IBM product, program, or service may be used. Any functionally equivalent product, program, or service that does not infringe any IBM intellectual property right may be used instead. However, it is the user's responsibility to evaluate and verify the operation of any non-IBM product, program, or service.

IBM may have patents or pending patent applications covering subject matter described in this document. The furnishing of this document does not grant you any license to these patents. You can send license inquiries, in writing, to:

IBM Director of Licensing IBM Corporation North Castle Drive Armonk, NY 10504-1785 U.S.A.

For license inquiries regarding double-byte (DBCS) information, contact the IBM Intellectual Property Department in your country or send inquiries, in writing, to:

IBM World Trade Asia Corporation Licensing 2-31 Roppongi 3-chome, Minato-ku Tokyo 106-0032, Japan

**The following paragraph does not apply to the United Kingdom or any other country where such provisions are inconsistent with local law:** INTERNATIONAL BUSINESS MACHINES CORPORATION PROVIDES THIS PUBLICATION "AS IS" WITHOUT WARRANTY OF ANY KIND, EITHER EXPRESS OR IMPLIED, INCLUDING, BUT NOT LIMITED TO, THE IMPLIED WARRANTIES OF NON-INFRINGEMENT, MERCHANTABILITY OR FITNESS FOR A PARTICULAR PURPOSE. Some states do not allow disclaimer of express or implied warranties in certain transactions, therefore, this statement may not apply to you.

This information could include technical inaccuracies or typographical errors. Changes are periodically made to the information herein; these changes will be incorporated in new editions of the publication. IBM may make improvements and/or changes in the product(s) and/or the program(s) described in this publication at any time without notice.

Any references in this information to non-IBM Web sites are provided for convenience only and do not in any manner serve as an endorsement of those Web sites. The materials at those Web sites are not part of the materials for this IBM product and use of those Web sites is at your own risk.

IBM may use or distribute any of the information you supply in any way it believes appropriate without incurring any obligation to you.

Licensees of this program who wish to have information about it for the purpose of enabling: (i) the exchange of information between independently created programs and other programs (including this one) and (ii) the mutual use of the information which has been exchanged, should contact:

IBM Corporation Software Interoperability Coordinator, Department 49XA 3605 Highway 52 N Rochester, MN 55901 U.S.A.

Such information may be available, subject to appropriate terms and conditions, including in some cases, payment of a fee.

The licensed program described in this information and all licensed material available for it are provided by IBM under terms of the IBM Customer Agreement, IBM International Program License Agreement, or any equivalent agreement between us.

Any performance data contained herein was determined in a controlled environment. Therefore, the results obtained in other operating environments may vary significantly. Some measurements may have been made on development-level systems and there is no guarantee that these measurements will be the same on generally available systems. Furthermore, some measurements may have been estimated through extrapolation. Actual results may vary. Users of this document should verify the applicable data for their specific environment.

Information concerning non-IBM products was obtained from the suppliers of those products, their published announcements or other publicly available sources. IBM has not tested those products and cannot confirm the accuracy of performance, compatibility or any other claims related to non-IBM products. Questions on the capabilities of non-IBM products should be addressed to the suppliers of those products.

This information is for planning purposes only. The information herein is subject to change before the products described become available.

This information contains examples of data and reports used in daily business operations. To illustrate them as completely as possible, the examples include the names of individuals, companies, brands, and products. All of these names are fictitious and any similarity to the names and addresses used by an actual business enterprise is entirely coincidental.

#### COPYRIGHT LICENSE:

This information contains sample application programs in source language, which illustrate programming techniques on various operating platforms. You may copy, modify, and distribute these sample programs in any form without payment to IBM, for the purposes of developing, using, marketing or distributing application programs conforming to the application programming interface for the operating platform for which the sample programs are written. These examples have not been thoroughly tested under all conditions. IBM, therefore, cannot guarantee or imply reliability, serviceability, or function of these programs.

Each copy or any portion of these sample programs or any derivative work, must include a copyright notice as follows:

© (your company name) (year). Portions of this code are derived from IBM Corp. Sample Programs. © Copyright IBM Corp. \_enter the year or years\_. All rights reserved.

If you are viewing this information softcopy, the photographs and color illustrations may not appear.

### **Trademarks**

The following terms are trademarks of International Business Machines Corporation in the United States, other countries, or both:

*Table 92. Trademark list*

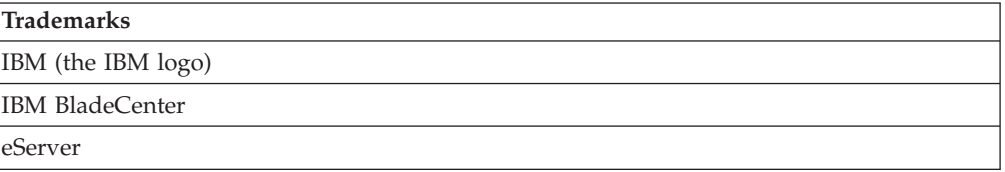

Intel is a trademark of Intel Corporation in the United States, other countries, or both.

Microsoft, Windows, Windows NT, and the Windows logo are trademarks of Microsoft Corporation in the United States, other countries, or both.

Java and all Java-based trademarks are trademarks of Sun Microsystems, Inc. in the United States, other countries, or both.

Linux is a trademark of Linus Torvalds in the United States, other countries, or both.

UNIX is a registered trademark of The Open Group in the United States and other countries.

Other company, product, or service names may be trademarks or service marks of others.

# **Glossary**

### **Terms**

This glossary defines technical terms and abbreviations used in this SMASH Proxy document. If you do not find the term you are looking for, view the IBM Terminology Web site at: [http://www.ibm.com/ibm/terminology.](http://www.ibm.com/ibm/terminology)

*Selection of Terms:* A term is a word or group of words to be defined. In this glossary, the singular form of the noun and the infinitive form of the verb are the terms most often selected to be defined. If the term may be abbreviated, the abbreviation is indicated. The abbreviation is also defined in its proper place in the glossary.

### **A**

#### **absolute target address**

A designation of target address which begins at the root of the containment hierarchy.

#### **admin domain**

A logical entity that is the access point for managing a chassis. Also referred to as **administrative domain**.

#### **association**

Class that contains two or more references. It represents a relationship between two or more objects.

#### **C**

**CDT** See **current default target**.

#### **CIM** See **common information model**.

**client** A logical component that manages a system via the system's manageability access point (MAP). A client may run on a management station or other system.

#### **CLP** See **command line protocol**.

#### **common information model**

A standard which provides a common definition of management information for systems, networks, applications and services, and allows for vendor extensions.

#### **command line**

Expression of a management action, including a command verb, and if

specified, a command target, options and option arguments, and properties and value.

#### **command line protocol**

The command line protocol defined by SMASH, used for managing systems.

#### **command processor**

The logical entity within a MAP responsible for parsing, interpreting, and executing incoming commands and returning responses.

#### **command response**

Response returned by the CLP service to a client when a command is issued. This consists of **command status** and **command results**.

#### **command results**

The actual results of a successful command returned as part of the command response.

#### **command status**

Information returned by the CLP service to a client describing the overall status of a command.

#### **current default target**

The CLP session environment setting that establishes a default base address for all command targets that are expressed as a relative target address and is used as the command target if no command target is specified in a command entered.

#### **E**

#### **Ethernet**

A packet-based networking technology for local area networks (LANs) that allows multiple access and handles contention by using Carrier Sense Multiple Access with Collision Detection (CSMA/CD) as the access method. Ethernet is standardized in the IEEE 802.3 specification.

#### **G**

#### **GMT** See **Greenwich mean time**.

#### **Greenwich mean time**

The mean solar time at the meridian of Greenwich, England.

**I**

#### **implicit command target**

The target acted upon is inherent to the command being executed.

#### **Internet Protocol (IP) address**

The unique 32-bit address that specifies the location of each device or workstation in the Internet. For example, 9.67.97.103 is an IP address.

#### **IP address**

#### See **Internet Protocol (IP) address**.

**K**

**KVM** Keyboard, Video, Mouse.

**L**

**LED** See **Light Emitting Diode**.

#### **Light Emitting Diode**

A semiconductor chip that gives off visible or infrared light when activated.

#### **M**

#### **manageability access point**

A service of a system that provides management in accordance to specifications of SMASH.

#### **managed element**

The finest granularity of addressing which can be the target of commands or messages, or a collection thereof.

#### **managed system**

A collection of managed elements that comprise a computer system.

#### **Management Module**

The management module provides system-management functions and KVM multiplexing for all of the blade servers in the BladeCenter unit that support KVM. It controls the external keyboard, mouse, and video connections, for use by a local console, and a 10/100 Mbps Ethernet remote management connection.

#### **MAP** See **manageability access point**.

- **ME** See **managed element**.
- **MM** See **Management Module**.

#### **multicast**

Transmission of the same data to a selected group of destinations.

#### **N**

#### **Non-addressing association**

An association instance which is not used by the MAP in constructing the UFiP to any instances the association instance references.

### **O**

#### **OEM** See **Original Equipment Manufacturer**.

#### **OEM properties**

Properties added to instances of a class by an OEM vendor.

#### **OEM target**

A managed element whose properties, behavior, UFcT, etc. are outside the scope of the SMASH specifications and are vendor dependent.

#### **OEM verbs**

Verbs defined by an OEM vendor which are outside the SM CLP specification.

**option** A term of the command line that selects a particular behavior of a command verb.

#### **Original Equipment Manufacturer**

Company incorporating SMASH standard into its own product.

#### **P**

#### **property**

An attribute of the command target.

#### **R**

#### **relative target address**

A designation of target address in relation to the current default target as opposed to an absolute target address.

#### **S**

#### **Secure Shell Version 2 (SSHv2)**

A protocol which permits secure remote access over a network from one computer to another.

#### **SSHv2**

See **Secure Shell Version 2**.

#### **SMASH CLP**

#### See **Systems Management Architecture for Server Hardware Command Line Protocol**.

#### **SMASH Proxy**

IBM software product which allows remote management of BladeCenter chassis in conformance with the SMASH standard.

#### **subnet**

A network divided into smaller independent subgroups, which still are interconnected.

#### **Systems Management Architecture for Server Hardware Command Line Protocol**

A command line protocol developed by the DMTF Systems Management Workgroup for managing server hardware.

#### **T**

**target** The specific managed element or association that is to be affected by the command verb.

#### **target address**

A string value used in a command line to identify the target for a command.

#### **U**

**UFcT** See **User-Friendly class Tag** .

**UFiP** See **User-Friendly instance Path** .

**UFiT** See **User-Friendly instance Tag** .

#### **UFsT** See **User-Friendly selection Tag** .

#### **unicast**

Transmission of data to a single destination.

#### **User-Friendly class Tag**

A short human friendly alias for a CIM class name. It has the same properties and methods as the CIM class it represents.

#### **User-Friendly instance Path**

The unique path to an instance formed by concatenating the UFiTs of each instance from the root instance to the terminating instance.

#### **User-Friendly instance Tag**

User friendly identifier for a specific instance of a CIM class. A UFiT is constructed by concatenating an integer suffix to the UFcT for the CIM class.

#### **User-Friendly selection Tag**

Short-hand notation for selecting all instances of a given class. A UFsT is constructed by concatenating the UFcT for a class with the character \*.

#### **V**

**verb** The string name of a command, used as the first term of a command line.

# **Index**

# **A**

About [SMASH](#page-16-0) 1 [accessibility](#page-12-0) xi [accessing](#page-62-0) the SMASH Proxy 47 [addressing](#page-19-0) 4 Addressing [associations](#page-33-0) 18 [Addressing](#page-34-0) diagrams 19 [Addressing](#page-19-0) managed elements 4

# **B**

[Before](#page-50-0) you begin 35 [Bladecenter](#page-51-0) 36 Bladecenter [components](#page-51-0) 36

# **C**

[chassis](#page-118-0) 103 chassis [credentials](#page-118-0) 103  $CIM$  1 CIM [property](#page-117-0) types 102 [command](#page-45-0) authority 30 [command](#page-45-0) history 30 [command](#page-22-0) line 7 [command](#page-44-0) line editing 29 [Command](#page-24-0) options 9 Command options [definitions](#page-24-0) 9 [Command](#page-24-0) options list 9 command target [properties](#page-44-0) 29 [commands](#page-22-0)  $\overline{7}$ , [57](#page-72-0) Common [Information](#page-16-0) Model (CIM) 1 [Configuring](#page-54-0) SNMP 39 [configuring](#page-60-0) the credentials server 45 [credentials](#page-118-0) 103 credentials server [configuration](#page-60-0) 45

# **D**

[disability](#page-12-0) xi [display](#page-26-0) verb option 11 Distributed [Management](#page-16-0) Task Force [\(DMTF\)](#page-16-0) 1 [DMTF](#page-16-0) 1

### **E**

editing [commands](#page-44-0) 29

# **F**

[functions](#page-72-0) 57

# **H**

handling chassis [credentials](#page-118-0) 103 [Handling](#page-86-0) UFcTs 71

**I** [implementing](#page-122-0) redundant management [modules](#page-122-0) 107 [Installing](#page-52-0) SMASH 37

### **J**

job [status](#page-121-0) 106

# **K**

[keyboard](#page-12-0) xi

## **L**

local [access](#page-62-0) 47 logical [targets](#page-79-0) 64

# **M**

[managing](#page-118-0) multiple chassis 103 mapping [Bladecenter](#page-51-0) 36 mapping Bladecenter [components](#page-51-0) to CIM [profiles](#page-51-0) 36 ME [addressing](#page-19-0) 4 [multiple](#page-118-0) chassis 103

# **N**

[nonaddressing](#page-79-0) associations 64

# **O**

object [properties](#page-109-0) 94 object property [descriptions](#page-109-0) 94 OEM [verbs](#page-64-0) 49 [Options](#page-24-0) 9 Original Equipment [Manufacturer](#page-64-0) [\(OEM\)](#page-64-0) 49 [output](#page-26-0) verb option 11

### **P**

[pass-thru](#page-122-0) utilities 107 [physical](#page-79-0) targets 64 [profiles](#page-44-0) 29 [properties](#page-44-0) 29

### **R**

redundant [management](#page-122-0) modules 107 [remote](#page-60-0) access 45 [reviewing](#page-121-0) job status 106

### **S**

[shortcut](#page-12-0) keys xi SLP protocol [configuration](#page-59-0) in the [MM](#page-59-0) 44 SM ME [address](#page-19-0) 4 SM ME [Addresses](#page-32-0) 17 SM ME [addressing](#page-19-0) 4 SMASH CLP [architectural](#page-18-0) model 3 SMASH CLP [architecture](#page-18-0) overview 3 SMASH CLP [supported](#page-32-0) objects [targets](#page-32-0) 17 [SMASH](#page-22-0) CLP syntax 7 SMASH [components](#page-18-0) 3 SMASH [functionality](#page-64-0) 49 [SMASH](#page-46-0) Proxy 31 SMASH Proxy [architectural](#page-47-0) model 32 SMASH Proxy [functions](#page-72-0) 57 SMASH Proxy [implementation](#page-46-0) 31 SMASH Proxy [overview](#page-46-0) 31 [SMASH](#page-44-0) Proxy profiles 29 SMASH Proxy [utilization](#page-50-0) 35 SMASH [Proxy-related](#page-124-0) [documentation](#page-124-0) 109 SMASH [supported](#page-87-0) objects (by UFcT) and [associated](#page-87-0) properties 72 SMASH [supported](#page-79-0) physical and logical [targets](#page-79-0) 64 [SNMP](#page-54-0) 39 SNMPv3 [configuration](#page-55-0) in the MM 40 SSH [access](#page-61-0) 46 [syntax](#page-22-0) 7 Systems [Management](#page-18-0) Architecture for Server Hardware [Command](#page-18-0) Line Protocol (SMASH) [components](#page-18-0) 3

# **T**

[Targets](#page-32-0) 17 Telnet [access](#page-62-0) 47 text [console](#page-120-0) 105 text console [redirection](#page-120-0) 105 Turning on Debug for the SMASH Proxy [debugging](#page-122-0) 107

### **U**

[UFcT](#page-19-0) 4, [18](#page-33-0) [UFcTs](#page-86-0) 71, [72](#page-87-0) [UFiP](#page-19-0) 4, [17,](#page-32-0) [18](#page-33-0) [UFiT](#page-19-0) 4, [18](#page-33-0) [UFsT](#page-19-0) 4 [Uninstalling](#page-63-0) SMASH 48 User [Friendly](#page-19-0) Class Tag 4, [18](#page-33-0) User [Friendly](#page-19-0) Instance Path 4, [18](#page-33-0) User [Friendly](#page-19-0) Instance Tag 4, [18](#page-33-0) User Friendly [Selection](#page-19-0) Tag 4 using [pass-thru](#page-122-0) utilities 107 using SMASH CLP [command](#page-22-0) line 7 Using the [SMASH](#page-50-0) Proxy 35 [utilizing](#page-64-0) SMASH 49

utilizing SMASH [functionality](#page-64-0) 49

# **V**

verb [definitions](#page-23-0) 8 [verb](#page-23-0) list 8 verb [options](#page-24-0) 9 Verb options [definitions](#page-24-0) 9 Verb [Options](#page-24-0) List 9 [verbs](#page-22-0) 7

# **W**

[WBEM](#page-16-0) 1 Web Based Enterprise [Management](#page-16-0) [\(WBEM\)](#page-16-0) 1

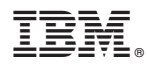

Part Number: 40K1521

Printed in USA

(1P) P/N: 40K1521

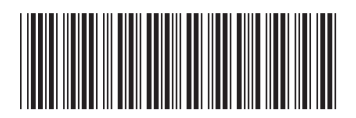